# **PROTOTIPO DE UN SISTEMA DE RECOLECCIÓN Y ANÁLISIS DE DATOS PARA EL MEJORAMIENTO DE LA GESTIÓN DE LA ILUMINACIÓN PÚBLICA**

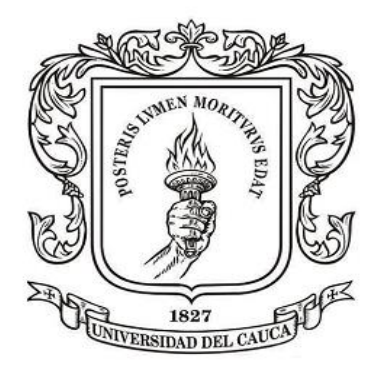

### Stefany Catalina Paz Montoya Javier Alejandro Vargas Pérez

Trabajo de grado para optar al título en ingeniería electrónica y telecomunicaciones

Director: Mary Cristina Carrascal Reyes Msc En Ingeniería Telemática

Co-Director: Fernando Aparicio Urbano Molano Msc. En Ingeniería énfasis en Electrónica

Universidad Del Cauca Facultad de Ingeniería Electrónica y Telecomunicaciones Departamento de Telemática Popayán, 2019

Stefany Catalina Paz Montoya Javier Alejandro Vargas Pérez

Prototipo de un sistema de recolección y análisis de datos para el mejoramiento de la gestión de la iluminación pública

> Trabajo de grado presentado en la Facultad de Ingeniería Electrónica y Telecomunicaciones de la Universidad del Cauca para la obtención del Título de

> > Ingeniero en: Electrónica y Telecomunicaciones

Director: Mary Cristina Carrascal Reyes Msc. En Ingeniería Telemática

Co-Director: Fernando Aparicio Urbano Molano Msc. En Ingeniería énfasis en Electrónica

> Popayán 2019

# <span id="page-6-0"></span>**Agradecimientos de Catalina Paz**

Agradezco principalmente a Dios por la vida, a mis padres, Julia Montoya y Luis Paz por toda su dedicación, paciencia y apoyo incondicional. Gracias a mi hermano y amigos quienes fueron soporte, amor y luz. Gracias a los profesionales en el área del alumbrado público: Alexander Ramírez, Rodrigo Montaño, Fabio Mera, Andrés Valbuena, Daniel Quintero y Edinson Rendón, por abrirnos las puertas en sus áreas de trabajo, para ser guía y entendimiento. Finalmente, gracias a la directora Mary Carrascal y al co-Director Fernando Aparicio por su consejo, tiempo y conocimiento.

# <span id="page-7-0"></span>**Agradecimientos de Alejandro Vargas**

Dedico el presente trabajo de grado a mis padres y familia por estar en todo momento brindando su apoyo en cada desicion tomada, a Angela Guerrero que siempre estuvo motivandome para seguir adelante en los momentos mas difíciles y me dio la confianza que fue clave para culminar el proyecto y a mis compañeros y amigos Carlos Moran, Cristian Riaño, Diego Alvis y Santiago Mesa por el apoyo moral. Finalmente, gracias a la directora Mary Carrascal y al co-Director Fernando Aparicio por su consejo, tiempo y conocimiento.

Javier Alejandro Vargas Perez.

## **Resumen Estructurado**

<span id="page-8-0"></span>Hoy en día, en la ciudad de Popayán se lleva a cabo la medición de la iluminancia del alumbrado público en vías vehiculares y peatonales con un sistema carente de tecnología. Esto lleva a que la recolección, almacenamiento y visualización de datos de iluminancia en un tramo<sup>1</sup> sean procesos dispendiosos, ya que se realiza con elementos que hacen que el proceso tenga una duración aproximada de 40 minutos.

Por lo anterior, el presente trabajo tiene como objetivo proponer un prototipo de sistema tecnológico que facilite la monitorización<sup>2</sup> del nivel de iluminancia del alumbrado público en vías vehiculares mediante la medición de datos lumínicos.

Para ello, a través de este documento se presenta la propuesta de diseño, desarrollo y evaluación del prototipo del sistema de medición de iluminancia del alumbrado público en vías vehiculares y peatonales de la ciudad de Popayán, a través de un sistema hardware que utiliza la tarjeta ESP ROM32 para enviar los datos de iluminancia, una aplicación móvil realizada en Android para enviar datos de ubicación y de iluminancia a una plataforma web donde se pueden observar estos valores asociados a la información de posicionamiento de manera gráfica; todo esto, con el fin de facilitar la ubicación estimada de la medición, los tramos medidos del alumbrado público de la ciudad, y una clasificación de valor de iluminancia que determina si el tramo tiene buena o mala iluminación, lo cual ayudará a tener una mejor gestión del alumbrado público.

**Palabras clave:** Medición, iluminancia, alumbrado público, gestión.

l

<sup>1</sup> Tramo: espacio de una carretera, comprendido entre dos postes del alumbrado público.

<sup>2</sup> Monitorización: consulta de datos en intervalos discretos.

# **Structured abstract**

<span id="page-9-0"></span>Nowadays, in Popayán city, the measurement of the public lighting's illuminance in vehicular and pedestrian streets is carried out with a technology lacking system. This leads to wasteful illuminance data collection, storage and visualization, as it is done with elements that make the process last about of 40 minutes.

Therefore, the present work aims to propose a technological system prototype that facilitates the monitoring of the public lighting illuminance level on vehicular roads by measuring light data

For that purpose, this document presents the proposal for the design, development and evaluation of the system prototype for measuring public lighting´s illuminance on vehicular and pedestrian streets in Popayán city, through a hardware system that uses the ESP ROM32 microcontroller to process illuminance data, an Android based mobile application to send location and illuminance data to a web platform where these values associated with positioning information can be observed graphically; All this, in order to facilitate the estimated location of the measurement, the measured section of public lighting in the city, and a classification of illuminance value that determines whether the section has good or bad lighting, which will help to have a better public lighting management.

**Keywords:** Measurement, illuminance, public lighting, management.

# **Contenido**

<span id="page-10-0"></span>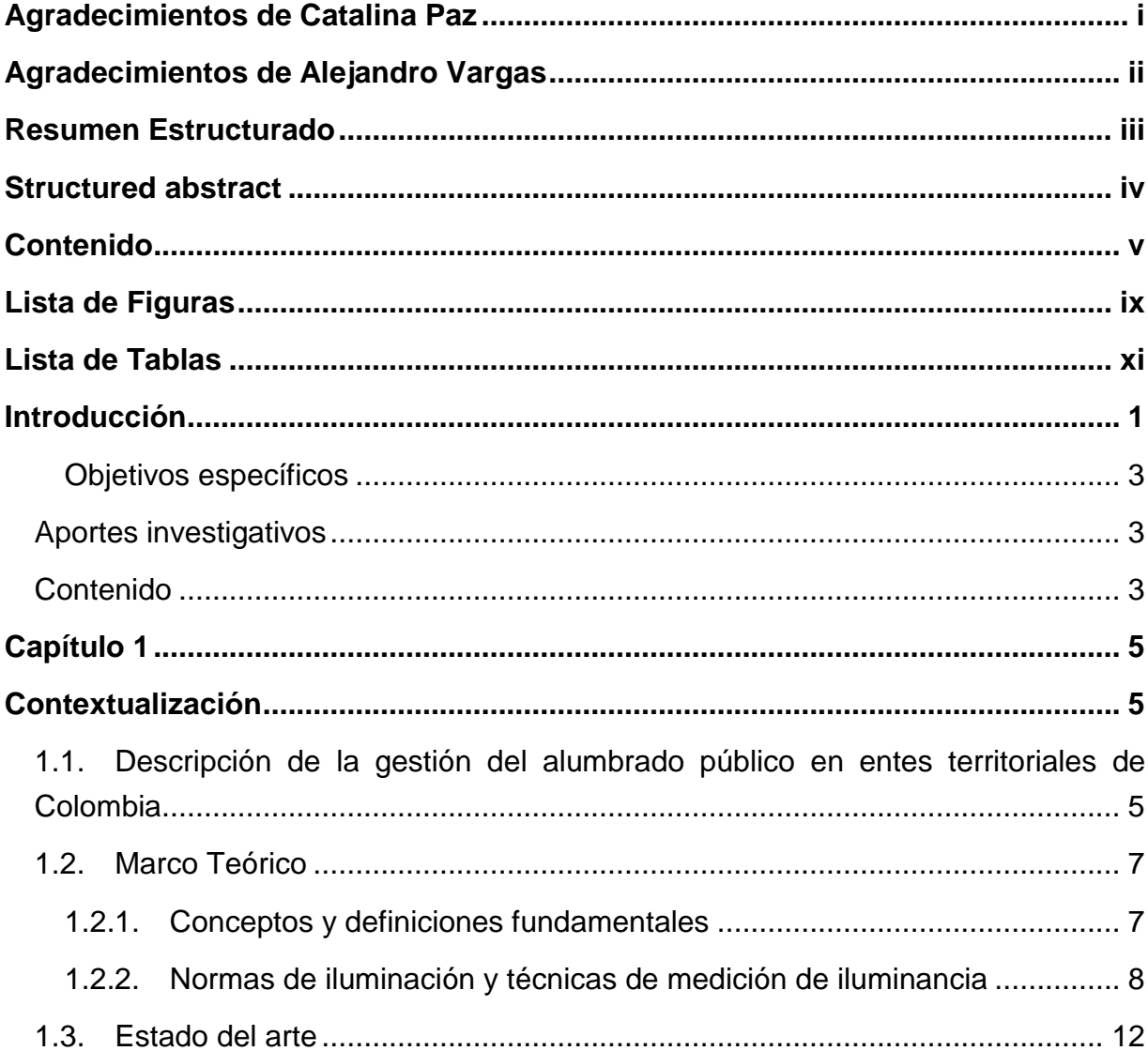

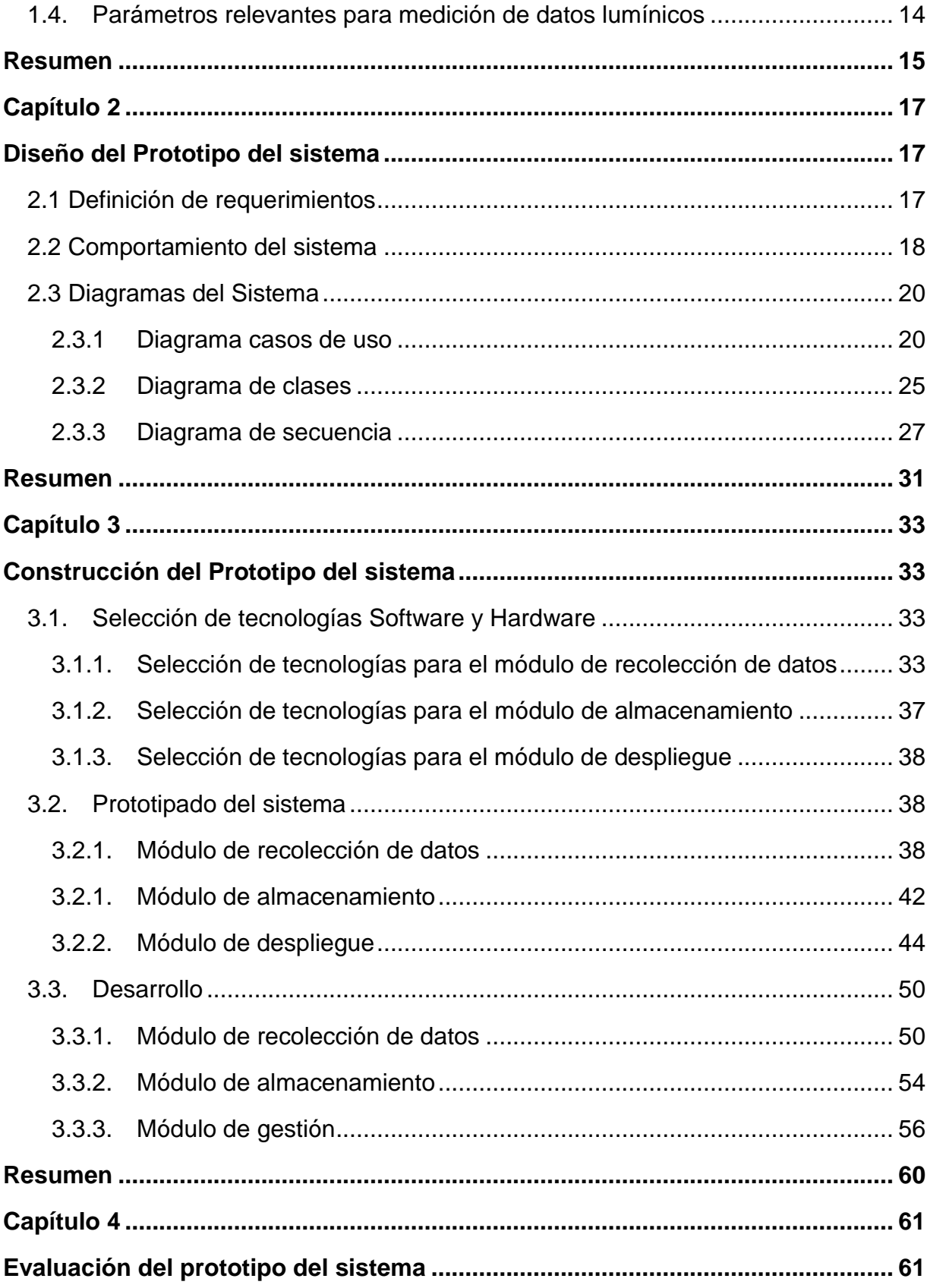

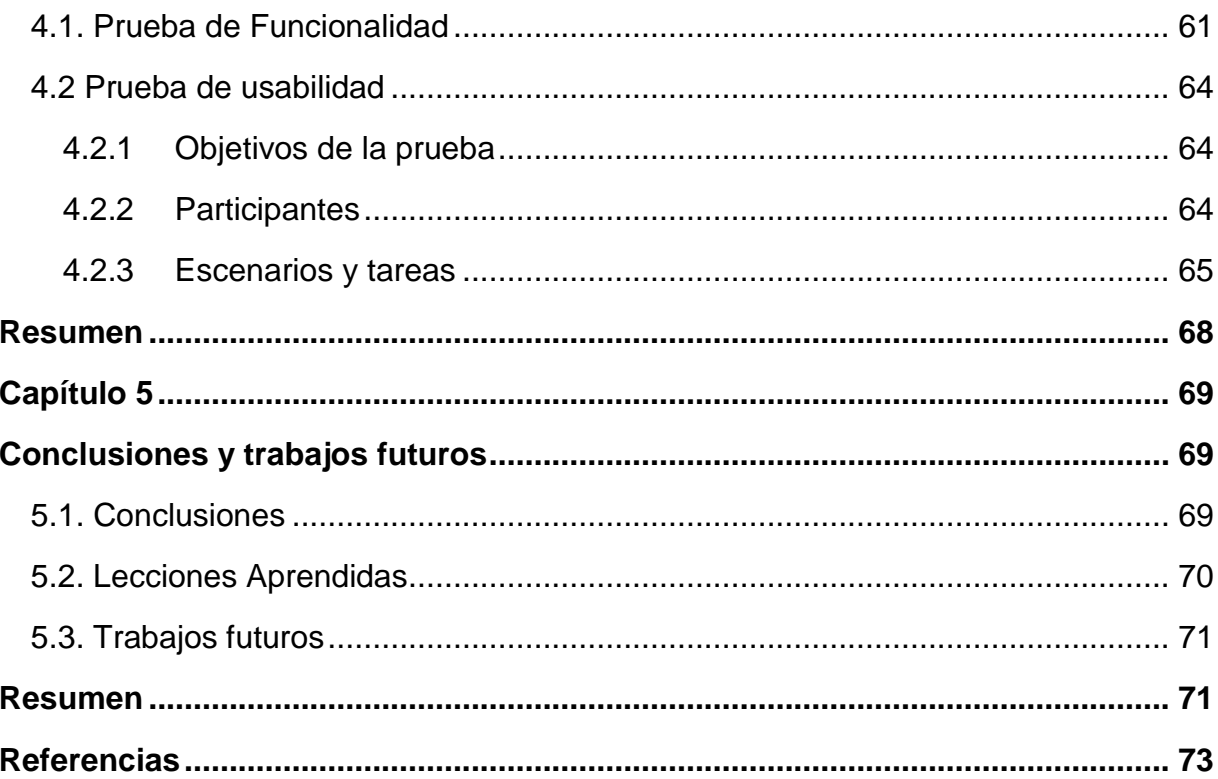

# **Lista de Figuras**

<span id="page-14-0"></span>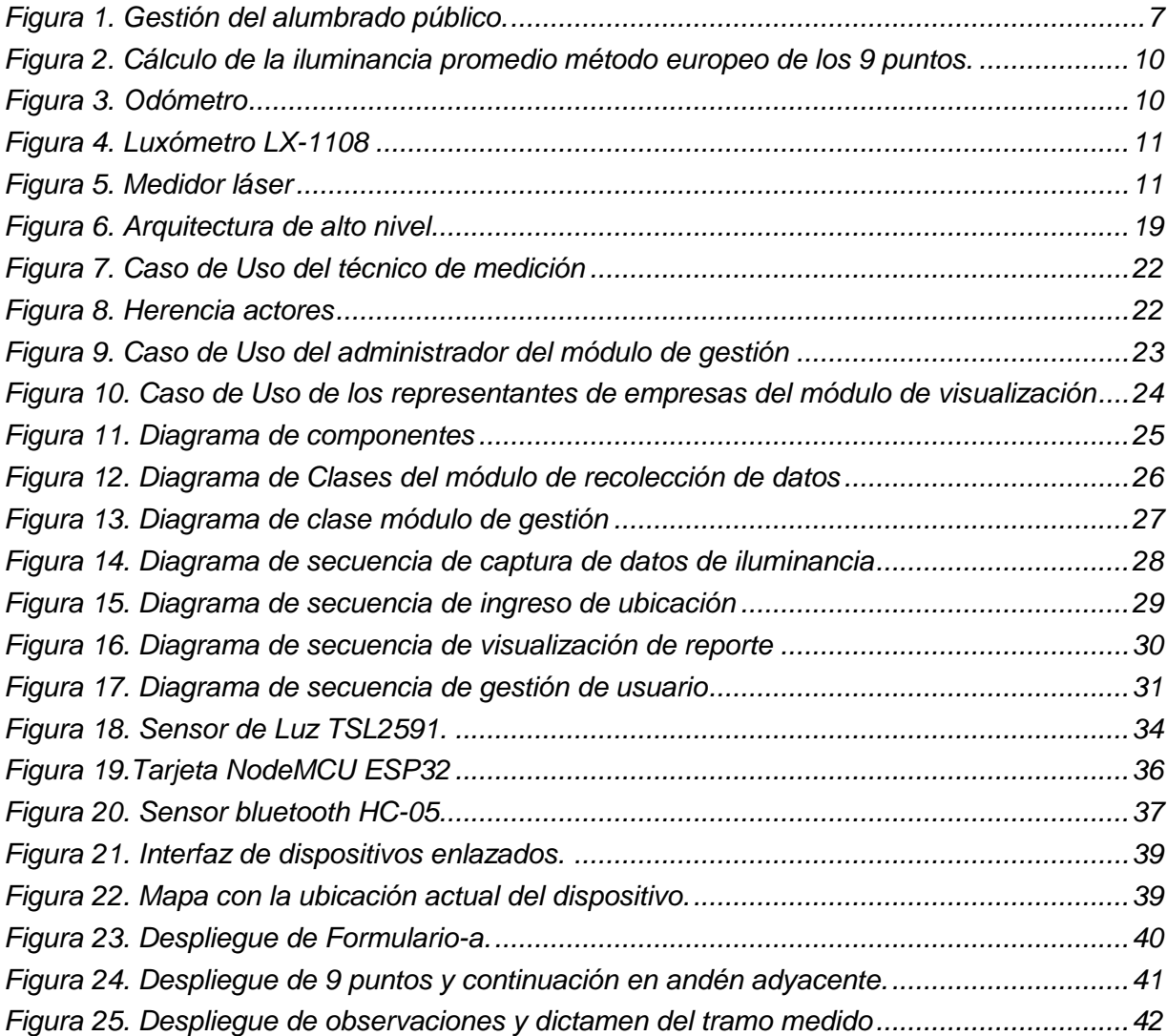

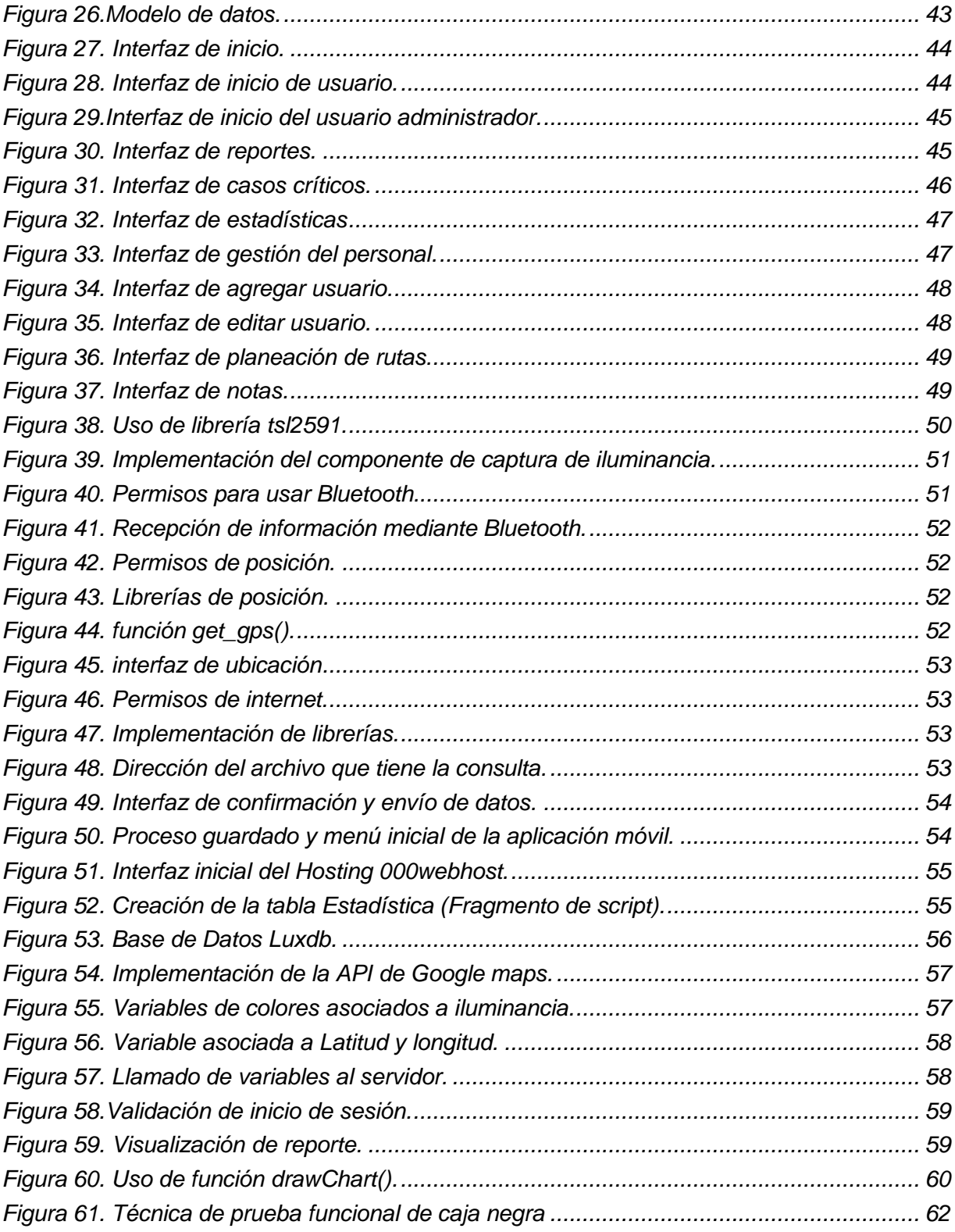

# **Lista de Tablas**

<span id="page-16-0"></span>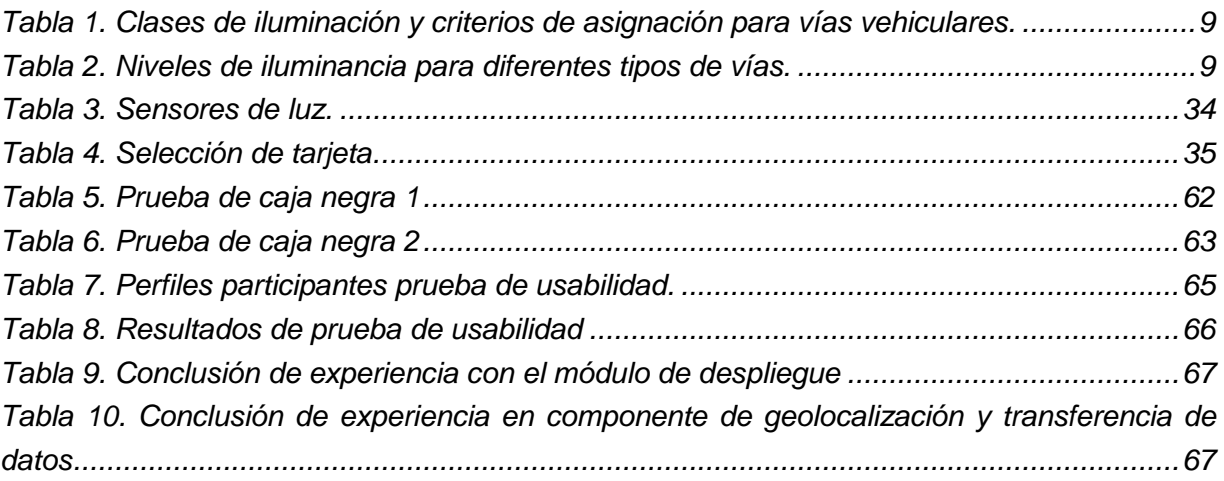

### <span id="page-18-0"></span>**Introducción**

La aplicación de energía eléctrica en espacios públicos es conocida como alumbrado público, el cual es un servicio no domiciliario que es prestado con el fin de iluminar lugares de libre circulación, incluye las vías públicas, los parques y demás espacios a cargo del municipio, con el fin de permitir el desarrollo de actividades nocturnas dentro del perímetro urbano. Sin duda, los objetivos del alumbrado público son proporcionar condiciones de iluminación que permitan ejecutar tareas de manera óptima, generar una sensación de seguridad a los peatones y brindar una adecuada visibilidad a los conductores de vehículos en zonas con circulación peatonal [1].

Las actividades del alumbrado público comprenden el suministro de energía, administración de recursos, operación, reposición, expansión, mantenimiento y modernización del sistema [2], las cuales abarcan desde la actualización de las formas de generación de energía por métodos más limpios y eficientes, hasta la aplicación de las diferentes tecnologías en la gestión y administración de emisores y receptores de energía lumínica, lo anterior con el fin de recopilar información necesaria para brindar un servicio óptimo [3].

Actualmente la ciudad de Popayán cuenta con alrededor de 26000 luminarias en las vías vehiculares y peatonales, las cuales aumentan conforme se realizan nuevos proyectos de construcción de barrios y carreteras [4], sin embargo, en algunos sectores de la ciudad se evidencia tramos de oscuridad aun contando con la presencia de luminarias [5], esto se debe a múltiples factores como baja potencia de los bombillos, suciedad, amplias distancias entre los postes, arborización o mala graduación del empalme del bombillo [6]. Lo anterior hace necesario que se realicen verificaciones constantes por el personal experto capacitado en el mantenimiento y reparación de la red de alumbrado público correspondiente de las luminarias en el menor tiempo posible.

En la actualidad se realiza un proceso complejo de verificación del alumbrado público, en el que intervienen diversos actores encargados de los diferentes aspectos referentes al alumbrado público como la detección y corrección de fallas, diseño e implementación de proyectos de expansión, entre otros. En dicho proceso actúa como ente principal la alcaldía

municipal, la cual asigna las actividades relacionadas al alumbrado público a un segundo ente denominado "Concesionario" y, por último, se encuentra la interventoría, que tiene como función garantizar que el concesionario realice las labores de manera óptima.

En la ciudad de Popayán, este proceso de verificación tiene un flujo de operación que genera contenido en medio físico (papel) y va desde la recolección de información diaria en tramos donde hay alumbrado público presente y cuyo procedimiento tiene una duración mayor a cuarenta minutos por tramo, cubriendo varios tramos por día, pasando por la consolidación de un reporte cada treinta días, hasta realizar una modificación dado el caso en que dicho tramo no pasa los estándares requeridos por el RETILAP (Reglamento Técnico de Iluminación y Alumbrado Público) [6], donde esta modificación se puede realizar en un periodo que supera los tres meses.

En la literatura se encontraron trabajos que han abordado problemas en la iluminación pública, donde se toman datos de medición de iluminancia a través de sensores ubicados en cada uno de los postes, dichos sensores se gestionan desde una central, y así, los datos pueden ser tomados sin necesidad de estar presencialmente ante la luminaria [7], se realiza la captura de datos a través de imágenes satelitales [2] y toma los datos de iluminancia mediante un automóvil con un arreglo de sensores en su capó [8]. Sin embargo, estos trabajos presentan soluciones que en el contexto colombiano no se encuentran contemplados, ya que en Colombia no se cuenta con los recursos monetarios para realizar dichas prácticas, y por otra parte, según la norma del RETILAP [6], y los expertos, la altura en la que se debe medir la iluminancia debe ser de máximo 15cm sobre el suelo. Además, no se encontró registro de una plataforma software que ayude a los encargados del alumbrado público a realizar la gestión de los datos de iluminancia obtenidos.

De esta manera se plantea un proyecto de investigación enfocado a la ciudad de Popayán para implementar un sistema tecnológico que permita recolectar, almacenar y visualizar información pertinente durante el proceso de verificación del alumbrado público.

Dicho sistema debe ser capaz de medir la iluminancia, que es uno de los factores principales a tener en cuenta a la hora de realizar la evaluación del estado de la iluminación pública, también el sistema debe poder asociar la medición realizada a una posición geográfica para tener una apreciación más acertada sobre los lugares que carecen o no de iluminación, de igual manera el sistema tendrá la capacidad de almacenar la información recolectada.

Se considera de igual manera que el sistema debe ser, en parte, de fácil manipulación, móvil y liviano, debido a que varias de las funciones se efectúan en campo y en situaciones donde se deben realizar constantes recorridos en un estimado de tiempo mayor a cuarenta minutos cada uno

Por otro lado, el sistema debe contar con una plataforma de gestión realizada sobre una página web, que permita observar de manera gráfica los recorridos que se han realizado y los diferentes valores y parámetros obtenidos durante dichos recorridos, esto con el fin de implementar un cambio en pro de mejora en la manera en que se toman decisiones respecto al estado, verificación y mantenimiento del alumbrado público.

Para el desarrollo del sistema en mención se plantea un objetivo general el cual es proponer una plataforma tecnológica que facilite la monitorización del nivel de iluminancia del alumbrado público en vías vehiculares mediante la medición de datos lumínicos.

Para validar este objetivo se proponen los siguientes objetivos específicos:

#### **Objetivos específicos**

- <span id="page-20-0"></span>**Identificar los parámetros que son relevantes para la medición de datos lumínicos.**
- Diseñar el sistema de recolección y análisis de los datos de iluminancia.
- Evaluar la funcionalidad del sistema planteado a través de la implementación de un prototipo del sistema.

#### <span id="page-20-1"></span>**Aportes investigativos**

El presente trabajo de grado busca diseñar el prototipo de un sistema para la recolección de datos lumínicos basados en el alumbrado público que aporte:

- Un sistema que permita medir la iluminancia de las lámparas y posteriormente presentar dichos datos en una plataforma.
- Una plataforma que permita de manera simple, analizar los datos recolectados.
- Mejorar el proceso de recolección y monitorización del alumbrado público en el contexto de Colombia.

### <span id="page-20-2"></span>**Contenido**

El presente trabajo de grado expone en el primer capítulo la base conceptual, el estado del arte, las normas de iluminación nacional e internacional, técnicas de medición de la iluminancia en el alumbrado público y por último la descripción de la gestión del alumbrado público en Colombia; en el segundo capítulo se definen los requerimientos del sistema, se presenta la arquitectura de alto nivel, los diagramas de representación estático y dinámico del sistema, como los casos de uso del sistema en relación con los usuarios, diagrama de componentes y el diagrama de secuencia entre los diferentes módulos del sistema; en el tercer capítulo se realiza la selección de tecnologías y herramientas software y hardware para el presente trabajo de grado; además se presenta la construcción del prototipo de un sistema para el mejoramiento de la gestión de la iluminación pública; el cuarto capítulo presenta la evaluación del prototipo del sistema, en el cual se describen los métodos de evaluación de la parte hardware y software y por último, en el quinto capítulo se dan a conocer las conclusiones y se proponen los trabajos futuros**.**

# <span id="page-22-1"></span><span id="page-22-0"></span>**Capítulo 1**

# **Contextualización**

En el presente capítulo, se exponen las bases teóricas del trabajo de grado, como los conceptos y definiciones básicas. Se presenta un marco de trabajo, las normas y técnicas de medición de la iluminancia en el alumbrado público.

#### <span id="page-22-2"></span>**1.1. Descripción de la gestión del alumbrado público en entes territoriales de Colombia**

Según [9] el servicio del alumbrado público en Colombia, "comprende las actividades de suministro de energía al sistema de alumbrado público, la administración, la operación, el mantenimiento, la modernización, la reposición y la expansión del sistema de alumbrado público".

En Colombia, los municipios o distritos son los encargados de la prestación de servicios del alumbrado público y pueden llevarlo a cabo directa o indirectamente, es decir, tercerizando dicha labor a una empresa prestadora del servicio [10]. Además, deben contar con una empresa de interventoría que realice las respectivas supervisiones del alumbrado público y pase un informe en un intervalo de tiempo establecido.

En el presente trabajo de grado, se define la gestión del alumbrado público, como la capacidad de llevar a cabo actividades que hacen posible la ejecución de etapas de operación, recolección y almacenamiento de datos de iluminancia, corrección del alumbrado público y visualización de estadísticas de los valores de iluminancia recolectados.

Actualmente, en Popayán como en la mayoría de las ciudades grandes y medianas, hay 3 actores relacionados directamente con el servicio del alumbrado público: La alcaldía, el concesionario y la interventoría.

- La alcaldía: Realiza una concesión con el fin de tercerizar el servicio del alumbrado público de la ciudad. La alcaldía es el ente que le aporta financieramente al concesionario y a la interventoría, para que lleven a cabo sus labores. Los representantes por parte de la alcaldía se reúnen con las personas encargadas del concesionario y de la interventoría para conocer los informes respecto a todas las operaciones que realizan, semanal y mensualmente. Tiene el rol de conocer y proponer actividades.
- Concesionario del alumbrado público: Es la empresa encargada de prestar los servicios de alumbrado público, tales como instalación de nuevas redes, cambio de luminarias, realizar la expansión, es decir colocar más luminarias en zonas donde no hay presencia de alumbrado público, donde se evidencia la falta de iluminación, y realizar procesos de mantenimiento preventivo y correctivo de las luminarias e instalaciones del alumbrado público, según el tiempo de vida de las herramientas, y según las peticiones de la comunidad ciudadana o de la interventoría. También es encargado del alumbrado navideño y de los proyectos de iluminación de la ciudad y poblaciones cercanas.
- Interventoría: Es la empresa encargada de realizar las mediciones de iluminancia en distintos sectores de la ciudad para corroborar que los niveles de luz se encuentran en dentro de los niveles establecidos de acuerdo a la normatividad vigente. Realizan evaluaciones de distintos proyectos, como los de expansión, de mantenimiento y de instalación.

El concesionario se encarga de realizar diferentes actividades en el alumbrado público, sin embargo, deja de un lado el proceso de mantenimiento correctivo cuando es evaluado por la interventoría, pues ellos realizan mediciones de la iluminancia cada noche, y entregan los datos de dichas mediciones al final de cada mes. Luego de un tiempo, el encargado de la  $c$ uadrilla<sup>3</sup> de medición, realiza un informe con los datos medidos, y lo entrega a su jefe, quién a su vez, revisa el informe y lo lleva a una reunión mensual, planeada por representantes del sector del alumbrado público de la alcaldía y el Concesionario. En dicha reunión todas las partes revisan los sectores de la ciudad que no pasaron las pruebas estipuladas por los estándares del RETILAP [11], de tal manera que se establece un plazo de 3 meses para que se lleven a cabo los arreglos pertinentes. Uno de los entrevistados, de la interventoría, afirma que en ocasiones pasa más de 3 meses y no se han reparado dichos daños, lo cual, entre

l

<sup>3</sup> Cuadrilla: grupo de 3 personas, pertenecientes a la empresa de la Interventoría los Andes que realizan las mediciones de la iluminancia en el sector del alumbrado público.

otras cosas, perjudica al ciudadano en términos de inseguridad. La [Figura 1](#page-24-2) presenta el flujo de gestión del alumbrado público.

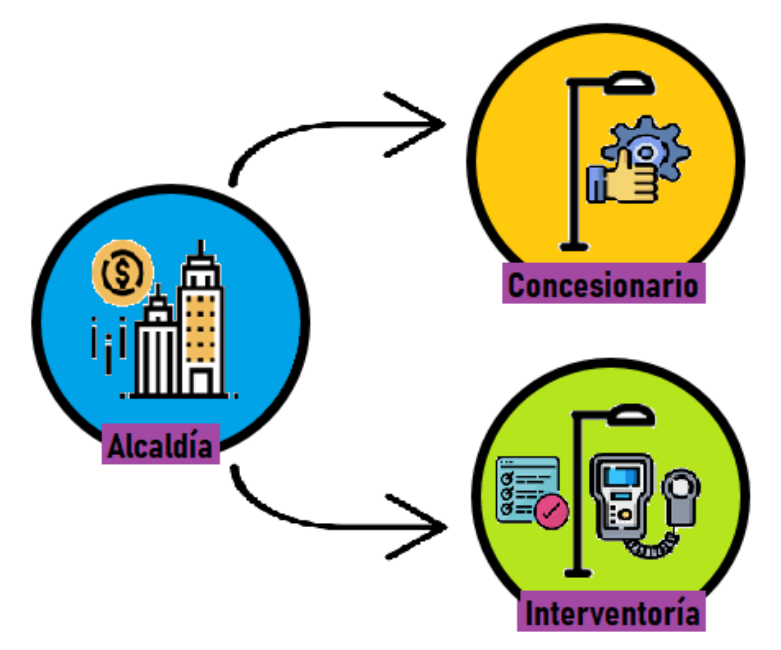

*Figura 1. Gestión del alumbrado público.*

# <span id="page-24-2"></span><span id="page-24-0"></span>**1.2. Marco Teórico**

#### <span id="page-24-1"></span>**1.2.1. Conceptos y definiciones fundamentales**

Los presentes conceptos y definiciones son tomados del RETILAP [11] y de la Norma Técnica Colombiana (NTC) 900: Reglas generales y especificaciones para el alumbrado público (Cuarta actualización) [12].

- *Densidad de flujo luminoso*: "Cantidad del flujo luminoso en un área de superficie, cuando ésta última está iluminada de manera uniforme".
- *Flujo luminoso (Φ)*: "Cantidad de luz emitida por una fuente luminosa en todas las direcciones por unidad de tiempo. Su unidad es el lúmen  $(Im)$ ".
- *Iluminancia*: Según [13] es la densidad de flujo por unidad de superficie, se conoce como el nivel o valor de iluminación. Se representa con la letra  $E$  y su unidad de medida es en lux  $(lm/m^2)$ .
- *Iluminancia promedio horizontal mantenida (* $E_{\text{Prom}}$ *):* De acuerdo con [11], es el valor por debajo del cual no debe descender la iluminancia promedio, en un área determinada. Es la iluminancia promedio en el período en el que debe ser realizado el mantenimiento. También se le conoce como Iluminancia media mantenida. Se simboliza con  $E_{prom}$  y se mide en lux ( $lm/m^2$ ).
- *Lúmen* (lm): "Unidad de medida del flujo luminoso en el Sistema Internacional (SI). Radiométricamente, se determina de la potencia radiante; fotométricamente, es el flujo luminoso emitido dentro de una unidad de ángulo sólido (un estereorradián) por una fuente puntual que tiene una intensidad luminosa uniforme de una candela".
- *Luminaria:* "Aparato de iluminación que distribuye, filtra o transforma la luz emitida por una o más bombillas o fuentes luminosas y que incluye todas las partes necesarias para soporte, fijación y protección de las bombillas, pero no las bombillas mismas y, donde sea necesario, los circuitos auxiliares con los medios para conectarlos a la fuente de alimentación".
- *Lux*: es la unidad de medida de la iluminancia o del nivel de iluminación. 1 Lux equivale a 1 *Lumen/*m<sup>2</sup>.
- *Niveles Mínimos de iluminación mantenidos*: "Son los niveles de iluminación adecuados a la tarea que se realiza en un local o en una vía. Los ciclos de mantenimiento y limpieza se deben realizar para mantener los valores de iluminación permitidos y tendrán que sustituirse las bombillas justo antes de alcanzar el nivel mínimo, para así asegurar que las tareas se puedan desarrollar según las necesidades visuales. Cuando se plantean proyectos de iluminación, normalmente se establecen niveles de iluminación basados en aspectos como los ciclos de mantenimiento del local o de la vía, que dependerá de la fuente de luz elegida, de las luminarias, así como de la posibilidad de ensuciamiento. Con el tiempo el valor de iluminación inicial va decayendo debido a la pérdida de flujo de la propia fuente de luz, así como de la suciedad acumulada en luminarias, paredes, techos y suelo".

#### <span id="page-25-0"></span>**1.2.2. Normas de iluminación y técnicas de medición de iluminancia**

Existen distintas normas de iluminación, las cuales establecen las reglas, requisitos, métricas y procedimientos a seguir en los sistemas de iluminación, tanto internos como externos, incluyendo el alumbrado público, esto con el fin de garantizar la calidad, seguridad y comodidad de las personas.

Para Colombia, las reglas de la iluminación se encuentran consignadas en un libro conocido como el RETILAP [13] (Reglamento Técnico de Iluminación y Alumbrado Público), el cual está basado en normas internacionales europeas como la CIE, Comisión Internacional de Iluminación, CIE debido a su denominación en francés: *Commission Internacionale del'Eclairage*. CIE es la principal autoridad a nivel mundial, en el campo de la luz y de la iluminación. La norma NTC900 sirve como base para técnicos que realizan la medición de la iluminancia en diferentes ámbitos interiores y exteriores.

Para llevar a cabo la medición de la iluminancia, en las vías vehiculares de Colombia, es indispensable entender que el país tiene diferentes clases de carreteras, y cada una tiene necesidades de iluminación diferente, por lo cual, el RETILAP [11] en el apartado 510.1.1 establece distintas clases de iluminación, M1, M2, M3, M4 y M5, teniendo en cuenta la velocidad de transito de los vehículos y el flujo de estos, en la [Tabla 1](#page-26-0) se consignan las clases de iluminación.

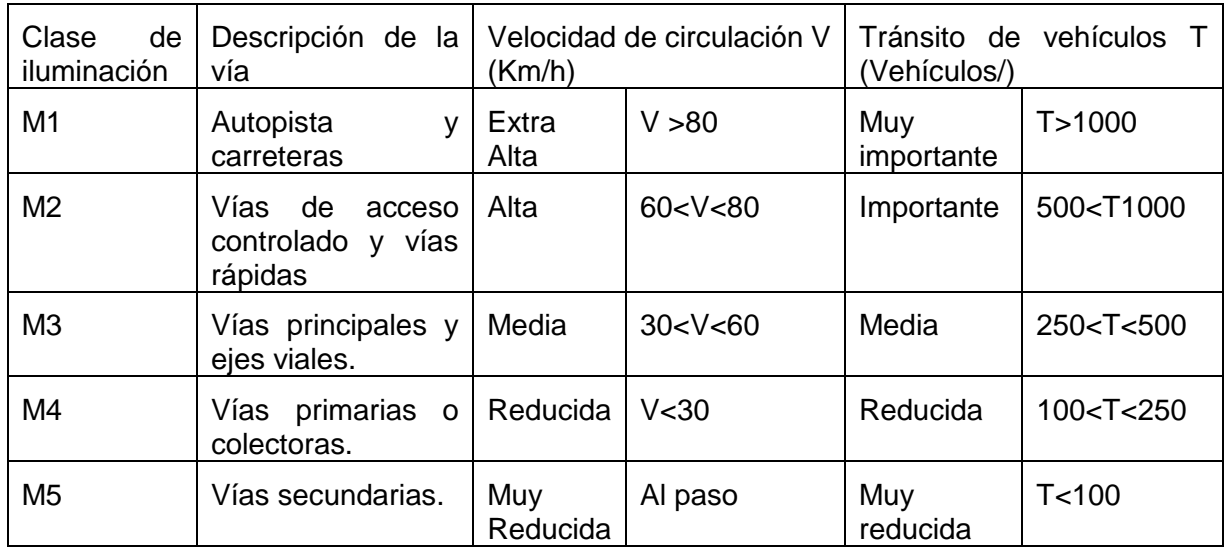

Tabla 1. Clases de iluminación y criterios de asignación para vías vehiculares.

<span id="page-26-0"></span>De acuerdo a las clasificaciones anteriores, el RETILAP [13] establece los valores de iluminancia exigidos para cada clase de iluminación, los cuales se muestran en la [Tabla 2.](#page-26-1)

| Tipo de vía | <b>Iluminancia</b> |                    |
|-------------|--------------------|--------------------|
| Clase de    | $E_{\text{pro}m}$  | $\boldsymbol{U_0}$ |
| iluminación | luxes              | $\geq$ %           |
| M1          | 20                 | 40                 |
| M2          | 20                 | 40                 |
| MЗ          | 15                 | 40                 |
| M4          | 10                 | 40                 |
| М5          | 7.5                | 40                 |

Tabla 2. Niveles de iluminancia para diferentes tipos de vías.

<span id="page-26-1"></span>Teniendo en cuenta las clases establecidas y los niveles mínimos requeridos para cada clase de iluminación, se emplean las técnicas de medición de la iluminancia que se describen en el capítulo 5 del RETILAP, para este trabajo de grado se siguen las instrucciones del método de los nueve puntos sobre las vías vehiculares y la medición de iluminancia promedio sobre sobre los andenes respectivos.

El método de los nueve puntos tiene el fin de hallar la iluminancia promedio sobre la vía en una instalación de alumbrado público. Para calcular dicho promedio se divide en dos la interdistancia de un tramo, o sea la distancia entre luminarias consecutivas, y teniendo en cuenta es ancho de la vía, se obtiene un rectángulo de dimensiones largo (s⁄2) por ancho (w), donde "s" es el valor en metros de la interdistancia. Así, el rectángulo se divide en cuatro partes, dos longitudinales y dos transversales, de modo que los puntos a considerar son cada uno de los vértices de los nuevos rectángulos generados. Así se obtienen los 9 puntos considerados en el método. En la [Figura 2](#page-27-0) se muestra la ubicación de los 9 puntos donde se debe realizar la medición de iluminancia[.Figura 2](#page-27-0)

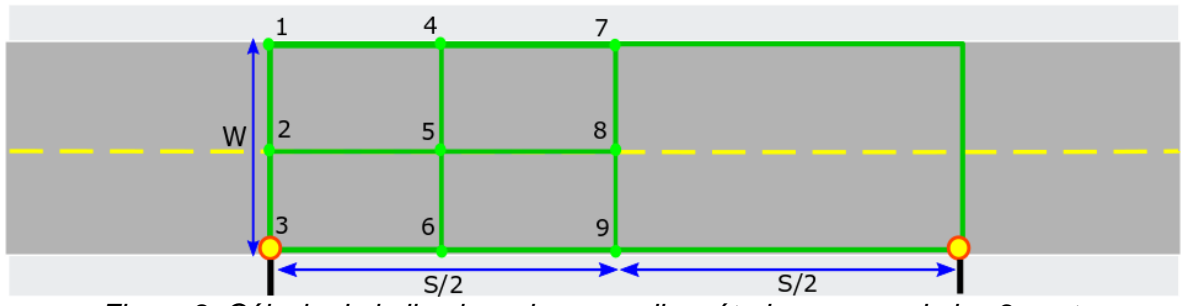

*Figura 2. Cálculo de la iluminancia promedio método europeo de los 9 puntos.*

<span id="page-27-0"></span>A partir de dichas mediciones, se puede hallar el valor de la iluminancia promedio  $E_{Prom}$ (Luxes)

C 
$$
E_{prom} = \frac{1}{16} [(E_1 + E_3 + E_7 + E_9) + 2 \times (E_2 + E_4 + E_6 + E_8) + 4 \times E_5]
$$
 (1)

 $\bar{\mathbb{D}}$ onde  $E_1, E_2, ..., E_9$  corresponden a los valores de Iluminancia medidos en cada uno de los **A**untos  $P_1, P_2, ..., P_9$  respectivamente.

T I Por otra parte, para realizar la medición de la iluminancia sobre los andenes opuesto y O partes iguales y se realiza la medición en cada uno de estos puntos, para cada anden adyacente al tramo en que se ubican los nueve puntos, se divide la interdistancia en diez respectivamente.

M Para llevar a cabo el proceso de la medición de iluminancia en Popayán, los interventores i llevan consigo la siguiente indumentaria durante los recorridos que realizan:

n **Odómetro:** elemento de medición de distancias en metros y centímetros, el cual tiene una  $\zeta$ l que la persona lo adapte a su estatura y pueda desarmarlo para hacer más cómodo su  $\bm{{\mathsf{g}}}$ n postura vertical [14] cómo se puede ver en la [Figura 3](#page-27-1) . rueda que gira para medir las distancias realizadas, tiene un bastón metálico plegable para transporte, además tiene un botón de reinicio y cuenta con un soporte para mantener la rueda

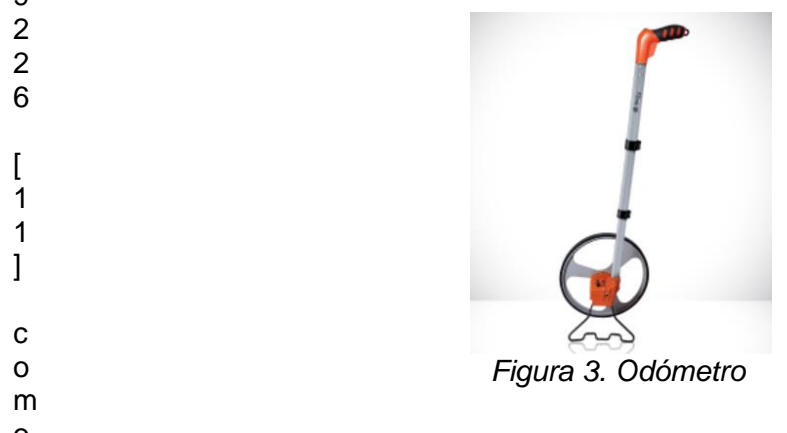

<span id="page-27-1"></span>o **Luxómetro**: Dispositivo electrónico que mide la iluminancia real de un foco de luz; el que se s e en bombillos de Sodio. utiliza en las prácticas de la ciudad de Popayán es el LX-1108, para la medición de iluminancia

la iluminancia (Luxes) y que debe contar con los siguientes parámetros mínimos: De acuerdo al RETILAP [11] se define como dispositivo con el cual se realiza la medición de

- u Pantalla de 3,5 dígitos
- e
- s
- t
- r
- a
- 
- e
- **Precisión de +/- 5% de lectura +/- un dígito**
- Rango de lectura entre 0.1 y 19.990 luxes

En la [Figura 4](#page-28-0) se observa el luxómetro usado actualmente en la ciudad de Popayán.

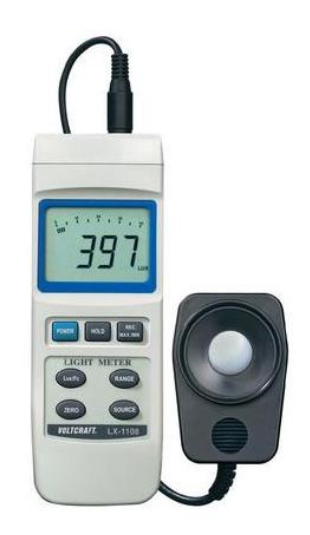

*Figura 4. Luxómetro LX-1108*

<span id="page-28-0"></span>**Medidor láser**: Hace uso de una emisión de onda láser, incorporando un emisor en su parte superior y el cual contabiliza el tiempo en que la onda emitida regresa para después, realizar la conversión de tiempo a distancia. En la [Figura 5](#page-28-1) se presenta el medidor que se utiliza actualmente en la ciudad de Popayán.

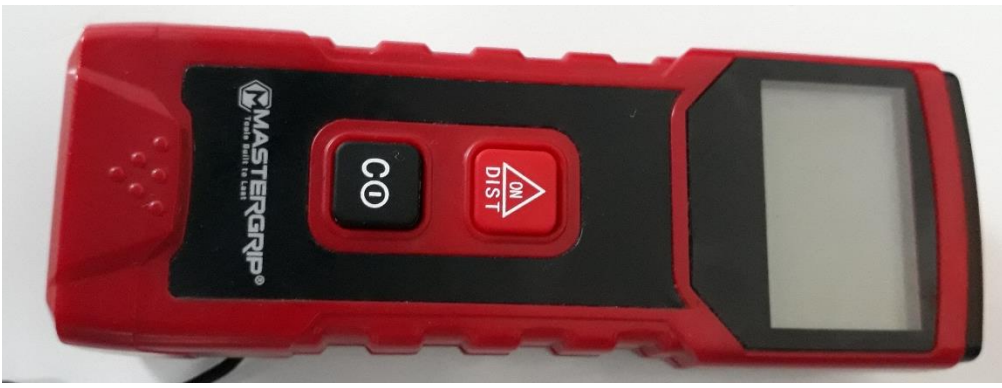

*Figura 5. Medidor láser*

<span id="page-28-1"></span>**Hojas para planos**: Documentación gráfica de los planos del lugar en donde se realiza la medición de la iluminancia; en ellas se realiza una representación visual, de los tramos medidos, con sus respectivas interdistancia, iluminancias y anotaciones. Dichos planos son entregados posteriormente a la alcaldía al encargado del alumbrado público.

Una vez, el equipo de interventoría se encuentre en el lugar donde se va a efectuar la medición, realizan un reconocimiento del contexto físico, dibujando en las hojas para planos; la carretera, los postes de luz, la dirección del lugar, las distancias entre los postes, distancias de largo y ancho de la carretera, y se dibujan los 9 puntos. Luego la persona encargada del luxómetro ubica el este dispositivo sobre cada punto indicado para medir la iluminancia, espera a que se estabilice un rango de valor. Después realizan el mismo procedimiento para llevar a cabo la medición de la iluminancia en los andenes, pertenecientes al tramo donde se realizó la medición; este proceso se conoce como "La medición de los 10 puntos".

Estas mediciones tardan un promedio de 40 minutos por tramo, y en algunas ocasiones puede incrementar este tiempo, debido a la presencia de luminarias externas como los bombillos de una casa o las luces de un vehículo que pase cercanos al lugar.

#### <span id="page-29-0"></span>**1.3. Estado del arte**

Para llevar a cabo la revisión de la literatura se tuvieron en cuenta documentos clasificados por: toma de datos lumínicos, tecnologías y modos de recolección de datos lumínicos, seguridad e importancia de datos lumínicos, y documentos en el área legal del alumbrado público de Colombia. A continuación, es presentada una descripción de los trabajos más relevantes de la literatura:

**A PROPOSED METHOD FOR THE CALCULATION OF LIGHT EMITTING DIODE ROAD LIGHTING** [15]**:** presenta un método para calcular las condiciones lumínicas de la carretera, basadas en normas ya existentes y variando sus parámetros. Para esto primero adquiere los respectivos datos teniendo en cuenta las condiciones establecidas en las diferentes normas existentes y posteriormente cambiar y aumentar los puntos de muestreo. Al final compara qué método de toma de datos brinda mejores resultados basados en los niveles requeridos por las normas. Este método propone dividir el campo de muestreo en diferentes partes y estas, a su vez, en diferentes puntos y muestra como un cambio en la forma en que son calculados los parámetros lumínicos es necesario para solucionar los errores que presenta la normatividad actual.

**QUANTIFYING THE IMPACT OF ROAD LIGHTING ON ROAD SAFETY – A NEW ZEALAND STUDY** [16]: determina la relación de la iluminación en las vías y la cantidad de accidentes teniendo en cuenta las diferentes condiciones lumínicas y estado de las vías. La manera de hacerlo es recopilar los datos pertinentes a los diferentes accidentes presentados a lo largo de sectores con diferentes condiciones del entorno y climáticas, y relacionarlos con las condiciones lumínicas en el lugar del accidente. Con lo anterior determinan que es posible encontrar una relación entre los accidentes y la cantidad de iluminación y concluir que, aunque tienen en cuenta varios aspectos como el clima, por ejemplo, el factor determinante en la seguridad en las vías es la iluminación.

**ROAD LIGHTING AND PEDESTRIAN REASSURANCE AFTER DARK** [17]**:** demuestra la importancia de la luminosidad en las calles nocturnas para el bienestar mental de los peatones que la transitan. Mediante la caracterización de la luminosidad de los postes de luz y como es el comportamiento de las personas respecto a los diferentes contextos planteados. Como resultado expone que el 85 % de las mujeres tienen miedo al pasar por un callejón oscuro y que el alcance del foco de luz que debe tener una lámpara del sector público debe ser de al menos 80% para que las personas se sientan más seguras.

**STUDY ON EVALUATION OF LED LIGHTING GLARE IN PEDESTRIAN ZONES** [18]**:**  evalúan diferentes tipos de lugares para iluminación en el exterior para determinar la uniformidad de lámparas LED en comparación a otras fuentes de luz. Esto es simulando un área de peatones y con fuentes de luz de diferentes parámetros y a partir de esto realizar evaluaciones de comodidad con el brillo de la luz a un grupo de observadores. Concluyen que los resultados a partir de las mediciones de luminancia son una medida a tener más en cuenta que la iluminancia vista por el peatón independientemente si la luz es uniforme o no lo es.

**THE IMPACT OF NEW STREET LIGHTING TECHNOLOGIES ON TRAFFIC SAFETY** [19]**:** estimar el impacto en la seguridad del tráfico al aplicar tecnologías emergentes en la iluminación. Hace evaluación teniendo en cuenta diferentes características del tráfico como lo es la relación entre velocidad y seguridad, las diferentes variaciones que pueden producir un accidente y la visibilidad que tienen tanto los conductores como los peatones. Con lo anterior estima que para tener una apreciación completa acerca de los beneficios de aplicación de nuevas tecnologías es necesario tener conocimiento del estado previo a la aplicación y después de esta.

**ROAD LIGHTING AND ENERGY SAVING** [20]**:** examina cómo puede cambiarse la iluminación disminuyendo el consumo de energía. Mediante la división del estudio en 4 áreas específicas para apreciar desde diferentes aspectos que tan viable es una reducción en el consumo sin afectar la seguridad de la vía. Como resultado, si es tenido en cuenta cada aspecto por separado, es posible realizar un cambio en el consumo sin afectar la seguridad o comodidad de los peatones o conductores, lo anterior debido a que las diferencias entre cada caso pueden mitigarse.

**SUGGESTION OF THE METHODOLOGY FOR VERIFYING THE OUTPUTS OF DIFFERENT MEASURING GROUPS EVALUATING LIGHT PARAMETERS OF PUBLIC LIGHTING** [21]**:** crean un cambio en la metodología para la medición de parámetros de la luz pública, tanto para los operadores de los equipos técnicos como para la central, de modo que conozca si fue llevada a cabo una medición acertada. Lo hacen utilizando el método Zscore para verificar las capacidades de los grupos de medición, que evalúan los parámetros de los sistemas de iluminación. Concluyen que el método Zscore puede utilizarse para medir la precisión de la uniformidad de la iluminación.

**STREET LIGHTING SYSTEM FOR POWER QUALITY MONITORING AND ENERGY-EFFICIENT ILLUMINATION CONTROL** [8]**:** proponen un sistema de gestión, control y monitorización de un grupo de luminarias LED de una infraestructura de alumbrado público. Usan dos módulos y un software de supervisión que componen el sistema. El primer dispositivo es el módulo inteligente (SM), cuya tarea es medir los parámetros derivados de la red eléctrica, así como de la luminaria. El segundo es el módulo de control (CM), que coordina los datos recibidos de cada módulo inteligente, los guarda y los envía posteriormente al sistema de supervisión en un enlace de comunicación más adecuado. El sistema de supervisión (SS) es responsable de guardar la información en una base de datos, analizar y detectar problemas o incluso posibles fallos al enviar comandos a cada CM. Al final este trabajo presentó un nuevo concepto de módulos inteligentes a integrar en los sistemas convencionales de alumbrado público. El sistema propuesto es capaz de controlar, medir, gestionar los parámetros de las luminarias, así como supervisar y registrar eventos de calidad de energía que afectan a la red eléctrica.

**INFLUENCE OF THE CALCULATION GRID DENSITY TO THE SELECTED PHOTOMETRIC PARAMETERS FOR ROAD LIGHTING** [22]**:** plantean una nueva densidad de puntos de cálculo a diseñar con respecto a las posibilidades actuales de la informática y la tecnología de medición realizando el estudio y simulación de una nueva forma de llevar a cabo las mediciones de los parámetros de la luminosidad en las vías públicas. Concluyen que en la creación de la nueva cuadrícula de cálculo pueden considerarse 8 densificaciones de puntos de cálculo, obteniendo una diferencia del 20% con respecto a la planteada en la norma. Además, recomienda realizar cálculos utilizando la cámara de medición de luminancia.

**EXPERIMENTAL VALIDATION OF A WIRELESS DISTRIBUTED SYSTEM FOR SMART PUBLIC LIGHTING MANAGEMENT** [23]**:** valida un sistema inalámbrico para la gestión inteligente de la red pública de iluminación con el objetivo de reducir los consumos de las lámparas. Investigando el control distribuido y adaptativo de los perfiles de atenuación teniendo en cuenta las condiciones ambientales variables en el tiempo; instaló un despliegue demostrativo de 700 sistemas de control de luz en la ciudad de Trento, Italia. Evaluó experimentalmente las ventajas y limitaciones de la solución propuesta y prestaciones de ahorro de energía. Obtiene como resultado que con el sistema de WSN fue ahorrado al menos 30% de energía, una manera inteligente y mejorada de medir los parámetros respectivos a la luminosidad.

**ILLUMINANCE RECONSTRUCTION OF ROAD LIGHTING IN URBAN AREAS FOR EFFICIENT AND HEALTHY LIGHTING PERFORMANCE EVALUATION** [24]**:** lleva a cabo una simulación computacional a partir de una base de datos de valores de iluminación, y otra medición real en las calles de China para realizar una reconstrucción de iluminancia de la iluminación de carreteras para zonas urbanas. Dicha propuesta de medición resulta atractiva para la construcción del presente trabajo de grado, pero las reglas y normas de China no resultan ser similares a las de Colombia.

La diferencia entre los artículos investigados y la propuesta del presente trabajo de grado es que los artículos encontrados son desarrollados y probados en contextos diferentes, con normas, financiamiento, clima, elementos y técnicas distintas a las empleadas actualmente en Colombia. La presente propuesta está enfocada en la recolección y despliegue de datos lumínicos de las luminarias actualmente instaladas.

#### <span id="page-31-0"></span>**1.4. Parámetros relevantes para medición de datos lumínicos**

Con base en la investigación realizada para identificar a los entes reguladores del alumbrado público y los reglamentos técnicos existentes que rigen las normas para la medición de iluminación, y el alumbrado público, tanto nacional (RETILAP) e internacional (CIE), se logra una conceptualización de los términos fundamentales para entender las mediciones de iluminancia llevadas a cabo en un tramo como lo son:

- *Iluminancia*
- *Densidad de flujo luminoso*
- *Flujo luminoso (Φ)*
- **Iluminancia promedio horizontal mantenida (** $E_{\text{Prom}}$ **)**
- **Lumen** (lm)
- *Luminaria*
- *Lux*
- *Niveles Mínimos de iluminación mantenidos*

Como la presente investigación está enfocada a vías vehiculares en un entorno nacional, se toma de referencia el reglamento RETILAP a manera de guía para identificar y entender cómo se realiza la medición de iluminancia en dichas vías, de donde se logra reconocer que existen diferentes clases de vías vehiculares, cada una con un parámetro de tránsito vehicular y velocidad de circulación diferente, y a su vez un rango de iluminancia para cada una de estas vías, en la *[Tabla 2](#page-26-1)* se listan las clases de iluminación con la iluminancia aceptable respectiva.

<span id="page-32-0"></span>Teniendo en cuenta lo anterior se define el desarrollo de la siguiente investigación en la aplicación de los métodos de medición de iluminancia en las vías con clase de iluminación M4.

# **Resumen**

En este capítulo se describió la gestión del alumbrado público en entes territoriales de Colombia y como se lleva a cabo el proceso en la ciudad de Popayán, también se expuso los documentos de investigación relacionados, las normas tanto nacional como internacional vigentes, y los procesos que estas normas definen para medir la iluminancia en vías por las cuales circulan peatones y vehículos. Por último, se presenta un análisis de los parámetros relevantes para realizar la recolección de datos lumínicos.

# <span id="page-34-1"></span><span id="page-34-0"></span>**Capítulo 2**

### **Diseño del Prototipo del sistema**

En este capítulo se presentan los requerimientos funcionales y no funcionales del sistema, abstraídos de las entrevistas realizadas a los actores del servicio del alumbrado público en la ciudad de Popayán y el análisis de la reglamentación vigente en Colombia. Se describe el comportamiento general del sistema de acuerdo a los requerimientos levantados, construyendo los diagramas de casos de uso, de secuencia, el diagrama de componentes y por último se plantea el modelo general del sistema, creando la arquitectura de alto nivel del sistema.

#### <span id="page-34-2"></span>**2.1 Definición de requerimientos**

Para llevar a cabo la definición de requerimientos, se realizó un acercamiento con actores de diferentes cargos, conocimientos y experiencias en el área del alumbrado público de la ciudad de Popayán. El acercamiento se basó en reuniones y retroalimentación respecto al trabajo a desarrollar. A partir de dichos eventos, se determinaron características específicas que el sistema prototipo debía incluir. De acuerdo a las entidades del Concesionario, la alcaldía de Popayán y la interventoría, se identificaron las siguientes necesidades del Sistema:

- a) El sistema debe realizar la medición de iluminancia en un punto específico de un tramo determinado y dar un veredicto acerca de su estado con relación a los niveles estipulados por la norma nacional vigente, para esto debe contar tanto con medidor de luz que recolecte la señal exterior, como con un procesamiento de la información para analizar el valor obtenido y compararlo con los niveles de la norma.
- b) Como actualmente la ubicación de la toma de datos se registra en un medio físico y de manera manual, el sistema debe brindar al usuario el posicionamiento estimado del lugar de medición de la iluminancia, con el fin de asociar la ubicación geográfica del lugar donde se realiza la medición con el respectivo dato obtenido, para tener una mejor apreciación de los lugares donde hay o no una adecuada iluminación.
- c) Debido a que el proceso vigente consolida la información en reportes cada treinta días, el sistema debe contar con un envío de datos a una base de datos y de esta manera almacenar la información obtenida en el proceso de recolección de datos en un tiempo estimado al real a medida que se va realizando, también la información almacenada debe contar con su respectivo registro de fecha y hora.
- d) Como los reportes actualmente se presentan en medio físico, el sistema debe contar con una interfaz que permita visualizar la información obtenida durante el proceso de verificación del alumbrado público, así como la ubicación donde se realizó dicho proceso y un respectivo veredicto en cuanto a la relación de los valores registrados y los niveles estipulados en la norma, asociando este último a un código de colores que permita una evaluación acertada del estado actual del tramo

En el

<span id="page-35-0"></span>se encuentra la extensión y una descripción más detallada de los requerimientos del sistema.

#### **2.2 Comportamiento del sistema**

Teniendo en cuenta las necesidades de los diferentes actores, se propone realizar una plataforma tecnológica que facilite la gestión de las actividades de las diferentes entidades
relacionadas con el alumbrado público. Para resolver las necesidades expuestas anteriormente, se plantea la arquitectura de alto nivel del prototipo del sistema, con el fin de entender a nivel macro, el funcionamiento de este, y a través de éste analizar y seleccionar las tecnologías y los componentes finales que harán parte del sistema. La *[Figura 6](#page-36-0)* presenta la arquitectura de alto nivel del sistema.

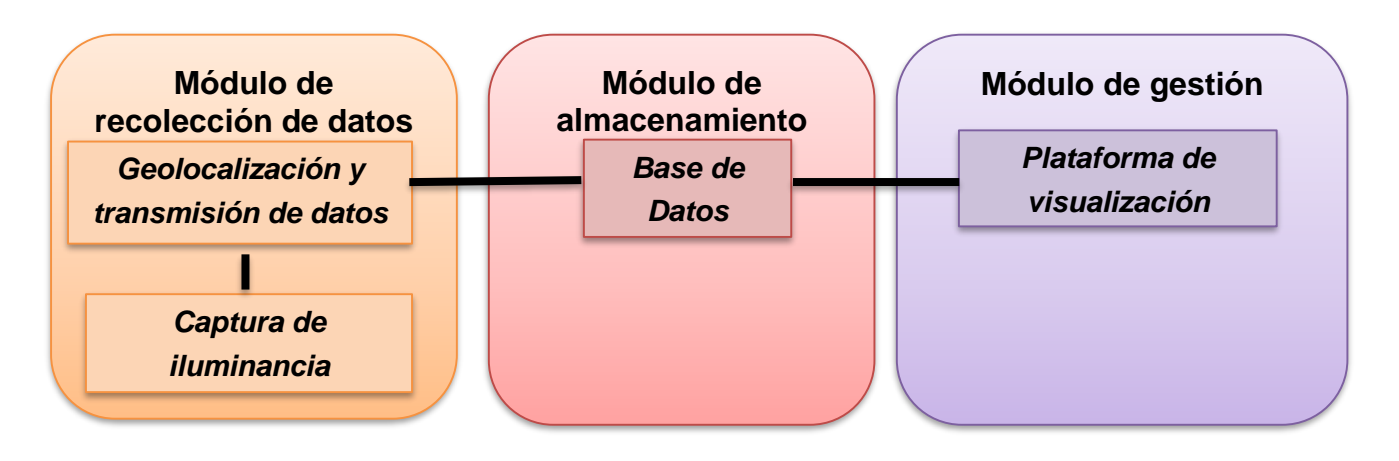

*Figura 6. Arquitectura de alto nivel*

<span id="page-36-0"></span>La plataforma tecnológica se compone de 3 módulos: el módulo de recolección de datos, el módulo de almacenamiento y el módulo de gestión.

 El **módulo de recolección de datos**: es la parte del sistema que será encargada de captar los datos de iluminancia, las coordenadas de ubicación del lugar de medición de los datos lumínicos y los valores pedidos por el RETILAP. Dichos datos serán enviados posteriormente al módulo de almacenamiento del sistema. Este módulo está compuesto por 2 componentes: el componente de captura de iluminancia y el componente de geolocalización y transmisión de datos.

-Componente de captura de iluminancia: es la parte del sistema encargada de capturar la iluminancia en una vía vehicular, por medio de una herramienta hardware como un sensor, o arreglo de sensores que permitan adquirir dicho valor.

-Componente de geolocalización y transmisión de datos: es la parte del sistema encargada de obtener la ubicación del sistema, es decir debe obtener la longitud y latitud del lugar donde se realiza la medición de iluminancia. Además, debe permitir la inserción de datos requeridos por el RETILAP y transmitir dichos valores al módulo de almacenamiento.

 El **módulo de almacenamiento** guarda los datos de iluminancia, de ubicación y todos los datos ingresados en el módulo de recolección de datos, con su respectiva fecha y hora. Además, guarda los datos del módulo de gestión, como los datos personales de los usuarios, roles y demás. Contiene una base de datos, que se encuentra en un servidor web, para garantizar la recepción y el envío de los datos desde cualquier lugar. Por otra parte, al tener reunida la información en un solo lugar, y al subirla a la base de datos en el momento de la medición, la información no correrá riesgo de perderse ni borrarse, como pasa en el contexto actual.

 El **módulo de gestión** está compuesto por una plataforma de visualización, en la que se contempla el inicio de sesión de diferentes usuarios, la visualización gráfica de los valores de iluminancia en su respectiva ubicación, los reportes que presentan los datos ingresados en el módulo de almacenamiento, estadísticas, planeación de rutas, y permite llevar a cabo la gestión de usuarios desde un rol administrador. Este módulo tiene la finalidad de contener toda la información respectiva a las mediciones de la iluminancia en las vías vehiculares, de manera que los actores del alumbrado público tengan acceso remotamente a dicha información, así, obtienen la información de manera más ágil y pueden realizar las planeaciones y correcciones respectivas de la iluminación en los lugares que lo requieren.

## **2.3 Diagramas del Sistema**

Teniendo en cuenta los requerimientos planteados en el numeral anterior, se realiza el diagrama de casos de uso, de componentes y secuencial. Con estos se tiene una primera descripción de la arquitectura del sistema, su comportamiento y sus características.

#### **2.3.1 Diagrama casos de uso**

Los diagramas de caso de uso modelan la funcionalidad del sistema percibido por agentes externos llamados actores, que interactúan con él desde un punto de vista en particular, con la finalidad de expresar cómo el actor externo usa cada parte del sistema [25]. Realizar un modelo de casos de uso del proyecto permite describir y definir al sistema desde el punto de vista de aquél que lo va a usar, y no desde el punto de vista del que lo va a construir, validando fácilmente el cumplimiento real de los requerimientos de este [25]

Para iniciar un caso de uso es indispensable que lo haga un actor, que puede llegar a ser una persona, un sistema externo, proceso u objeto que interactúe con el comportamiento de este; en el momento en el que dicho actor entra en contacto con el sistema, asume un rol. [25] Dentro de este sistema en particular se definen los siguientes actores:

**-Técnico de medición:** pertenece al personal de la interventoría del alumbrado público, su función es recorrer las calles de la ciudad y realizar las mediciones respectivas de la iluminancia entre postes de luz. Es quien ingresa los valores de iluminancia, de ubicación y los datos requeridos por el RETILAP al sistema.

**-Administrador:** Es una persona, encargada de realizar las gestiones correspondientes a los usuarios del módulo de gestión del sistema, define los lugares o rutas que deben recorrer el personal del concesionario e interventoría para lograr así una mejor forma de abarcar diferentes lugares de la ciudad. Debe tener conocimiento en iluminación y gestión de personal.

**-Representante de empresa:** Bajo este actor se encuentra una persona representante de cada una de las empresas pertenecientes al sector del alumbrado público, como la alcaldía, el concesionario y la interventoría. Dichos actores son registrados como usuarios dentro del módulo de gestión del sistema, en el cual pueden interactuar y visualizar diferentes aspectos relacionados a las mediciones de iluminación del alumbrado público.

**-Ciudadano:** Es el actor representante de la comunidad payanesa, que puede interactuar con el módulo de gestión del alumbrado público al sólo visualizar información del estado de las luminarias.

A continuación, se presentan los diagramas de casos de uso del sistema, según los diferentes actores que interactúan con cada uno de los módulos del sistema:

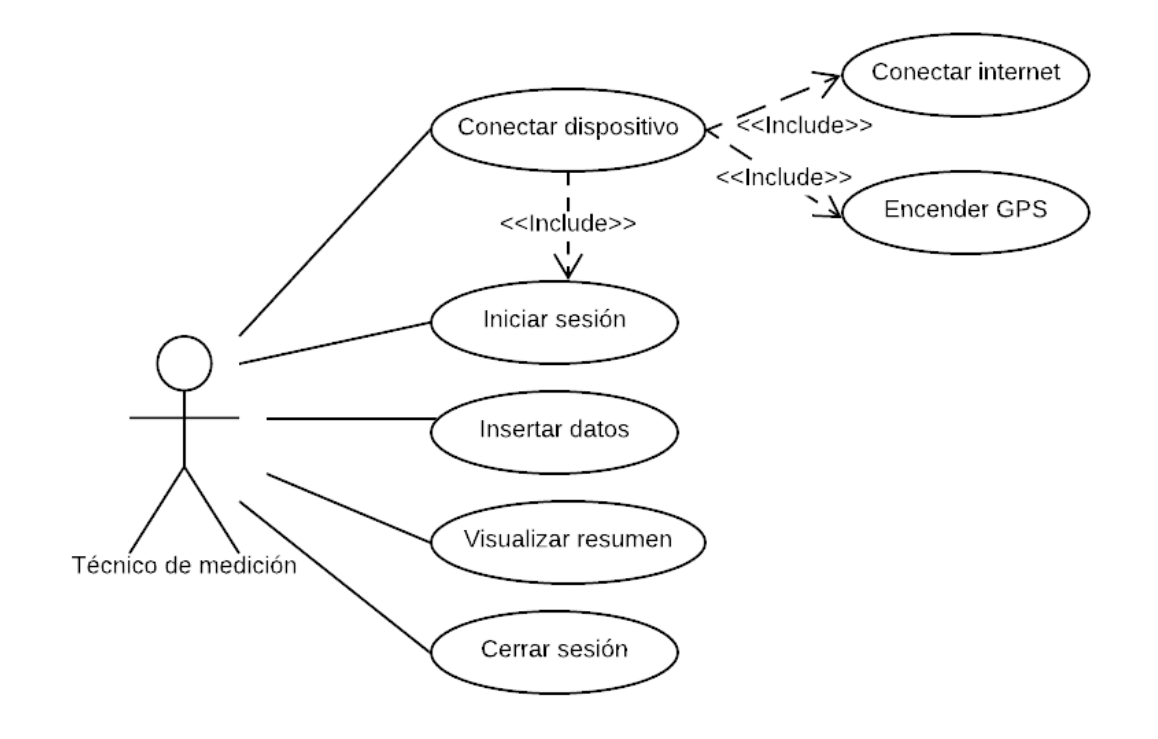

#### *Figura 7. Caso de Uso del técnico de medición*

<span id="page-39-0"></span>El técnico de medición pertenece al grupo de la interventoría, es la persona encargada de realizar las mediciones de iluminancia en la vía vehicular, para ello, debe conectar el dispositivo que recolecta el valor de iluminancia con el módulo de recolección. El actor debe disponer de internet y que la opción GPS se encuentre habilitada. Podrá iniciar sesión, pedir los valores de iluminancia, ubicaciones de los lugares medidos y podrá insertar los datos pedidos por el RETILAP. Podrá visualizar un resumen de los valores más importantes ingresados y enviar todos los datos a una base de datos que se encontrará en un Host web. Además, podrá cerrar sesión. Dicho comportamiento se evidencia en la [Figura 7.](#page-39-0)

En la *[Figura 8](#page-39-1)* se expone la relación que existe entre los actores dentro del módulo de gestión:

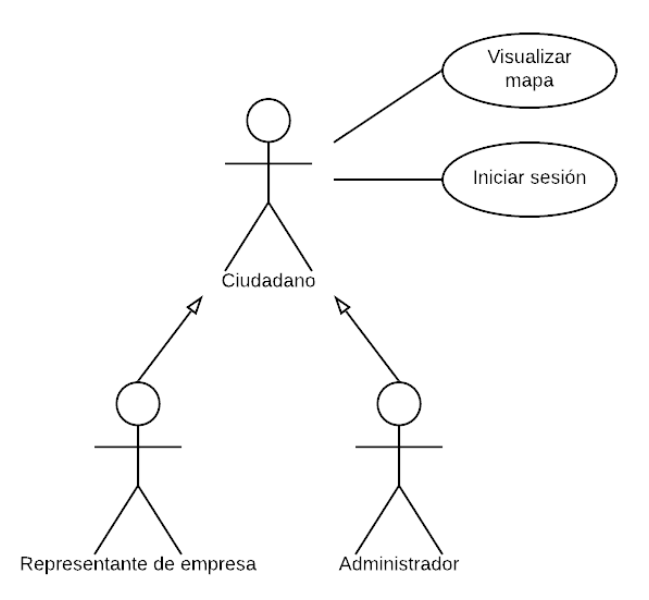

*Figura 8. Herencia actores*

<span id="page-39-1"></span>Los actores: administrador, representantes de empresa y el ciudadano son usuarios del módulo de gestión del sistema. Los actores administrador y representante de empresa heredan las acciones del actor ciudadano al momento de ingresar al componente de visualización del sistema, ya que cuando el ciudadano entra a la página web, puede visualizar el mapa de las iluminancias medidas en la ciudad y además tiene la opción de iniciar sesión.

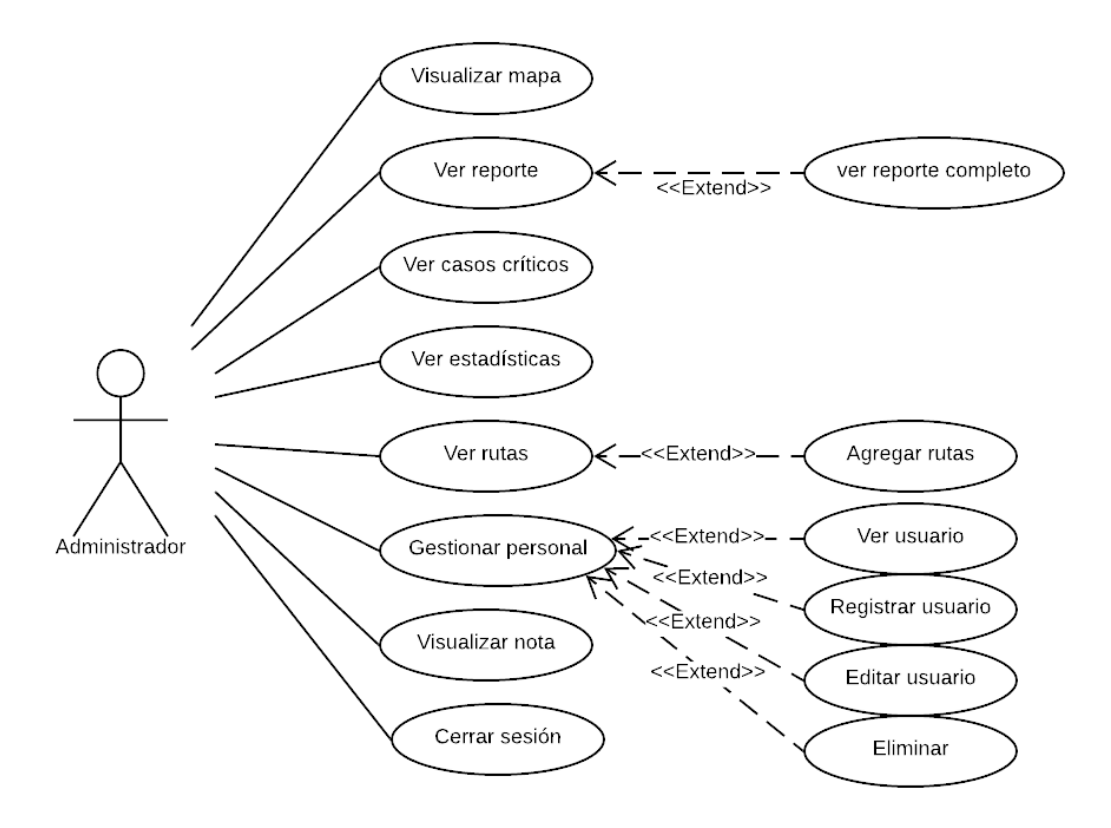

*Figura 9. Caso de Uso del administrador del módulo de gestión*

<span id="page-40-0"></span>La *[Figura 9](#page-40-0)* representa lo que el actor Administrador puede hacer en el módulo de gestión del sistema. Podrá iniciar sesión con permisos especiales de administrador, visualizar el mapa de iluminancias con sus respectivos valores y ubicaciones, ver los reportes que entregan los actores técnicos de medición, y podrá ver el reporte completo donde encontrará cada uno de los valores requeridos por el RETILAP. Podrá realizar la visualización de los casos críticos de los valores de iluminancias medidos y los reportes de estadísticas de estos, para poder saber cuáles son las áreas que fueron medidas y que están en un estado negligente de iluminación, ello, con el fin de poder trazar una ruta sabia para poder realizar los arreglos de las luminarias en mal estado. El actor administrador cuenta con los permisos especiales para ser el único encargado de la gestión del personal de la plataforma web, donde podrá ver, registrar, editar y eliminar las cuentas de los usuarios. Además, tiene los permisos para ver las notas especiales y cerrar sesión.

Para ver la descripción de la extensión de los casos de uso del administrador ir al **¡Error! No se encuentra el origen de la referencia.**

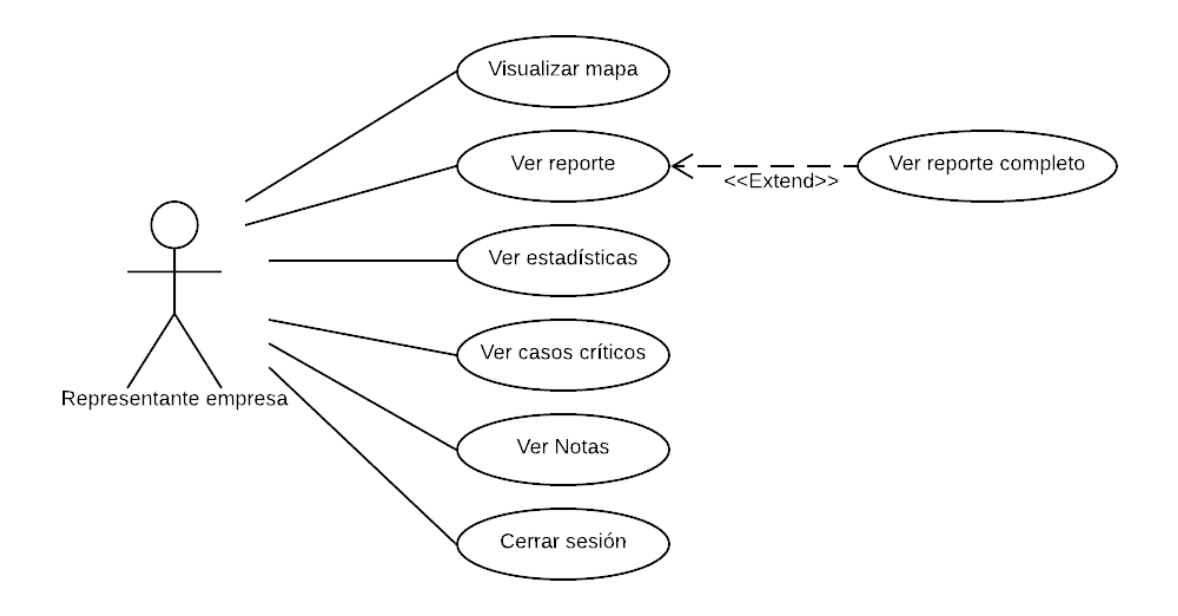

<span id="page-41-0"></span>*Figura 10. Caso de Uso de los representantes de empresas del módulo de visualización*

La *[Figura 10](#page-41-0)* representa los casos de uso del actor representante de empresas, en la cual inician sesión con sus respectivas credenciales y permisos de usuarios. Podrán visualizar el mapa de iluminancias con sus respectivos valores de iluminancias, ubicaciones y estados. Podrán ver el reporte de los valores más importantes de la medición de iluminancia y tendrán la opción de ver el reporte completo, contando con cada uno de los detalles de las mediciones. El actor: representante de empresas podrá realizar la visualización de estadísticas, casos críticos y ver notas, para poder conocer el proceso de medición de iluminancia, saber los lugares donde se encuentra una iluminación pobre y así podrán llevar a cabo un plan de mejoramiento de la iluminación por sectores. Podrán tener toda la información en un solo lugar y tomar las respectivas decisiones para solucionar la problemática desde su empresa correspondiente.

Para visualizar la extensión del caso de uso de los representantes de empresas, ir al **¡Error! No se encuentra el origen de la referencia.**.

#### **2.1.1. Diagrama de componentes**

Para lograr una organización modular del entorno de desarrollo software es concebida la vista de implementación estática del prototipo en la cual el sistema es presentado en pequeños paquetes software con interfaces de comunicación. La figura *[Figura 11](#page-42-0)* presenta el diagrama de componentes.

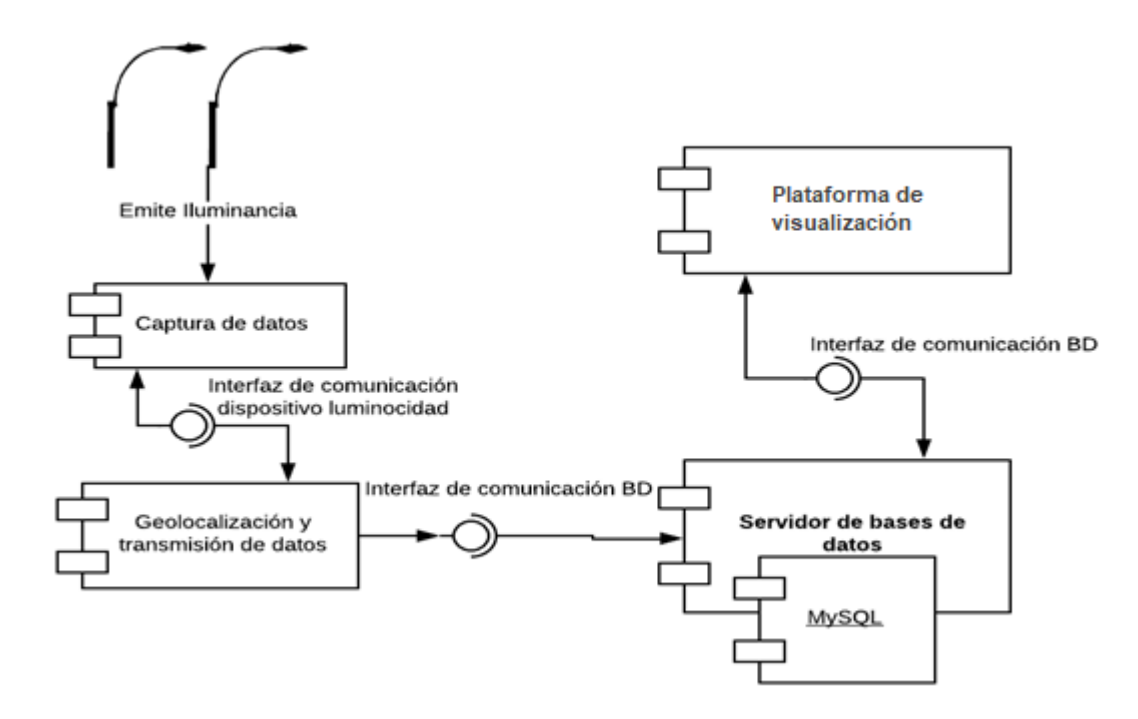

*Figura 11. Diagrama de componentes*

<span id="page-42-0"></span>Para la medición de la iluminancia, se requiere un dispositivo que capture los datos emitidos por los postes de luz del alumbrado público, el cual debe comunicarse con el sistema software "Geolocalización y transmisión de datos", que se encarga de leer los datos de iluminancia, posición (latitud y longitud) y otros valores estipulados por el RETILAP, dicha comunicación debe ser bidireccional ya que ambos componentes se envían y piden datos entre sí.

El paquete software de Geolocalización y transmisión de datos, se comunica con el servidor web, donde se guardan los datos en una base de datos relacional.

El paquete de software "plataforma de visualización" se comunica a través de una interfaz de comunicación con la Base de Datos de manera bidireccional ya que en la plataforma se llaman valores que se encuentran guardados en la base de datos y también se guardan otros en diferentes tablas, según las funciones que se planteen.

El presente diagrama de componentes es extendido una vez se realiza la selección de tecnologías software y hardware, realizando una descripción más elaborada, al conocer los protocolos de comunicación y las herramientas que componen cada uno de los componentes del sistema. El **¡Error! No se encuentra el origen de la referencia.** presenta el diagrama de componentes extendido.

#### **2.3.2 Diagrama de clases**

Los diagramas de clases son uno de los tipos de diagramas más útiles en UML, ya que trazan la estructura de un sistema concreto al modelar sus clases, atributos, operaciones y relaciones entre objetos.

En la [Figura 12](#page-43-0) se presenta el diagrama de clases del Módulo de recolección de datos, la cual presenta la relación entre las clases implementadas en la aplicación móvil. El ciclo de vida de la aplicación móvil está representado en el diagrama de secuencia, en la cual se aprecia el comportamiento de la aplicación a lo largo del tiempo. En este diagrama se puede observar como antes de continuar a la siguiente actividad se realiza un proceso de validación, el cual verifica que la información necesaria para continuar con el proceso se ha recopilado de manera correcta. Cada actividad representa una interfaz de usuario y una vez terminada la actividad "SummaryActivity", la secuencia redirige al usuario a la actividad "MainActivity".

En el Anexo D se encuentra cada una de las clases aquí comprendidas, con sus respectivos atributos y servicios, para lograr una mejor comprensión del sistema en cuanto a su estructura y funciones, además se encuentra el diagrama de secuencia de este.

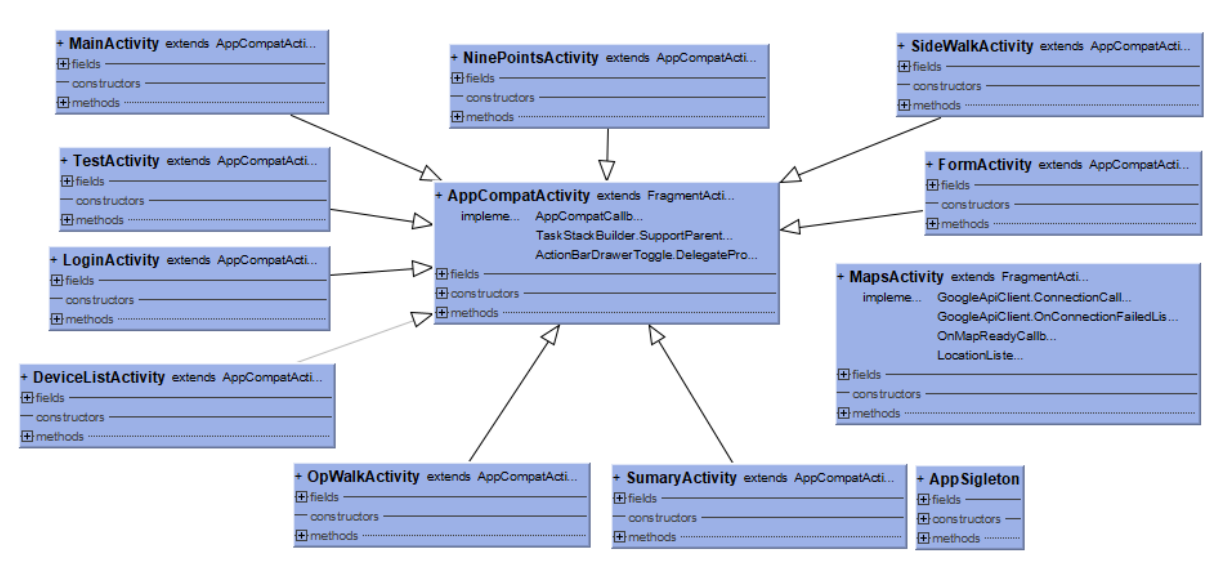

<span id="page-43-0"></span>*Figura 12. Diagrama de Clases del módulo de recolección de datos*

En la [Figura 13](#page-44-0) se muestra el diagrama de clases del módulo de gestión del sistema, en el cual es representada la parte estática del sistema, mostrando sus objetos principales con sus respectivos atributos y funciones, dichos objetos son: mapa, casos críticos, reportes, iniciar sesión, gestionar personal, notas, rutas y estadísticas.

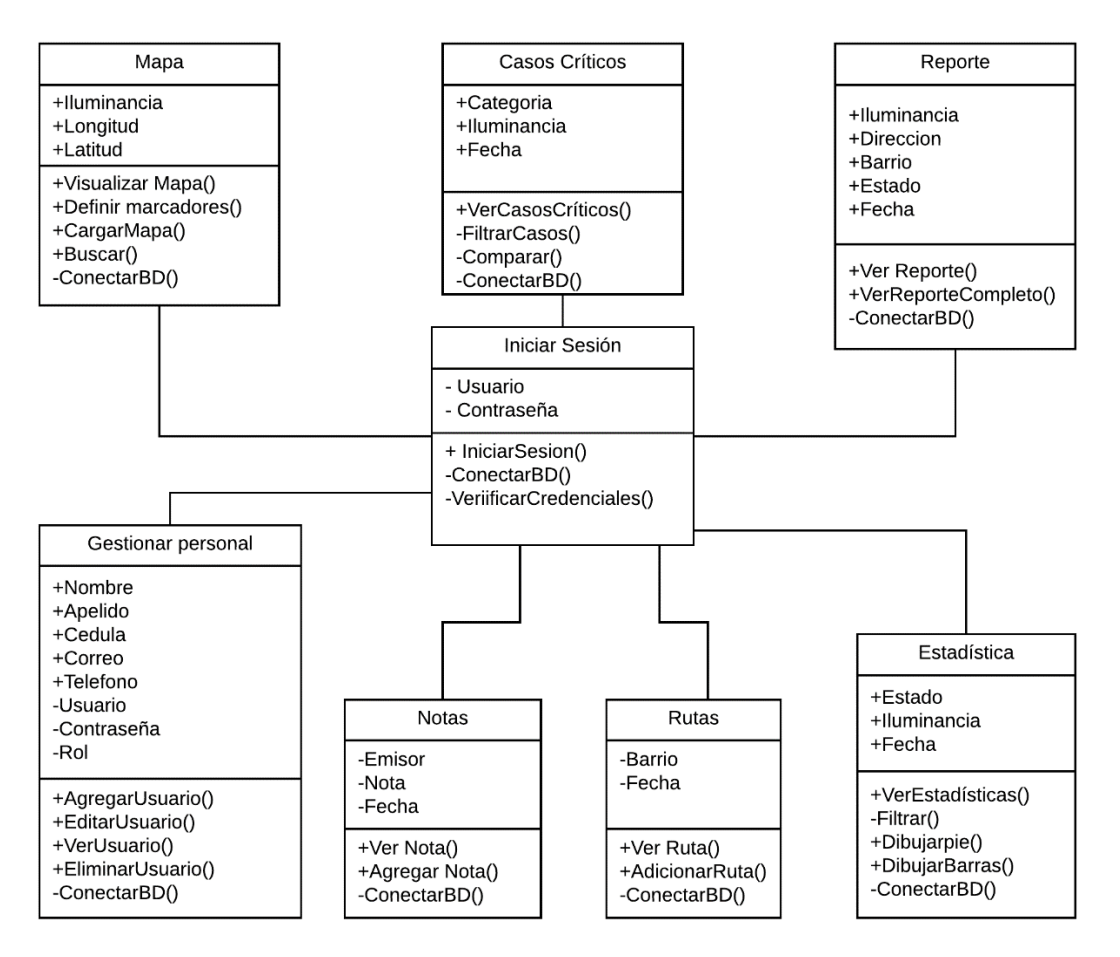

*Figura 13. Diagrama de clase módulo de gestión*

### <span id="page-44-0"></span>**2.3.3 Diagrama de secuencia**

Los diagramas de secuencia son importantes en el diseño de un sistema porque permiten conocer la interacción entre los diferentes objetos de este, mostrando la secuencia de mensajes, destacando cursos de acción, los objetos, los mensajes y los métodos o funcionalidades principales del sistema.

Para llevar a cabo los diagramas de secuencia del sistema se tiene en cuenta los módulos planteados en la arquitectura de alto nivel del sistema, justo a los principales casos de uso y clases del sistema.

Diagrama de secuencia para la captura de datos

El técnico de medición ingresa a la aplicación, en la cual debe iniciar sesión antes de poder continuar con el proceso y una vez autenticadas las credenciales, continua con la solicitud de información al componente de captura de iluminancia el cual procesa la solicitud y responde con la información pertinente, información que se envía a la base de datos desde la cual se envía una respuesta cuando se realiza la inserción de datos. L[a Figura 14](#page-45-0) presenta el diagrama de secuencia para la captura de datos de iluminancia.

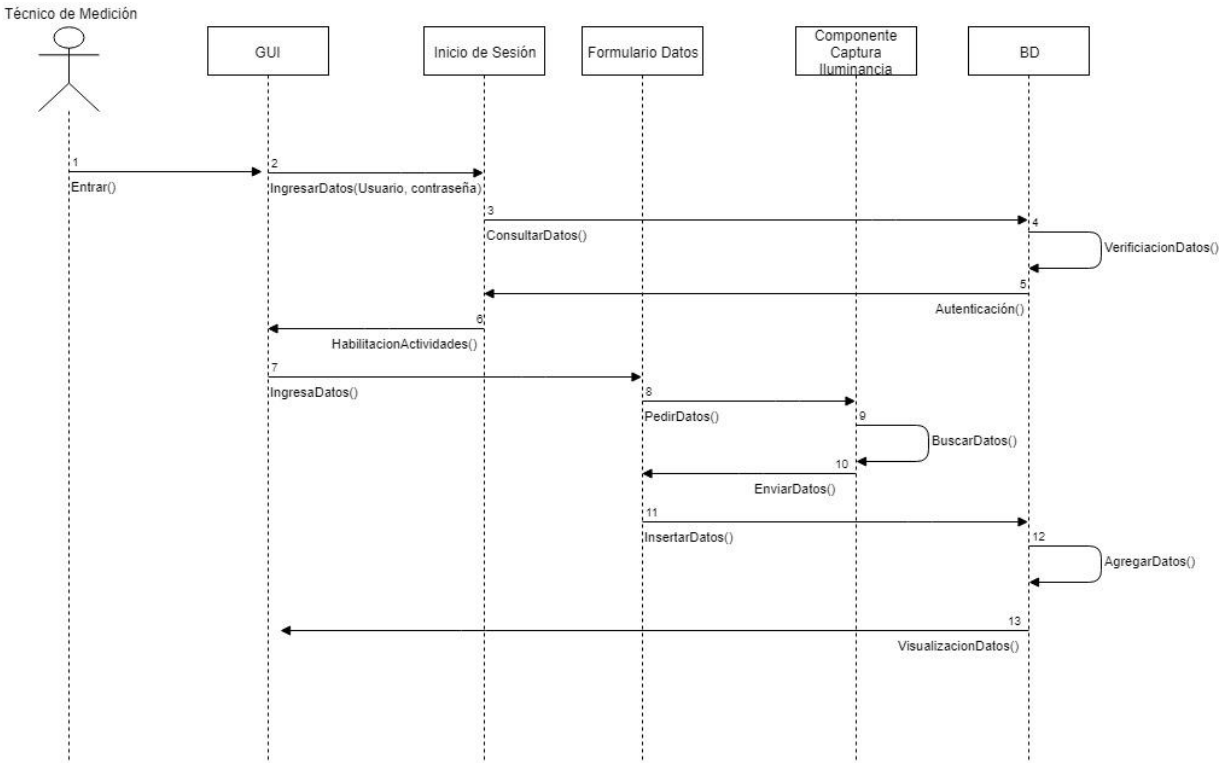

*Figura 14. Diagrama de secuencia de captura de datos de iluminancia*

<span id="page-45-0"></span>Diagrama de secuencia para ingresar ubicación

El técnico de medición ingresa a la aplicación, en la cual debe iniciar sesión antes de poder continuar con el proceso y una vez autenticadas las credenciales, continua con la solicitud de información al componente de ubicación, el cual responde con los valores de latitud y longitud respectivos del punto donde se realiza la medición, esta información se envía a la base de datos desde la cual se envía una respuesta cuando se realiza la inserción de datos. La *[Figura](#page-46-0)  [15](#page-46-0)* presenta el diagrama de secuencia para el ingreso de la ubicación.

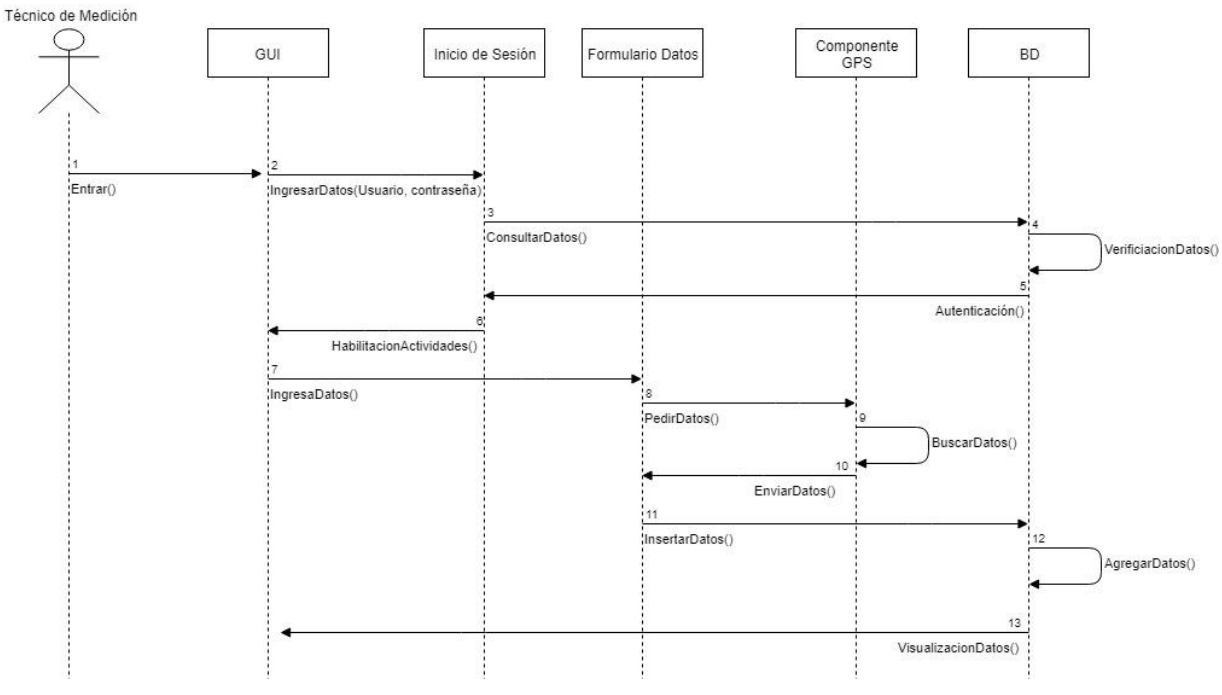

*Figura 15. Diagrama de secuencia de ingreso de ubicación*

<span id="page-46-0"></span>Diagrama de secuencia visualización de reportes

El usuario ingresa al módulo de gestión, en cual debe iniciar sesión para poder ver los reportes y una vez autenticadas las credenciales, continua con la opción de visualizar los reportes a manera de resumen o de forma completa. La Figura 16 presenta el diagrama de secuencia para la visualización del reporte.

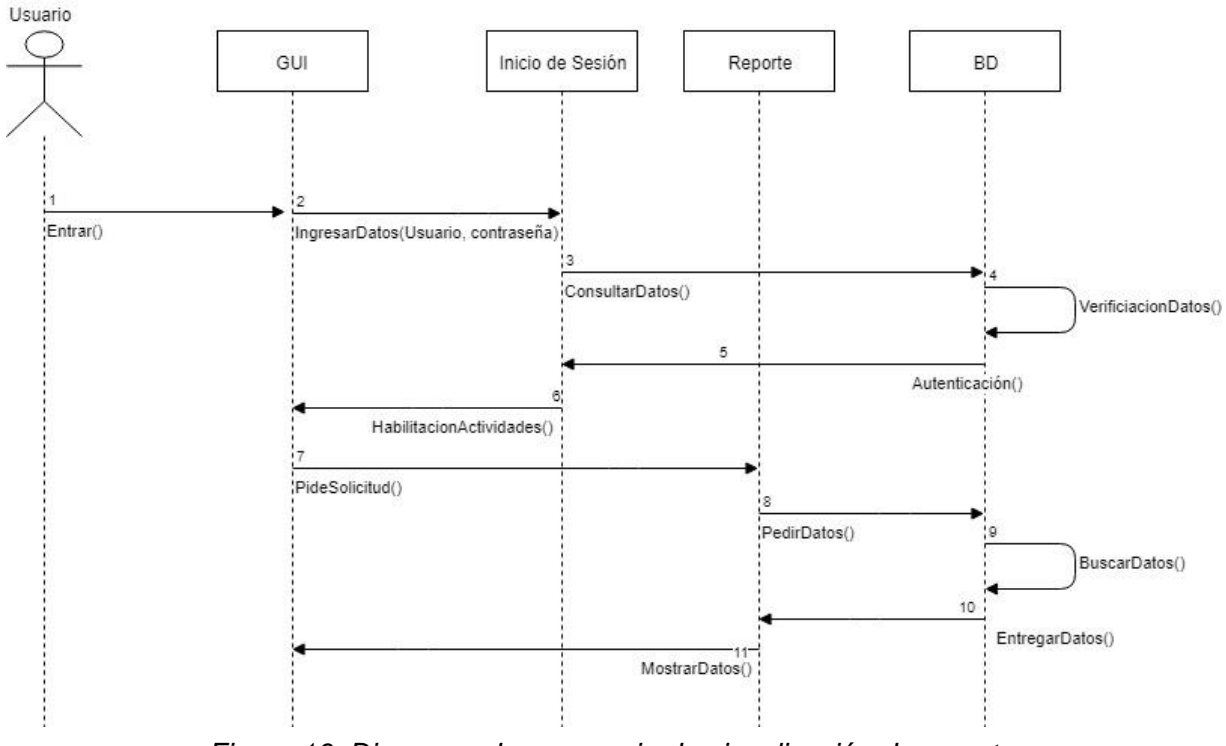

*Figura 16. Diagrama de secuencia de visualización de reporte*

Diagrama secuencia gestionar personal

El administrador ingresa al módulo de gestión, en cual debe iniciar sesión para poder gestionar el personal y una vez autenticadas las credenciales, el administrador podrá realizar las acciones respectivas para agregar personal o editar un perfil ya creado. Cuando se realiza cada una de estas opciones ser lleva a cabo una verificación con la base de datos, desde la cual se recibe un mensaje de finalización del proceso. La Figura 17. [Diagrama de secuencia](#page-48-0)  [de gestión de usuarioFigura 17](#page-48-0) representa el diagrama de secuencia de gestión de usuarios.

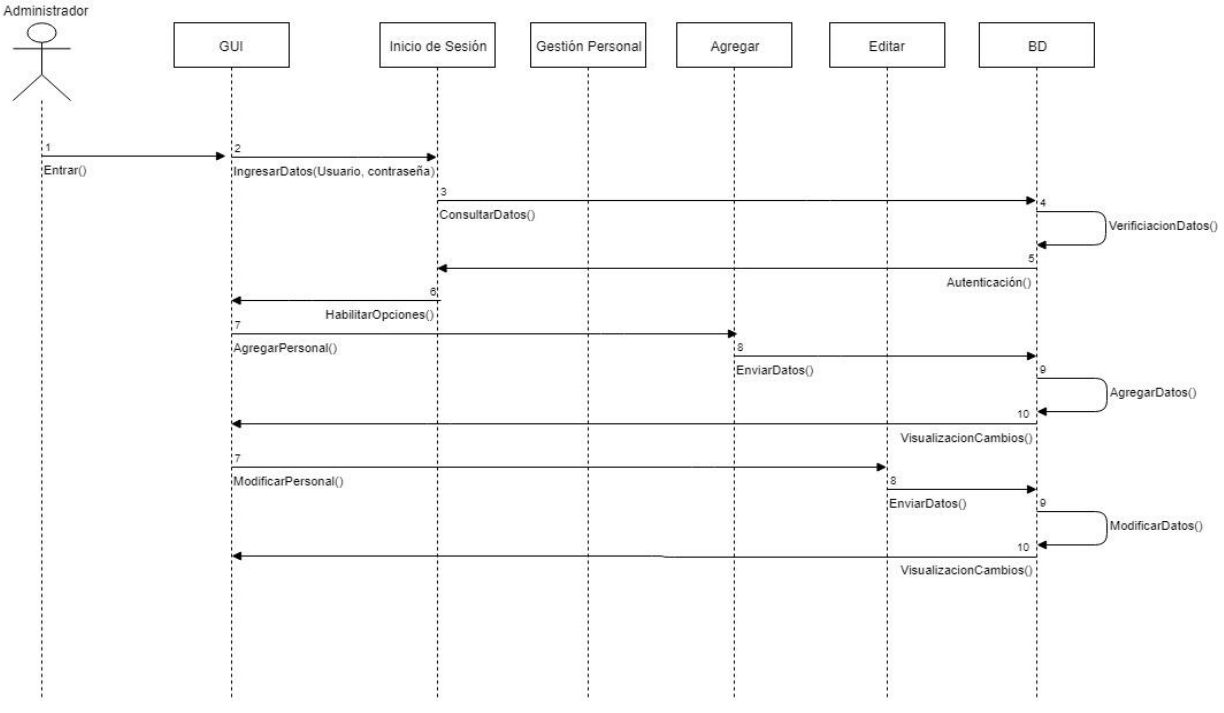

<span id="page-48-0"></span>*Figura 17. Diagrama de secuencia de gestión de usuario*

# **Resumen**

En este capítulo se definieron los requerimientos para el desarrollo del sistema y se presenta un comportamiento del sistema de donde se establece una arquitectura de alto nivel. También se exponen los diferentes diagramas de casos de uso para los diferentes actores del sistema, los diagramas de clases y diagramas de secuencia que representan el comportamiento del sistema a lo largo del tiempo.

En el anexo A se presentan los requerimientos funcionales y no funcionales de acuerdo a los módulos del sistema, el anexo B presenta la descripción de los casos de uso, el anexo C expone el diagrama de componentes extendido y en el anexo D se encuentran las clases del sistema.

# **Capítulo 3**

# **Construcción del Prototipo del sistema**

En el capítulo 3 del presente trabajo, se desarrolla la construcción del prototipo de un sistema de recolección y análisis de datos para el mejoramiento de la gestión de la iluminación pública, en el cual se explica la selección de tecnologías software y hardware para los módulos de recolección de datos, de almacenamiento y de despliegue. Se presenta el prototipado y el desarrollo de cada módulo.

Gracias a la definición de requerimientos y a la investigación realizada de la mano de los actores expertos en el área del alumbrado público, se define que se llevará a cabo un desarrollo hardware para el componente captura de iluminancia, una aplicación móvil para el componente de geolocalización y transmisión de datos, se utilizará un servidor en la web para el módulo de almacenamiento y una aplicación web para el módulo de despliegue de la información.

## **3.1. Selección de tecnologías Software y Hardware**

**3.1.1. Selección de tecnologías para el módulo de recolección de datos**

#### <span id="page-50-0"></span>**3.1.1.1. Tecnologías para el componente de Captura de iluminancia**

Para la captura de datos de Iluminancia en el área profesional se emplea un luxómetro, el cual es usado para medir la densidad de la luz en un área específica y brinda un valor, cuya magnitud está dada en lux, pero debido a su costo no es usado en aplicaciones fuera de entornos industriales [26].

Por esta razón se opta por diseñar un dispositivo que pueda simular un luxómetro, con el fin de capturar, procesar y mostrar los valores necesarios para el posterior tratamiento de estos, para lo que se tiene en cuenta que debe contar con un medidor de luz, del cual se pueda extraer el valor para procesamiento y que permita compartir la información.

Para el dispositivo de medición luz, conocidos como sensores de luz, se encuentran diferentes elementos dependiendo de las necesidades del proyecto, las cuales van desde fotorresistencias meramente analógicas, hasta sensores de luz que hacen un tratamiento digital, siendo estos últimos los más adecuados ya que brindan una respuesta asertiva a la variación de la señal analógica [27]. En la [Tabla 3](#page-51-0) se puede observar una comparación de los diferentes medidores de luz presentes en el mercado.

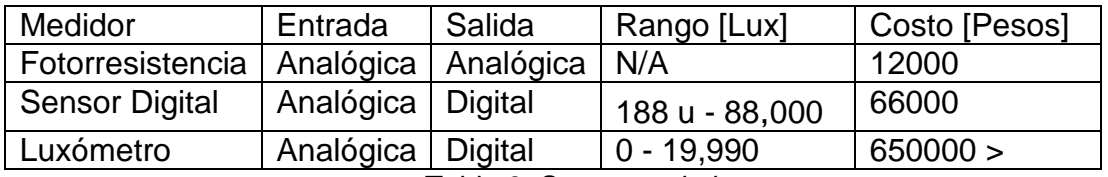

Tabla 3. Sensores de luz*.*

<span id="page-51-0"></span>Teniendo en cuenta lo anterior, junto con las necesidades del sistema, se encuentra que el sensor digital más adecuado es el sensor de luz digital de rango dinámico TSL2591 [28], el cual se puede ver en la [Figura 18,](#page-51-1) y que tiene un rango de medición de 188u (micro) Lux hasta 88,000 Lux [29].

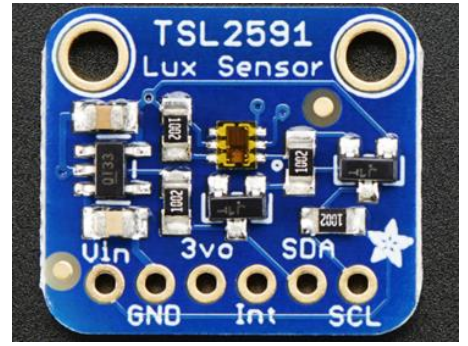

*Figura 18. Sensor de Luz TSL2591.*

<span id="page-51-1"></span>Como la salida del sensor es una señal digital, se requiere de un microcontrolador para el tratamiento de esta señal, en la [Tabla 4](#page-52-0) se hace una comparación entre algunos de los dispositivos de procesamiento de datos más nombrados en los artículos de investigación.

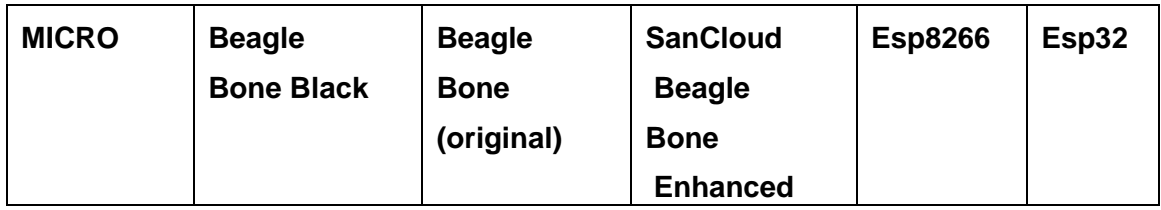

.

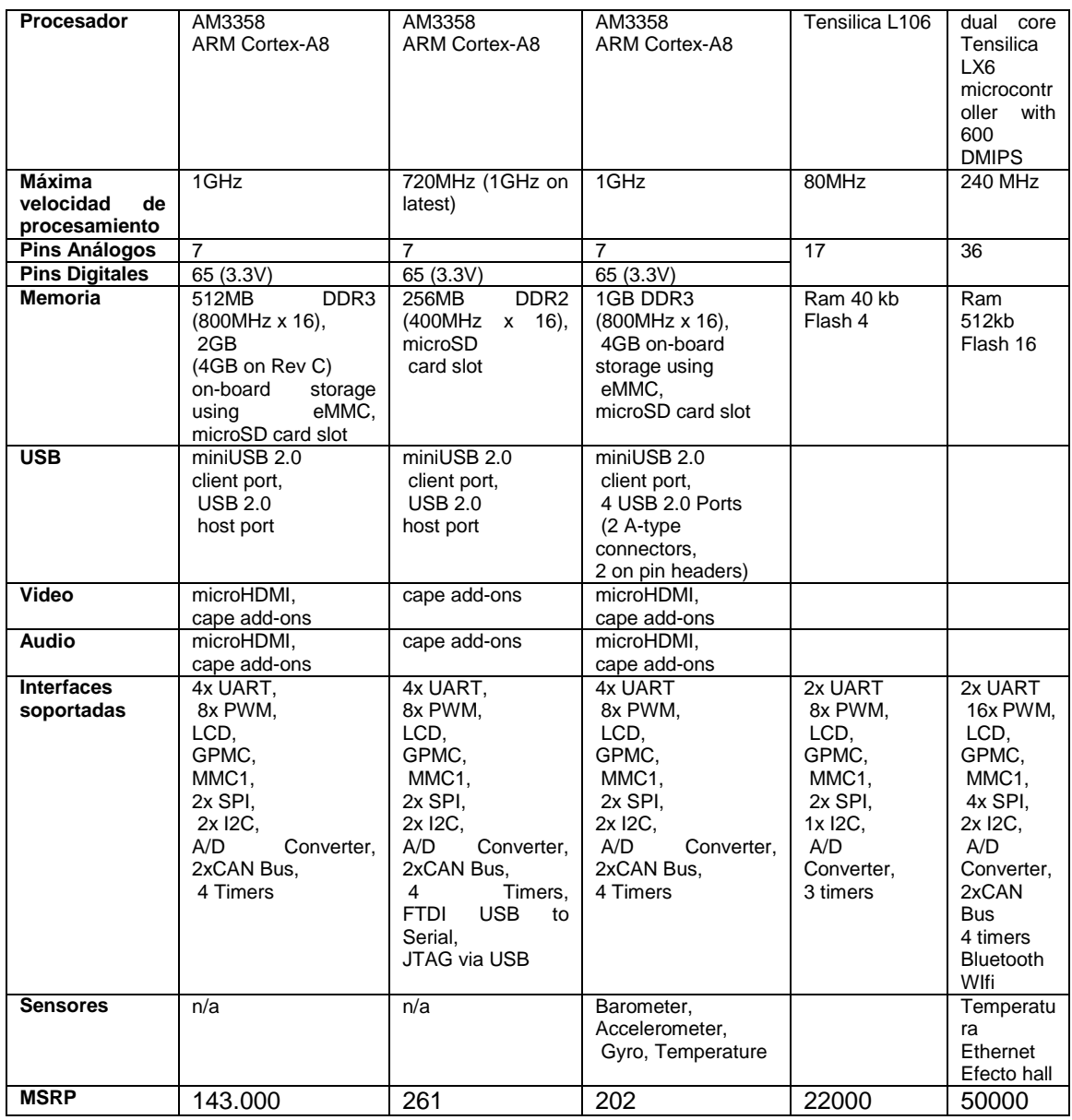

Tabla 4. Selección de tarjeta.

<span id="page-52-0"></span>Partiendo de lo anterior, se escoge el dispositivo ESP32 como microcontrolador, mostrado en la [Figura 19.](#page-53-0)

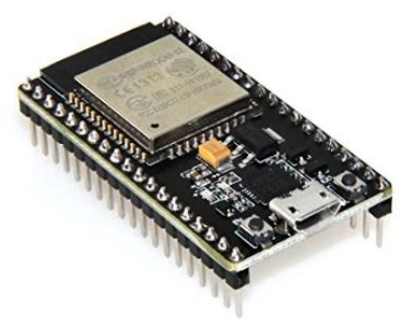

*Figura 19.Tarjeta NodeMCU ESP32*

#### <span id="page-53-0"></span>**3.1.1.2. Tecnologías para el componente de geolocalización y transferencia de datos**

Para realizar los componentes de geolocalización y transferencia de datos, se evalúa las opciones de diseñar y desarrollar el embebido y desarrollar la aplicación móvil, donde el primero, para cumplir los requerimientos debe contar con varios componentes como lo son una antena para cumplir con la condición de ubicación, un componente que brinde una interfaz y un componente que permita la conexión a internet. Por otra parte, al desarrollar una aplicación móvil, aunque se debe contar con un módulo de conexión entre el microcontrolador y el dispositivo que corra la aplicación, dicho dispositivo móvil ya cuenta con la interfaz, la conexión a internet y el servicio de ubicación y posicionamiento.

Es por esta razón que se escoge desarrollar una aplicación móvil que permita ingresar la información obligatoria para el tramo, asociar la medición con la posición, reciba los datos medidos desde el sensor y almacene la información para la posterior visualización, más concretamente para sistemas operativos Android, debido a que está presente en aproximadamente 82% del mercado global en cuanto a dispositivos móviles [30]. siendo la plataforma líder en el mercado, con gran capacidad, y alcance gracias a sus múltiples librerías, además de tener una plataforma abierta para el desarrollo de aplicaciones [31].

Android es el sistema operativo orientado a celulares, tabletas entre otros, con mayor cantidad de dispositivos activos del mundo, se encuentra presente en 190 países y empresas como Motorola, Samsung, LG, Huawei, entre otras, utilizan Android como sistema operativo preferido, lo que genera que cada día un millón de nuevos dispositivos sean activados mundialmente [32]. Una de las principales ventajas de esta plataforma con respecto a otras como IOS, Windows phone, entre otros, es la integración de diferentes características como la portabilidad asegurada, un nivel aceptable de seguridad, plataforma basada en Linux, gran cantidad de servicios incorporados.

Para cubrir el requerimiento del módulo de recolección de datos referente a mostrar la ubicación del lugar donde se realiza la captura de iluminancia, se hace uso de la API (interfaz del programa de aplicación) de Google que permite hacer uso de la funcionalidad del GPS presente en el dispositivo móvil y de esta manera acceder a los valores respectivos de latitud y longitud de la posición en un tiempo estimado al real [33].

Para realizar la trasmisión de datos desde la aplicación móvil, se emplea el uso de la librería de Android "Volley" que es una librería de tipo HTTP, que permite una conexión de red fácil y rápida [34].

Teniendo en cuenta que la información tratada se debe mostrar en una aplicación móvil, lo más adecuado es usar un protocolo de transmisión inalámbrico de corto alcance que sea soportado por el equipo diseñado y el teléfono móvil. Al realizar dicha búsqueda se encuentra que los protocolos que cumplen el requerimiento de búsqueda son: Bluetooth, ultra-wideband, ZigBee y Wi-Fi [35], y al comparar los requerimientos de distancia mínima de la toma de datos y los protocolos, se opta por usar la comunicación por medio de Bluetooth, debido a que brinda una comunicación que se ajusta al rango de pruebas. Se encuentra que en el mercado los módulos más usados que para transmitir y recibir vía bluetooth son HC-05 y HC-06 [36].Al realizar la comparación de los dos se eso coge el módulo HC-05 que puede ser configurado como maestro o esclavo [37]. En la [Figura 20](#page-54-0) se muestra el módulo HC-05.

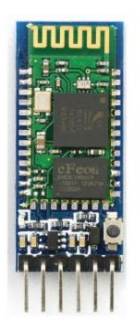

*Figura 20. Sensor bluetooth HC-05*

#### <span id="page-54-0"></span>**3.1.2. Selección de tecnologías para el módulo de almacenamiento**

#### **3.1.2.1. Selección del Host**

Partiendo de los requerimientos para la implementación del módulo de almacenamiento, se debe contar con un servidor en el cual alojar los datos recolectados y que a su vez se pueda tanto guardar como acceder a la información en un tiempo estimado al real y que en lo posible esté disponible el mayor tiempo posible.

Por esta razón se opta por implementar un servidor web, ya que brinda fácil acceso en un momento necesitado [38]. Debido a recursos limitados, se opta por escoger un servidor web que ofrezca servicios de manera gratuita sin afectar la experiencia del usuario, dando como mejor opción guardar la información sobre la plataforma webhost000, que aunque esta fuera de línea una hora al día, la cual se puede establecer de manera conveniente, cuenta con un gestor de base de datos y un administrador de archivos para hospedar los códigos fuente de páginas web [39].

#### **3.1.2.2. Selección de Base de Datos**

Teniendo en cuenta que debe haber una base de datos y que estas se pueden encontrar basadas en diferentes plataformas como MySQL, SQL Server y Oracle, cada una ofrece diferente tipo de lenguajes, pero MySQL es un gestor de bases de datos libre por lo que se escoge para realizar el almacenamiento de los datos [40].

### **3.1.3. Selección de tecnologías para el módulo de despliegue**

Como se debe implementar un código que se despliegue en el navegador, se opta por usar HTML (HyperText Markup Language), ya que es el lenguaje que el navegador interpreta para generar las páginas web mediante el uso de diferentes etiquetas que se refieren a una serie de elementos como tablas, líneas en blanco o imágenes. Para darle estilo a la página web, se usa CSS (Cascading Style Sheets), que es un lenguaje de diseño para especificar como se deben mostrar los elementos de HTML [41].

Debido a que la página web que se va a implementar no va a tener contenido solamente estático, se hace uso de controladores basado en JavaScript y PHP, que son lenguajes que permiten que el contenido de una página web sea dinámico [42].

# **3.2. Prototipado del sistema**

#### **3.2.1. Módulo de recolección de datos**

Para llevar a cabo el prototipado del módulo de la recolección de datos, es indispensable el diseño de las funcionalidades y de las diferentes interfaces que tendría la aplicación móvil, de manera que se realizan diversas retroalimentaciones en conjunto con el personal experto en alumbrado público y con los directores del presente proyecto.

Una vez configurado el lado del medidor de luz para enviar y recibir datos, comienza la parte de la configuración desde la parte de la aplicación para establecer la comunicación; el sistema operativo Android permite implementar aplicaciones que, mediante las API de Bluetooth, accede al framework y de esta manera tener acceso a la funcionalidad Bluetooth.

Para utilizar las funciones de bluetooth, de acuerdo a la documentación oficial se debe declarar los permisos y verificar si el dispositivo en el cual está corriendo la aplicación es compatible con Bluetooth.

Al iniciar la aplicación, en la pantalla se despliega una lista de los dispositivos que están sincronizados con el teléfono y el usurario debe tocar sobre el nombre del medidor de luz, en la [Figura 21](#page-56-0) se muestra la interfaz de conexión al dispositivo enlazado mediante bluetooth.

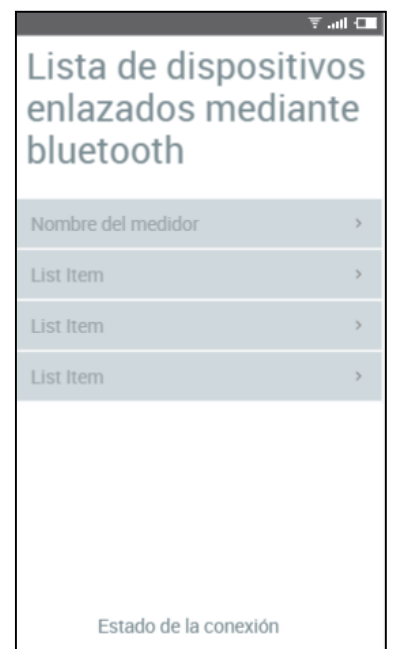

*Figura 21. Interfaz de dispositivos enlazados.*

<span id="page-56-0"></span>Debe haber una interfaz que muestre un mapa con la ubicación actual del dispositivo y la opción para comenzar la toma de datos, en la [Figura 22](#page-56-1) se muestra el diseño de la interfaz de ubicación.

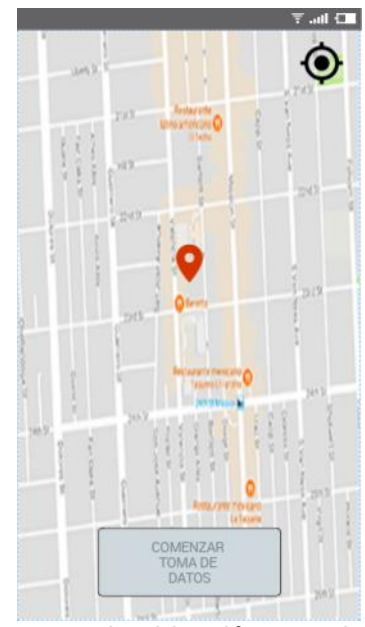

*Figura 22. Mapa con la ubicación actual del dispositivo.*

<span id="page-56-1"></span>La aplicación pedirá al usuario ingresar las características del lugar donde se realiza la toma de datos, en las *[Figura 23](#page-57-0)* se muestra el formulario que se despliega para ingresar los datos, en el anexo B se contemplan las interfaces de ingreso de información.

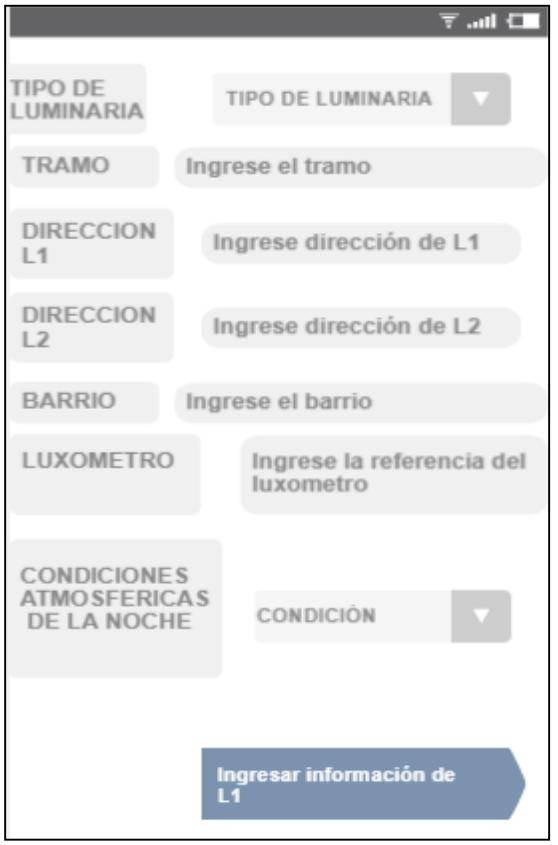

Figura 23. Despliegue de Formulario-a.

<span id="page-57-0"></span>La aplicación le mostrará al usuario los respectivos puntos para realizar la medición tanto de los 9 puntos sobre la calzada vehicular como de los 10 puntos sobre los respectivos andenes opuesto y adyacente a la luminaria. En la *[Figura 24](#page-58-0)* se muestra un diseño de la interfaz a desplegar. En el **¡Error! No se encuentra el origen de la referencia.** se contemplan los diseños de la interfaz para ingresar los valores del andén adyacente y el andén opuesto.

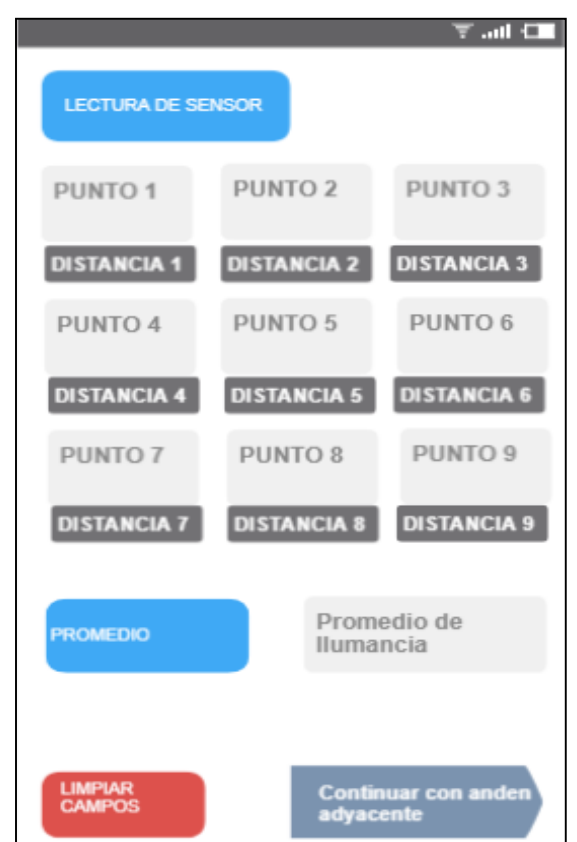

Figura 24. Despliegue de 9 puntos y continuación en andén adyacente*.*

<span id="page-58-0"></span>Al terminar la toma de datos, la aplicación internamente realiza los cálculos pertinentes para determinar si el tramo cumple o no, con los niveles de iluminancia requeridos y permite al usuario registrar observaciones. Una vez hecho esto, envía y guarda la información a la base de datos. La [Figura 25](#page-59-0) muestra el diseño de la interfaz de observaciones y dictamen del tramo medido.

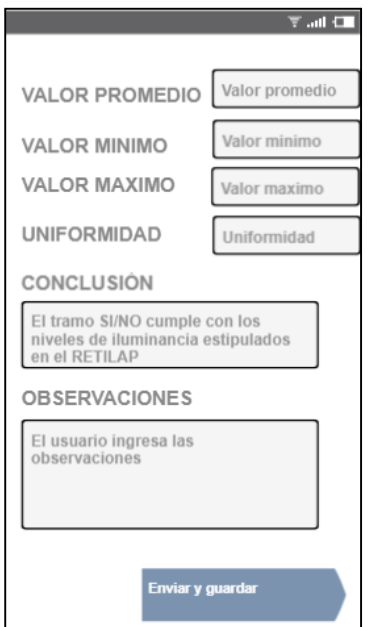

*Figura 25. Despliegue de observaciones y dictamen del tramo medido*

#### <span id="page-59-1"></span><span id="page-59-0"></span>**3.2.1. Módulo de almacenamiento**

Para la realización de la base de datos en MySQL, se llevó a cabo una organización de los datos a través de la arquitectura de base de datos, unificando en un esquema las relaciones, los datos, y sus tipos de datos. Se puede visualizar que se tienen 6 tablas distribuidas como se muestra en la [Figura 26.](#page-60-0)

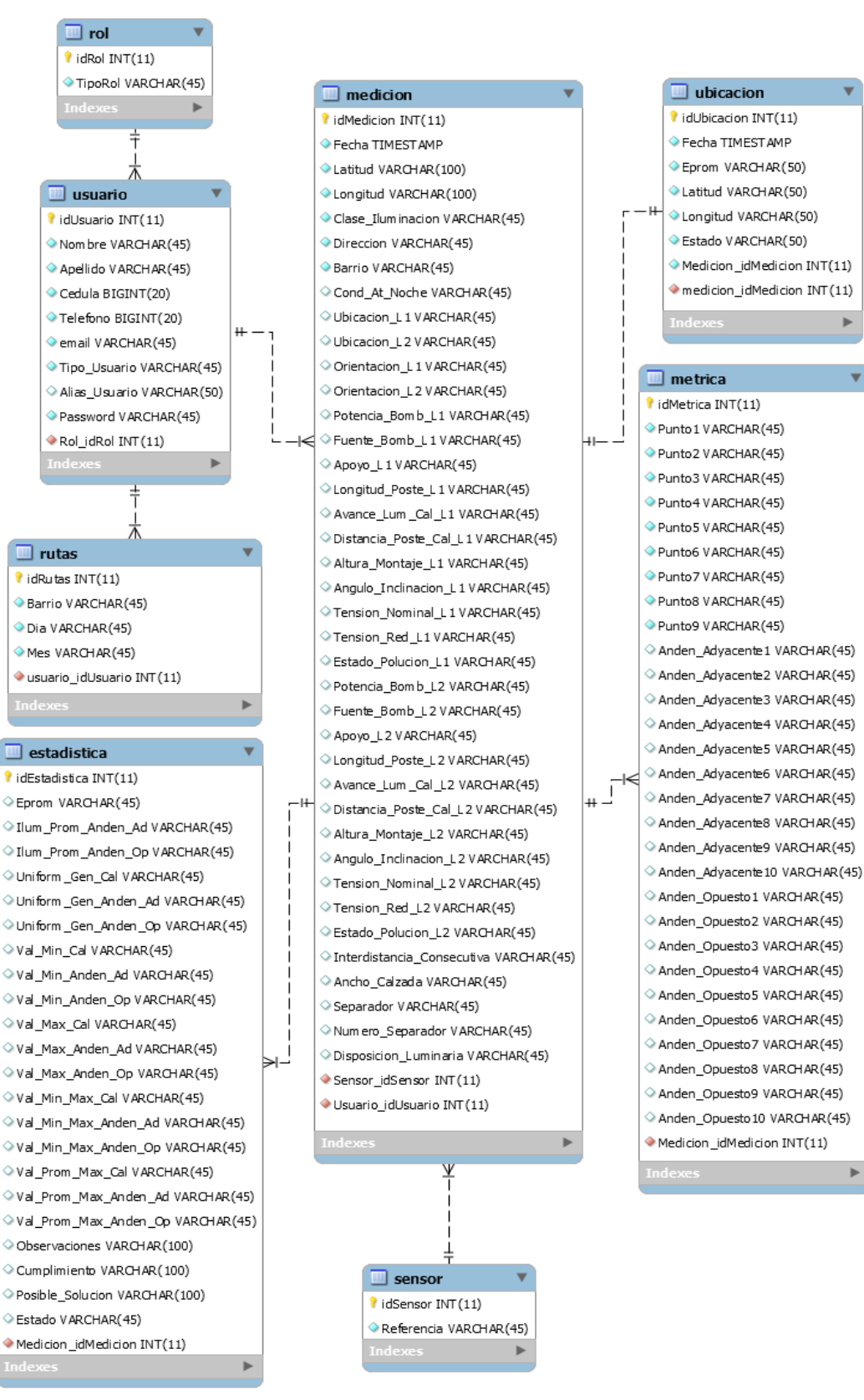

<span id="page-60-0"></span>*Figura 26.Modelo de datos.*

### **3.2.2. Módulo de despliegue**

Para llevar a cabo el prototipado del módulo de despliegue, fueron realizados los diseños de las diferentes interfaces web que presentaría la aplicación. Para ello se contó con la ayuda de la herramienta Balsamiq Cloud, la cual permite la realización de Mockups en la nube. Dichos diseños fueron consultados con algunos de los actores del alumbrado público para obtener retroalimentaciones.

Cuando cualquier actor del sector del alumbrado público ingresa a la plataforma web, visualiza la interfaz gráfica de un mapa donde se muestran los valores de iluminancia que han sido medidos en la ciudad de Popayán. Además, se presenta un botón de Ingresar, para realizar el inicio de sesión como se muestra en la [Figura 27.](#page-61-0)

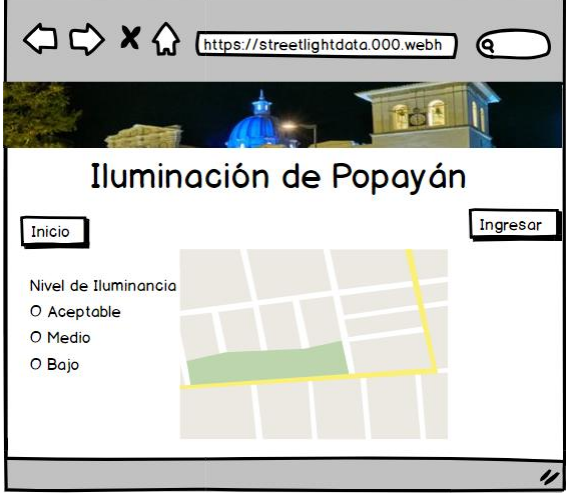

*Figura 27. Interfaz de inicio.*

<span id="page-61-0"></span>Luego, el usuario inicia sesión al ingresar su usuario y contraseña. Sólo es posible registrar un nuevo usuario a través del administrador de la plataforma web. La [Figura 28](#page-61-1) muestra el diseño de la interfaz de inicio de sesión.

<span id="page-61-1"></span>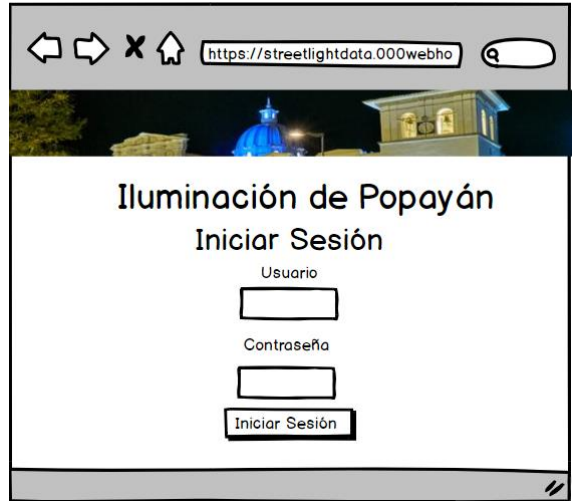

*Figura 28. Interfaz de inicio de usuario.*

Cuando el usuario Administrador ingresa a la plataforma web, se visualiza el mapa de los lugares donde se ha realizado la medición de iluminancia, mostrando los sectores y los valores de iluminancia aceptables y bajos. Además, se habilita un menú, en el que el usuario puede visualizar: reportes, casos críticos, estadísticas, notas y puede realizar la planeación de rutas y gestionar el personal de la plataforma. La [Figura 29](#page-62-0) muestra el diseño de la interfaz que ve un usuario después de ingresar las credenciales.

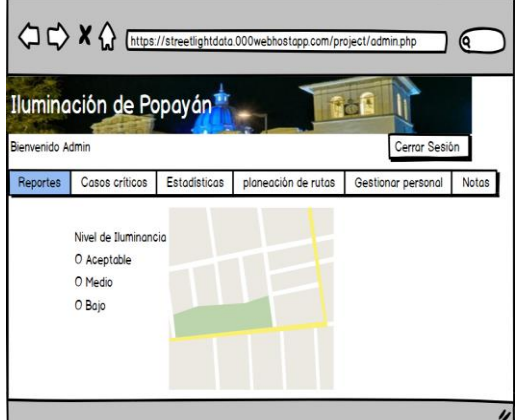

*Figura 29.Interfaz de inicio del usuario administrador.*

<span id="page-62-0"></span>Al dar clic sobre el botón Reportes, podrá ver los reportes realizados por el equipo de medición de iluminancia. Visualizando datos como id, fecha, valor de iluminancia, dirección, estado y aparecerá un enlace al frente de cada uno para poder expandir la información del reporte como se presenta en la [Figura 30.](#page-62-1)

| Iluminación de Popayán          |      |          |             |                                   |                                     |                      |           |                                    |  |  |
|---------------------------------|------|----------|-------------|-----------------------------------|-------------------------------------|----------------------|-----------|------------------------------------|--|--|
| Cerrar Sesión<br>Reportes       |      |          |             |                                   |                                     |                      |           |                                    |  |  |
| <b>Casos críticos</b><br>Inicio |      |          |             | <b>Estadísticas</b>               | planeación de rutas                 |                      |           | Gestionar personal<br><b>Notas</b> |  |  |
|                                 | #IID | Fecha    | Valor (LUX) | <b>Barrio</b><br><b>Dirección</b> |                                     | <b>Estado</b>        | Reporte   |                                    |  |  |
|                                 | 115  | 06/08/17 | 31          |                                   | CII 8 Entre Cro 21A Y 22            | <b>El Libertador</b> | Aceptable | Reporte                            |  |  |
|                                 | 2116 | 07/03/18 | 31.54       |                                   | CII 8 Entre Cro 21A Y 22<br>lLa Paz |                      | Aceptable | Reporte                            |  |  |
|                                 | 3117 | 15/04/18 | 30.34       |                                   | CII 8 Entre Cra 21A Y 22            | <b>El Libertador</b> | Medio     | Reporte                            |  |  |
|                                 | 418  | 01/05/18 | 29.45       |                                   | CII 8 Entre Cra 21A Y 22            |                      | Medio     | Reporte                            |  |  |

*Figura 30. Interfaz de reportes.*

<span id="page-62-1"></span>Cuando el usuario da clic en el botón de Casos Críticos, se despliega un mapa en donde se encuentran los casos de reportes que no pasaron las especificaciones del RETILAP, y que han sido clasificados en 3 niveles según el tiempo de haberse medido: MUY CRÍTICO (Mayor de 5 meses), MEDIANAMENTE CRÍTICO (Entre 3 y 5 meses) y CRÍTICOS (Menores de 3 meses). Esta clasificación es realizada por el sistema de manera automática, teniendo en cuenta todos los reportes que hay en el módulo de almacenamiento, con un estado negativo, además de sus fechas de ingreso. La [Figura 31](#page-63-0) presenta el diseño de la interfaz para los casos críticos

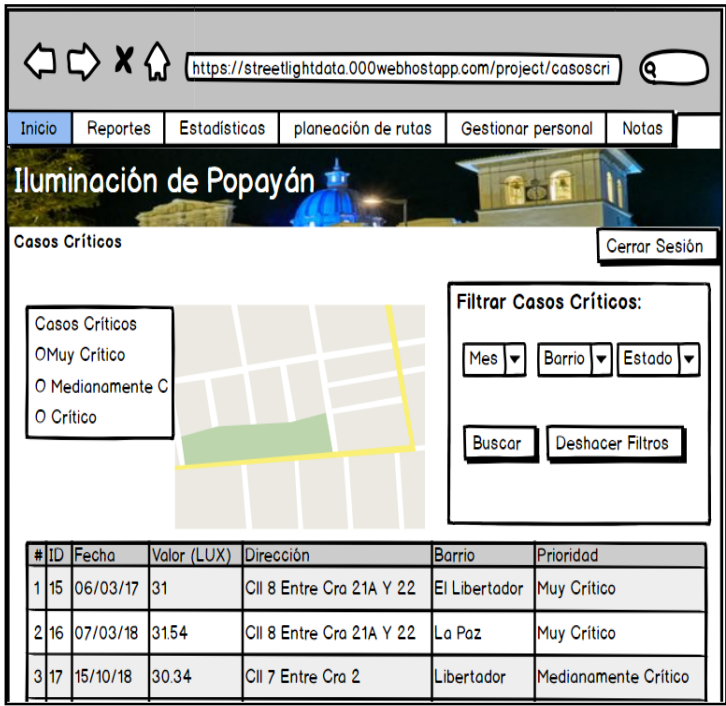

*Figura 31. Interfaz de casos críticos.*

<span id="page-63-0"></span>Cuando el usuario ingresa a la pestaña de Estadísticas, puede visualizar las estadísticas arrojadas por el sistema, las cuales muestran el porcentaje perteneciente a los estados medidos que han pasado o no pasado los límites de iluminancia según el RETILAP, como se muestra en la [Figura 32.](#page-64-0)

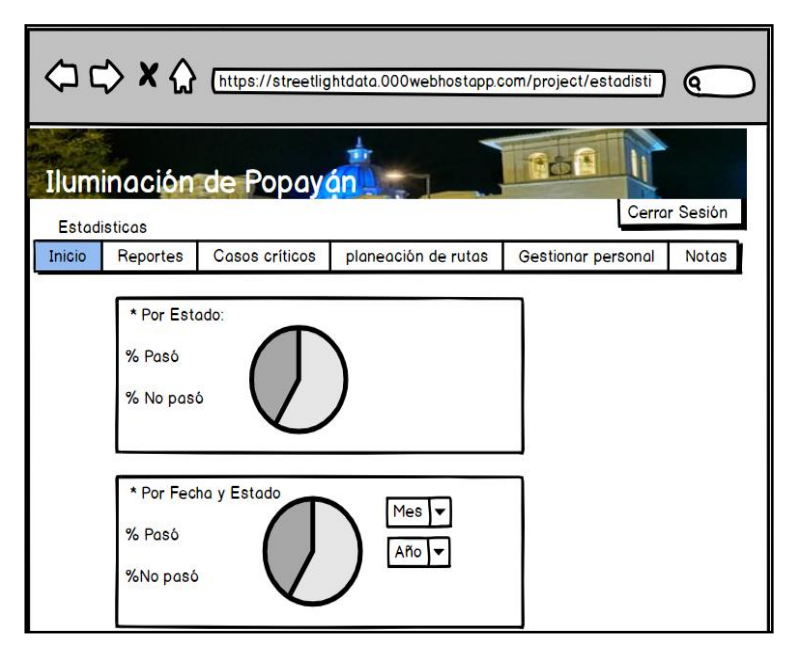

Figura 32. Interfaz de estadísticas

<span id="page-64-0"></span>El usuario ADMIN, es el único usuario con acceso a esta interfaz, ya que es el único actor que puede realizar CRUD (Crear, Leer, Actualizar y Borrar), sobre los usuarios de la plataforma de despliegue, quien tiene la capacidad de hace clic sobre el botón gestionar personal, y se despliega una grilla con la información de los datos de los usuarios. El administrador podrá Agregar otro usuario, editar o eliminar personal. La [Figura 33](#page-64-1) presenta el diseño para la interfaz de gestión de personal.

*.*

| <sup>1</sup> <>> <<< <b>X</b> <<< <b>A</b> <<<<< <b>Chttps://streetlightdata.000webhostapp.com/project/gestion_</b><br>0) |        |         |        |          |                |    |                |                             |  |  |
|----------------------------------------------------------------------------------------------------|--------|---------|--------|----------|----------------|----|----------------|-----------------------------|--|--|
| Iluminación de Popayán<br>Cerrar Sesión<br>Gestionar personal                                                             |        |         |        |          |                |    |                |                             |  |  |
| <b>Casos críticos</b><br><b>Estadísticas</b><br>Reportes<br>planeación de rutas<br>Inicio<br>Notas<br>Agregar Usuario     |        |         |        |          |                |    |                |                             |  |  |
|                                                                                                    | Primer | Segundo | Primer | Segundo  | Rol            | CC |                | Usuario contras Edit Elimin |  |  |
| Luisa                                                                                                    |        | Tatiana | Cano   | Melo     | <b>ADMI</b> 33 |    | luisa_c        |                             |  |  |
| Jose<br>24                                                                                                    |        |         | Paz    | Arroyave |                |    | Usua 567 paz_7 |                             |  |  |
|                                                                                                    |        |         |        |          |                |    |                |                             |  |  |
|                                                                                                    |        |         |        |          |                |    |                |                             |  |  |

<span id="page-64-1"></span>*Figura 33. Interfaz de gestión del personal.*

Cuando el usuario administrador da clic sobre el botón de Agregar usuario, le aparece una interfaz con los campos de: Primer Nombre, Segundo Nombre, Primer Apellido, Segundo Apellido, rol, cédula de ciudadanía, Usuario, contraseña y confirmar contraseña.

Cuando el administrador de la plataforma de despliegue da clic sobre el botón editar que aparece en frente de cada uno de los usuarios, se despliega una interfaz con los datos del usuario, de tal modo que el usuario puede realizar cambios sobre los campos y guardarlos. La [Figura 34](#page-65-0) y [Figura 35](#page-65-1) muestran el diseño de las interfaces para creación y edición de usuarios respectivamente.

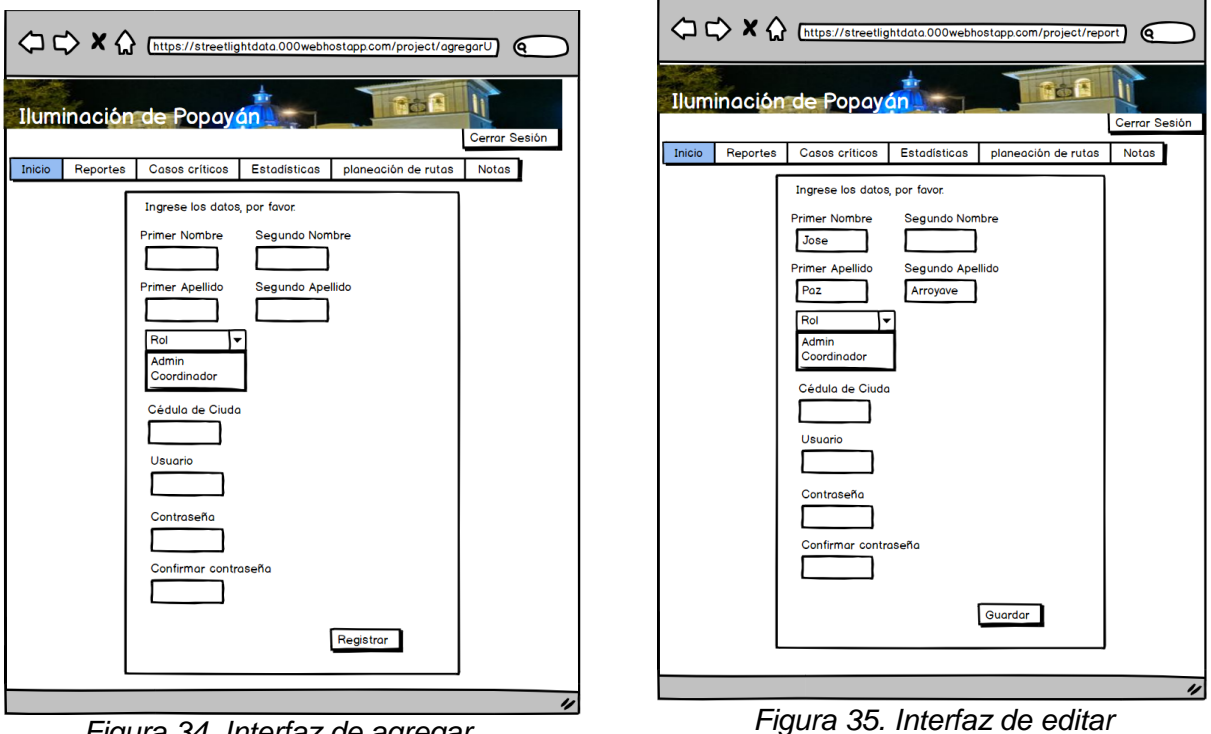

<span id="page-65-0"></span>*Figura 34. Interfaz de agregar usuario.*

<span id="page-65-1"></span>*usuario.*

Al dar clic en el botón de planeación de rutas, el administrador de la página web, puede seleccionar una semana del mes, el mes y el barrio, para darle un parámetro de referencia de ruta que debe tomar el equipo de medición de iluminancia. Esto con el fin de que se lleve a cabo una guía programada de las rutas. Ver [Figura 36.](#page-66-0)

.

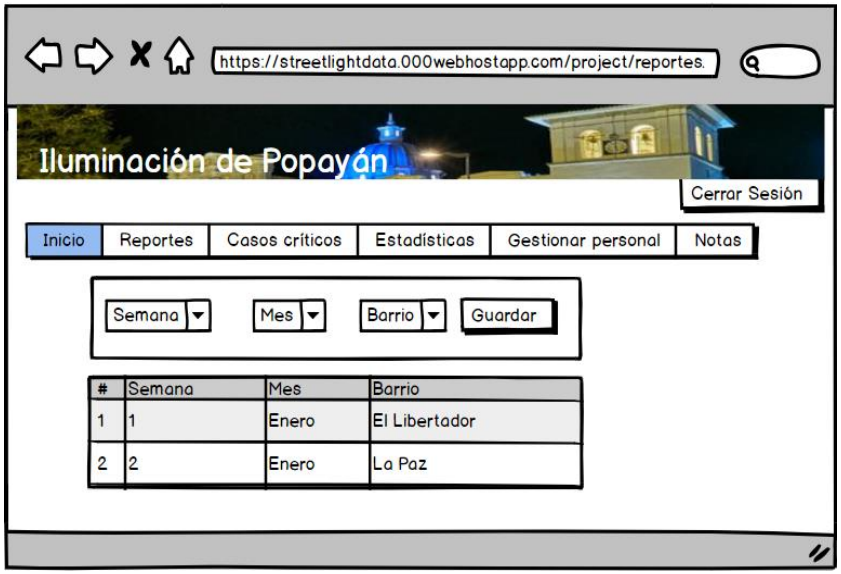

*Figura 36. Interfaz de planeación de rutas.*

<span id="page-66-0"></span>Cuando el usuario da clic en el botón Notas, se despliega una tabla con los campos de Número, Fecha, Emisor y la Nota. Dichas Notas son realizadas por los actores representantes de las empresas (Alcaldía, Concesionario o interventoría), debido a que éste puede enviarle alguna sugerencia respecto al manejo o administración de la página de despliegue. En la [Figura 37](#page-66-1) se presenta un diseño de la interfaz para la toma de notas.

| <sup>1</sup> <b>X https://streetlightdata.000webhostapp.com/project/verNota.php</b> |                                   |                           |                       |                                                              |                     |                    |  |  |  |  |
|-------------------------------------------------------------------------------------|-----------------------------------|---------------------------|-----------------------|--------------------------------------------------------------|---------------------|--------------------|--|--|--|--|
| <b>Notas</b>                                                                        | Iluminación de Popayán            |                           | Cerrar Sesión         |                                                              |                     |                    |  |  |  |  |
| Inicio                                                                              | Reportes                          |                           | <b>Casos críticos</b> | <b>Estadísticas</b>                                          | planeación de rutas | Gestionar personal |  |  |  |  |
|                                                                                     | # Fecha<br>06/08/17<br>2 07/03/18 | Emisor<br>Edison<br>Cesar | Nota                  | Por favor revisar La Paz<br>Realizar mantenimiento en Palacé |                     |                    |  |  |  |  |
|                                                                                     |                                   |                           |                       |                                                              |                     |                    |  |  |  |  |

<span id="page-66-1"></span>*Figura 37. Interfaz de notas.*

# **3.3. Desarrollo**

## **3.3.1. Módulo de recolección de datos**

### **3.3.1.1. Componente de captura de iluminancia**

Teniendo en cuenta los requerimientos establecidos para el sistema, lo primero que se busca solucionar es la manera de registrar el dato de iluminancia proporcionado por el componente de captura de iluminancia que se diseña y el cual implementa un medidor de luz para proporcionar un valor de iluminancia con el propósito de verificar el funcionamiento de la aplicación móvil.

Para la programación del dispositivo escogido en la sección [3.1.1.1](#page-50-0) se realiza un desarrollo basado en lenguaje Python principalmente por ser un lenguaje libre y por tener una sintaxis sencilla [43]. El desarrollo se lleva a cabo utilizando dos librerías, una que permite acceder a los puertos seriales para el envío y recepción de información y otra que posibilita la comunicación con el sensor de luz. Gracias al uso de la librería UART, fue posible acceder a los puertos seriales del dispositivo y de esta manera enviar y recibir información mediante una comunicación inalámbrica. Para la lectura de valores de iluminancia fue utilizada la librería "tsl2591" que brinda el fabricante. En la [Figura 38](#page-67-0) se muestra el llamado a las librerías mencionadas y su uso.

import tsl2591 import time import machine from machine import UART uart=UART(2,9600) #Uart port configuration while True: if uart.any(): #If something is read on the uart port u=uart.read() #Read what is on the uart port e=u.decode('ASCII') #Change the input reading from Bytes to ASCII tsl = tsl2591.Tsl2591(id) # initialize the sensor<br>full, ir = tsl.get\_full\_luminosity() # read raw values (full<br>lux = tsl.calculate\_lux(full, ir) # convert raw \alues to lux  $data=str(lux)$  #0  $u$ art.write $('#')$ time.sleep(0.2) #Wait for the next value to be sent uart.write(data) #Send the data time.sleep(0.2) #Wait for the next value to be sent uart.write('~/n') #Send an ending flag via the uart port print (lux, full, ir) #Print on local console the data sent time.sleep $(0.5)$ 

*Figura 38. Uso de librería tsl2591.* 

<span id="page-67-0"></span>En el caso de la librería UART, fue asignada al puerto 2 y una velocidad de transmisión de 9600 unidades de señal por segundo para la medición de luz, la función "calculate\_lux ()" realiza el tratamiento de la luz infrarroja y la visible que cae sobre el sensor; de esta manera proporciona el valor de iluminancia. En la [Figura 39](#page-68-0) se puede observar la implementación del componente para la captura de la iluminancia.

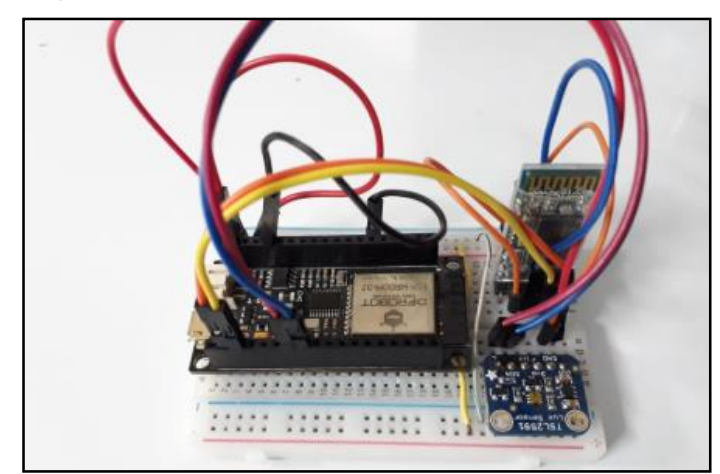

*Figura 39. Implementación del componente de captura de iluminancia.*

<span id="page-68-0"></span>Este valor de iluminancia, una vez capturado fue enviado mediante el puerto 2 a la aplicación móvil la cual recibe los datos haciendo uso del framework de la aplicación móvil que proporciona acceso a la funcionalidad Bluetooth que es habilitada en el AndroidManifest.xml. la [Figura 40](#page-68-1) muestra la manera de dar los permisos necesarios para el uso del Bluetooth.

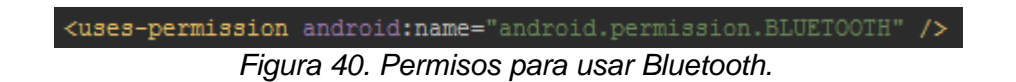

<span id="page-68-1"></span>Al realizar una comunicación inalámbrica, el envío de información puede contener caracteres que no son necesarios por lo que se agregan banderas para determinar el tramo de la cadena de información útil, en este caso se limita con los caracteres especiales "#" y "~", la [Figura 41](#page-69-0)  muestra la implementación de las banderas en la recepción de información cuando se usa la funcionalidad Bluetooth.

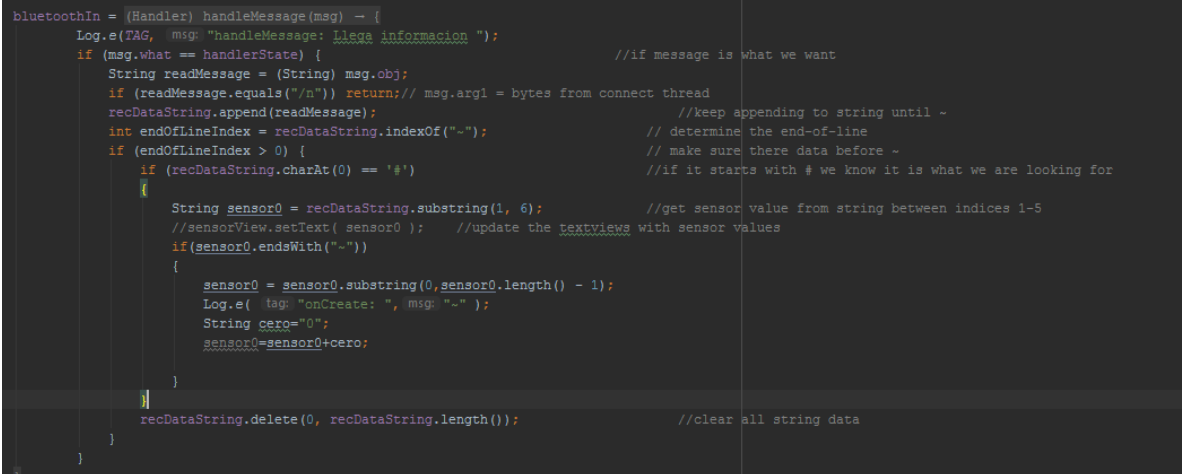

*Figura 41. Recepción de información mediante Bluetooth.*

#### <span id="page-69-0"></span>**3.3.1.2. Desarrollo del componente de geolocalización y transmisión de datos**

Antes de enviar los datos, internamente la aplicación accede al GPS del teléfono y captura las variables de longitud y latitud, para registrar la ubicación geográfica y posteriormente se pueda asociar con la ubicación que ingresa manualmente el usuario.

Esto se logra implementando la clase Location que provee Android [44], la cual antes usarla se debe acceder a los permisos de la aplicación para permitir que interactúe con el framework del teléfono e implementar las librerías pertinentes, la [Figura 42](#page-69-1) muestra la manera de dar los permisos necesarios y la [Figura 43](#page-69-2) muestra cómo se implementan las librerías.

<span id="page-69-1"></span>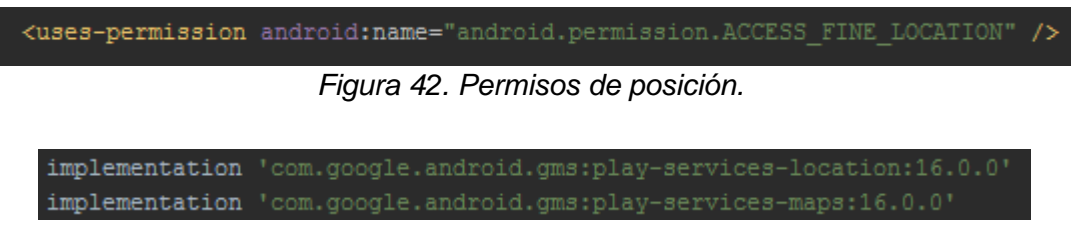

*Figura 43. Librerías de posición.*

<span id="page-69-2"></span>Se implementa una interfaz gráfica donde el usuario puede verificar su posición y dado el caso corregirla, debido al error que se presenta por la falta de precisión que depende de la potencia del dispositivo, la interfaz también permite al usuario acceder a las coordenadas geográficas de su posición, la [Figura 44](#page-69-3) muestra la función "get\_gps()" que permite llamar las coordenadas geográficas de latitud y longitud, y la [Figura 45](#page-70-0) muestra la interfaz de la ubicación.

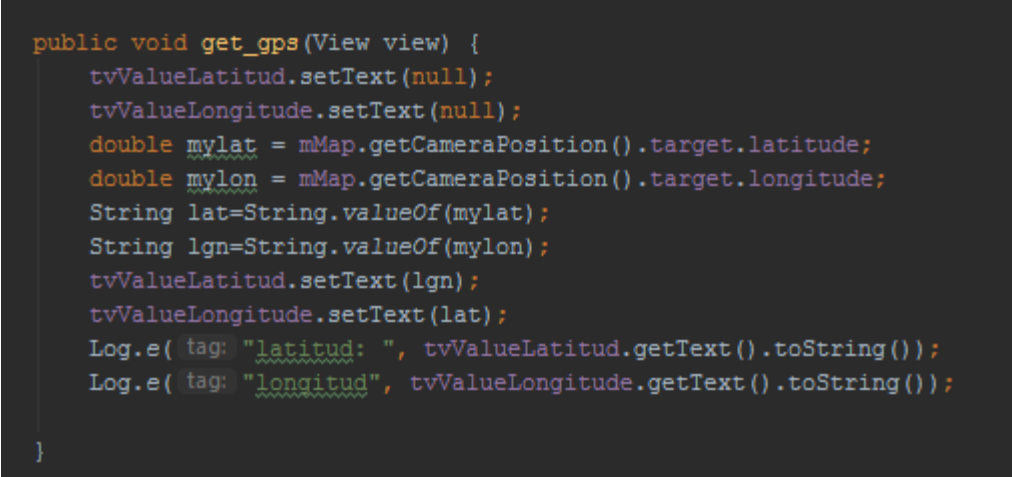

<span id="page-69-3"></span>*Figura 44. función get\_gps().*

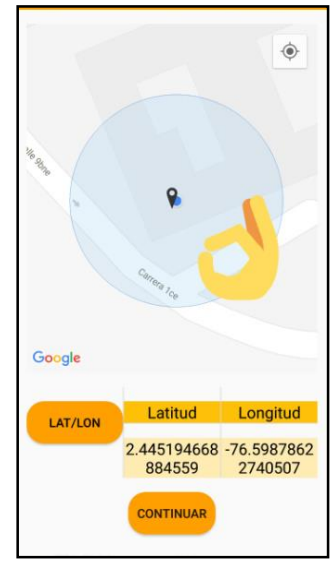

*Figura 45. interfaz de ubicación*

<span id="page-70-0"></span>Para enviar la información a la base de datos, se utiliza la librería Volley [45] que soporta el servicio HTTP y permite un realizar un envió de manera fácil y rápida, almacenando la información en un tiempo estimado al real. Para usar esta librería se debe acceder a los permisos de internet del dispositivo, la [Figura 46](#page-70-1) muestra los permisos necesarios y la [Figura](#page-70-2)  [47](#page-70-2) muestra la implementación de la librería.

<span id="page-70-1"></span>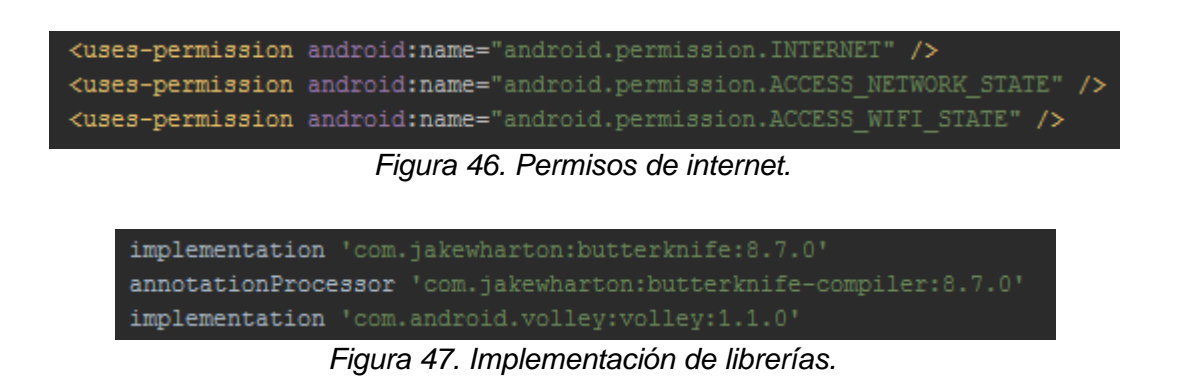

<span id="page-70-2"></span>Se relacionan los datos enviados con un archivo en formato ".php" en donde está alojada la consulta que guarda la información en la base de datos, la figura número muestra el llamado a dicho archivo a la hora de hacer el envío. La [Figura 48](#page-70-3) presenta en enlace donde se encuentra el archivo que permite almacenar los datos enviados desde la aplicación móvil.

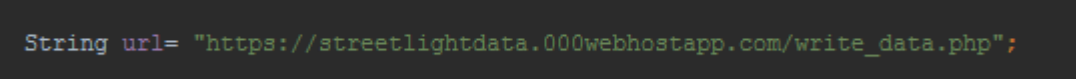

*Figura 48. Dirección del archivo que tiene la consulta.*

<span id="page-70-3"></span>Fue implementada una interfaz que permite al usuario visualizar el resumen del proceso y también realizar el envío y posterior guardado de información, el cual, si se realiza de manera satisfactoria, luego genera un mensaje que redirecciona al usuario al inicio del proceso, la [Figura 49](#page-71-0) muestra la interfaz confirmación y envío de datos y la [Figura 50](#page-71-1) muestra el mensaje de confirmación.

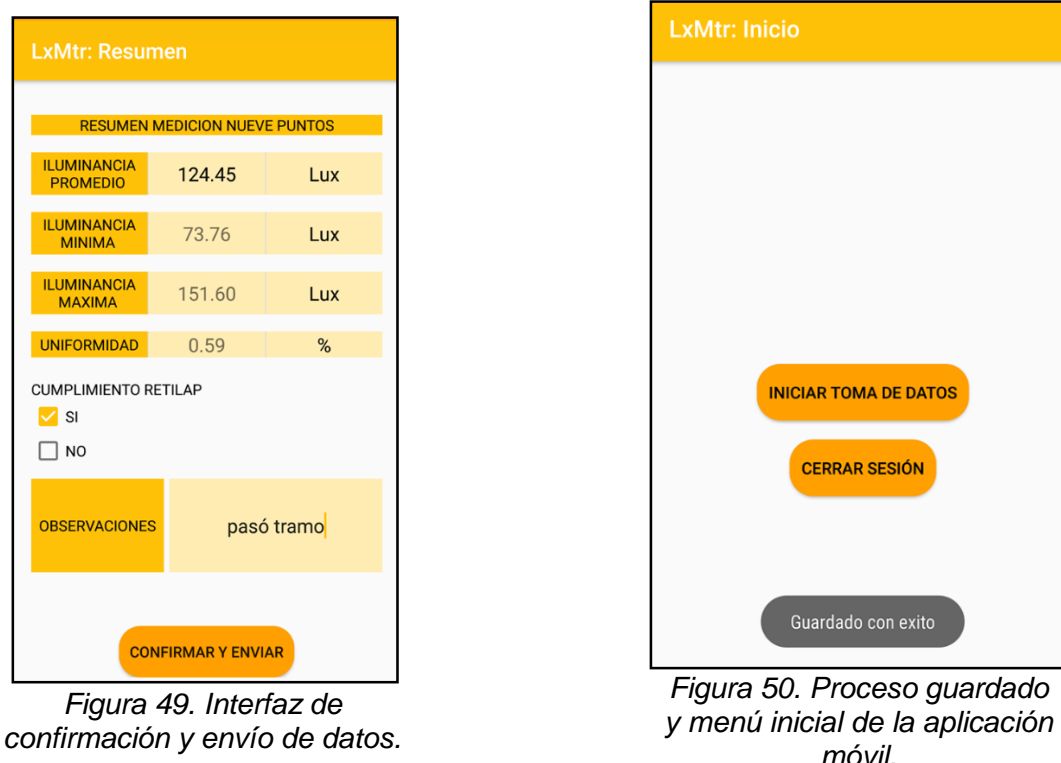

<span id="page-71-1"></span><span id="page-71-0"></span>En el anexo F del presente trabajo de grado fueron plasmadas las interfaces correspondientes al componente de geolocalización y transmisión de datos que se desplegaron como una aplicación móvil desarrollada en Android.

#### **3.3.2. Módulo de almacenamiento**

Teniendo en cuenta los requerimientos establecidos del módulo de almacenamiento en la sección **¡Error! No se encuentra el origen de la referencia.** y el modelo de base de datos propuesto en la sección [3.2.1,](#page-59-1) se implementa una base de datos que se encontrará en el servidor web llamado 000webhost. En ella se guarda la información que se envía desde el módulo de recolección de datos y desde el módulo de gestión. El servicio gratuito de 000webhost ofrece la posibilidad de crear una base de datos relacional en MySQL.

En ese sentido, primero se creó una cuenta de hosting en el servidor 000webhost, y se estableció un espacio llamado "streetlightdata" que será el nombre reconocido para el espacio web del módulo de gestión. En la [Figura 51](#page-72-0) se visualiza la interfaz inicial de la cuenta de host, y enmarcado en el recuadro rojo, se encuentra el espacio web del presente trabajo de grado.
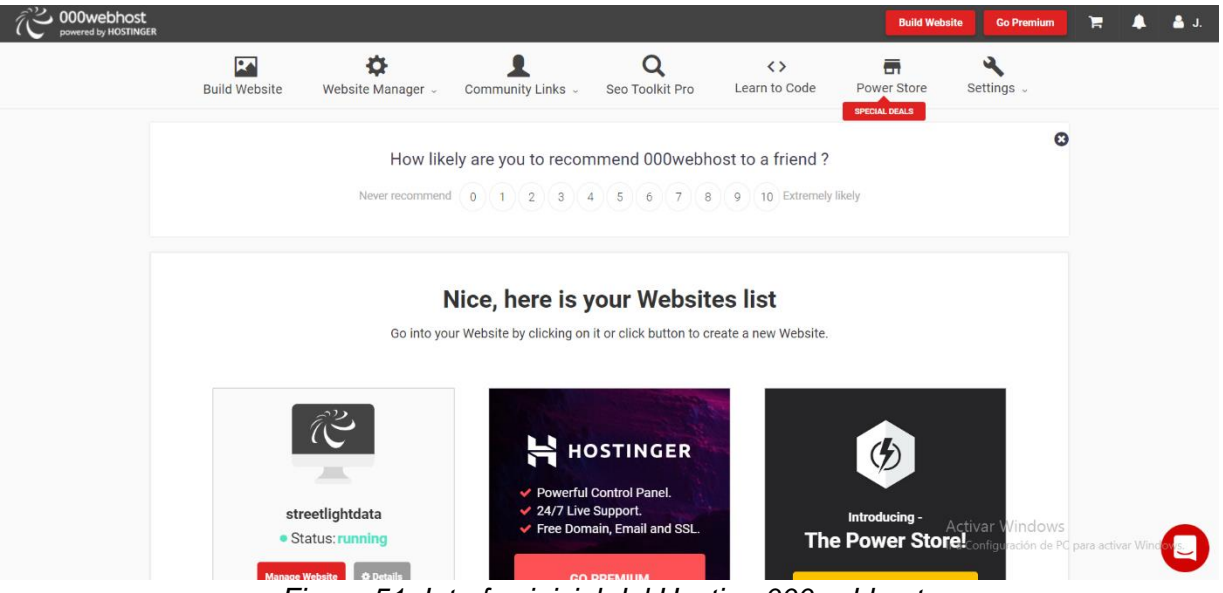

*Figura 51. Interfaz inicial del Hosting 000webhost.*

Con base al modelo de datos encontrado en la [Figura 52](#page-72-0) fue creado un script para la creación de la Base de datos y de cada una de las tablas: Estadística, Medición, Métrica, Rol, Sensor y Usuario. En la Figura 52 es posible percibir la forma en que fue creada la tabla "Estadística" con sus 24 variables. De la misma manera, fue implementado este código para la creación de las 5 tablas restantes, con sus respectivas variables.

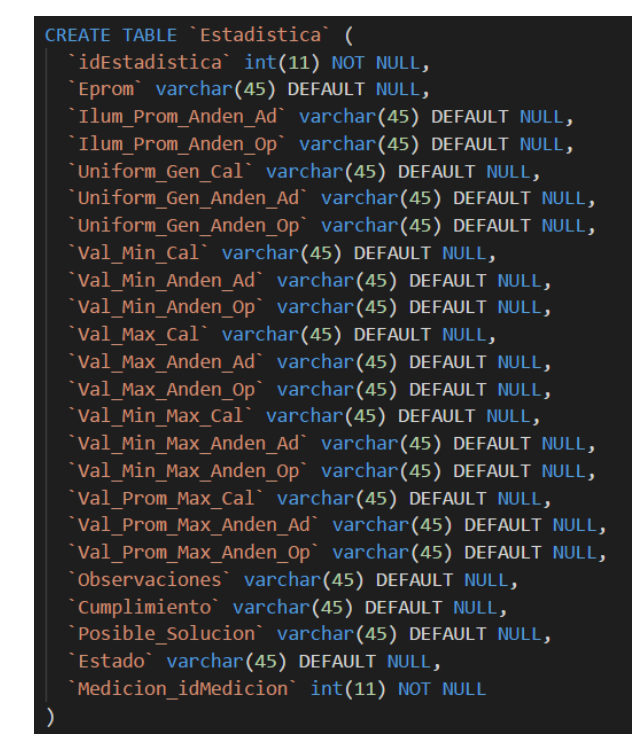

<span id="page-72-0"></span>*Figura 52. Creación de la tabla Estadística (Fragmento de script).*

Una vez realizado el código para cada una de las tablas, fue creada la base de datos "luxdb", con cada una de las 6 tablas. La [Figura 53](#page-73-0) muestra las tablas mencionadas creadas correctamente.

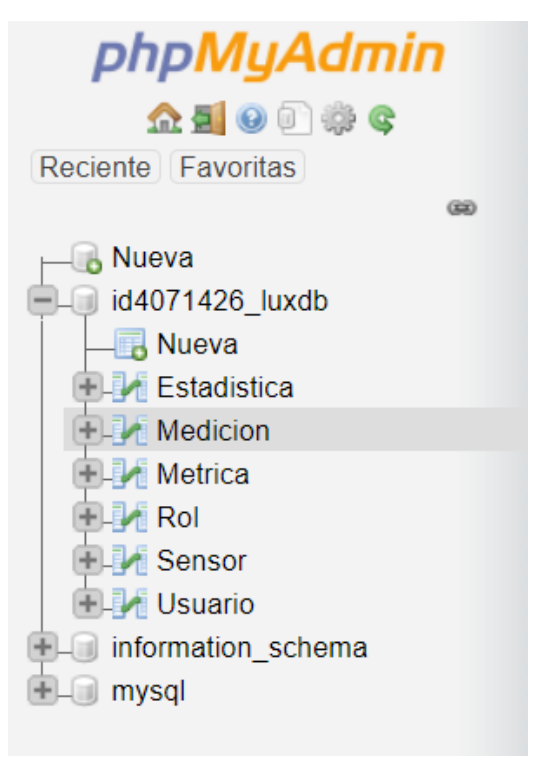

*Figura 53. Base de Datos Luxdb.*

### <span id="page-73-0"></span>**3.3.3. Módulo de gestión**

Teniendo en cuenta los requerimientos establecidos en la sección **¡Error! No se encuentra el origen de la referencia.** para la aplicación web, el primer desarrollo que fue implementado, fue la visualización de una interfaz gráfica de un mapa de la ciudad de Popayán, donde se muestran los puntos en los que fueron realizadas las mediciones de iluminancia del alumbrado público de la ciudad. Una vez hecho esto se implementa un inicio de sesión para las personas encargadas de visualizar los reportes generados partiendo de la información que se almacena mediante la aplicación móvil. Además, cuenta con el servicio gratuito de 000webhost para ofrecer el servidor de la página desarrollada.

#### **3.3.3.1. API de Google Maps**

Fue posible llevar a cabo el desarrollo de una página web que muestre el mapa de la ciudad y cargue los puntos donde fueron realizadas las mediciones de iluminancia gracias a la API de Google maps. Como se aprecia en la [Figura 54](#page-74-0) se hace el llamado de un SCR o más conocido como Script, que es un código creado por la compañía de Google, para colocar un mapa simple sobre una interfaz JavaScript sea móvil o web [46]. Dicho mapa puede ser modificado a través

del cambio de estilos, librerías, controles y eventos. En el código de interfaz de la página web, se hace uso de la función async, la cual permite cargar y ejecutar un script en paralelo sobre el navegador, sin esperar que la página termine de cargar. Por lo que el usuario tiene una sensación de rapidez.

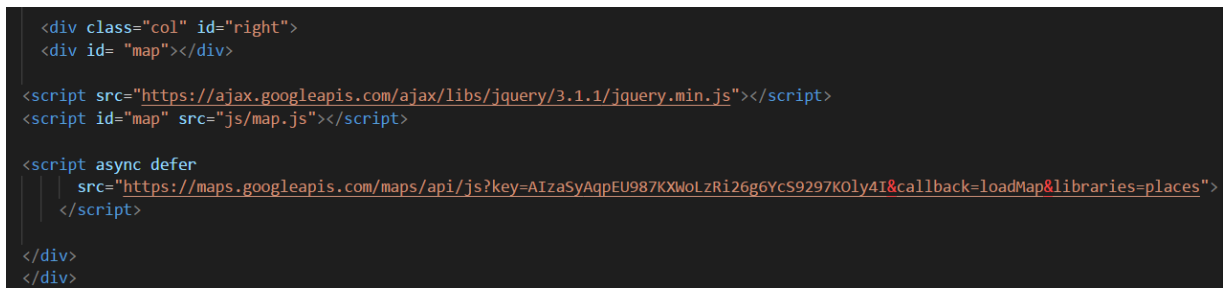

*Figura 54. Implementación de la API de Google maps.*

<span id="page-74-0"></span>Mediante una comparación entre la información recolectada y los niveles de iluminancia establecidos en el RETILAP [11], es posible la visualización de la iluminancia aceptable, media o baja a través de un código de colores. El color verde asignado al valor aceptable de iluminancia y el color rojo asignado a los valores bajos de la iluminancia medida. Para lograr dicha codificación, fueron insertados 2 de colores, que se asociaron a un rango de valores asociados al estado de la iluminancia, como se visualiza en la [Figura 55.](#page-74-1)

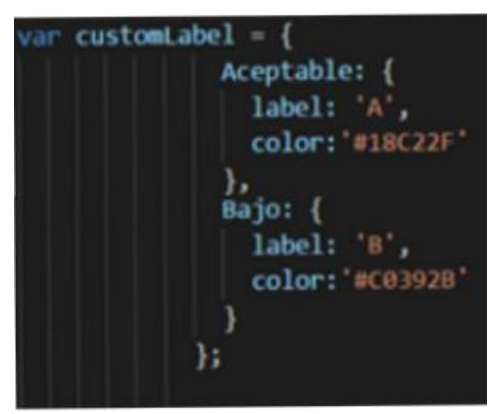

*Figura 55. Variables de colores asociados a iluminancia.*

<span id="page-74-1"></span>Para establecer el mapa sobre una posición específica del planeta, fue creada una variable asociada a un valor de posición y latitud como se muestra en la

[Figura 56.](#page-75-0)

<span id="page-75-0"></span>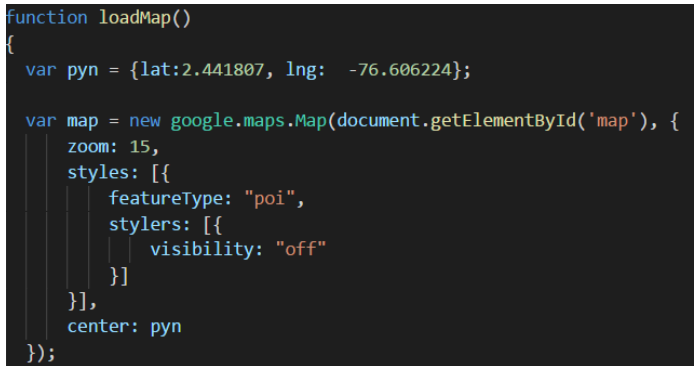

*Figura 56. Variable asociada a Latitud y longitud.*

### **2.3.3.2. Validación de credenciales de inicio de sesión**

Una vez el usuario con permisos accede a la página, se le habilita la opción dentro del mapa de ver el resumen de la toma de datos, así como borrar el registro del punto, por otra parte, también se habilitan la opción de registrar nuevos usuarios y la opción de ver reportes, la cual mostrará un pequeño resumen. Para realizar el código de acceso a la página con los permisos de administrador o con el rol de representante de un actor del alumbrado público, se hizo una comparación del usuario y contraseña de la tabla Usuario. Los usuarios de la tabla Usuario estarán relacionados al correo de cada persona, ya que es único e intransferible. Para obtener dichos datos del servidor se selecciona los valores email y password de la tabla Usuario, como se muestra en la [Figura 57.](#page-75-1)

<span id="page-75-1"></span>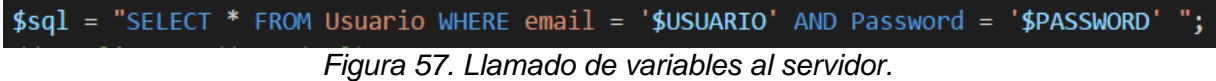

En la [Figura 58](#page-76-0) se observa la validación que se realiza al comparar las de usuario y contraseña del servidor con las que el usuario escribe en la interfaz de inicio de sesión. Si el usuario pertenece al rol Administrador, pasará a la interfaz de administrador, de lo contrario irá a la interfaz de inicio de los actores representantes del alumbrado público.

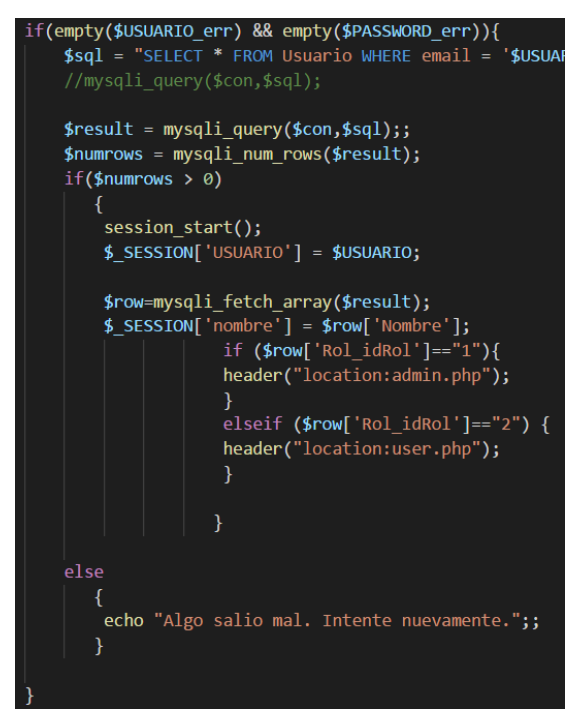

*Figura 58.Validación de inicio de sesión.* 

### <span id="page-76-0"></span>**2.3.3.3. Visualización de reporte**

Al seleccionar la pestaña de reportes, se carga un listado de todos los puntos registrados con un pequeño resumen del reporte generado y la opción de ver el reporte completo de cada uno de los puntos. Para traer esta información primero se establece una conexión con el servidor, se llama los valores de la base de datos y se muestran en una grilla, teniendo en cuenta las variables de id, fecha, valor de iluminancia, dirección, barrio y el estado. Así como se muestra en la [Figura 59.](#page-76-1)

| while(\$row = \$result->fetch assoc()) {                                                                            |                                                                                                    |
|----------------------------------------------------------------------------------------------------|----------------------------------------------------------------------------------------------------|
| echo " <tr></tr>                                                                                                    |                                                                                                    |
|                                                                                                    |                                                                                                    |
| <td style="width:5%">". ++\$row number. "</td>                                                                      | ". ++\$row number. "                                                                                  |
| <td style="width:5%">". \$row["id"]. "</td>                                                                         | ". \$row["id"]. "                                                                                     |
| <td style="width:20%">" . \$row["date"]. "</td>                                                                     | " . \$row["date"]. "                                                                                  |
| <td style="width:10%">" . \$row["value"]. "</td>                                                                    | " . \$row["value"]. "                                                                                 |
| <td style="width:10%"><a href='admin.php?id=".\$row["id"]."' style="color:rgba(219, 181, 13, 0.945);">Mapa</a></td> | <a href='admin.php?id=".\$row["id"]."' style="color:rgba(219, 181, 13, 0.945);">Mapa</a>              |
| <td style="width:20%">" . \$row["direccion"]. "</td>                                                                | " . \$row["direccion"]. "                                                                             |
| <td style="width:10%">" . \$row["BARRIO"]. "</td>                                                                   | " . \$row["BARRIO"]. "                                                                                |
| <td style="width:10%">" . \$row["Estado"]. "</td>                                                                   | " . \$row["Estado"]. "                                                                                |
|                                                                                                    |                                                                                                    |
| <td><a href='formulario show.php?id=".\$row["id"]."' style="color:rgba(219, 181, 13, 0.945);">Reporte</a></td>      | <a href='formulario show.php?id=".\$row["id"]."' style="color:rgba(219, 181, 13, 0.945);">Reporte</a> |
| $\langle$ /tr>";                                                                                                    |                                                                                                    |
|                                                                                                    |                                                                                                    |

*Figura 59. Visualización de reporte.*

### <span id="page-76-1"></span>**2.3.3.4. Estadísticas**

Las estadísticas son realizadas por la aplicación web en conjunto con la base de datos, de manera que el administrador no tiene que operar o realizar una acción para que éstas ocurran. En primera instancia se realizó una conexión con la base de datos luxdb en la cual se llaman los valores pertenecientes al Estado y a la fecha de la medición de iluminancia. Y por medio de la API de Google de graficas de pastel con PHP y MySQL, se realizó el diagrama en forma de pastel para mostrar cuál es el porcentaje de valores que pasaron o no los rangos estipulados por el RETILAP. En la [Figura 60](#page-77-0) se evidencia el uso de la función drawChart() que es indispensable para la realización del diagrama de pastel.

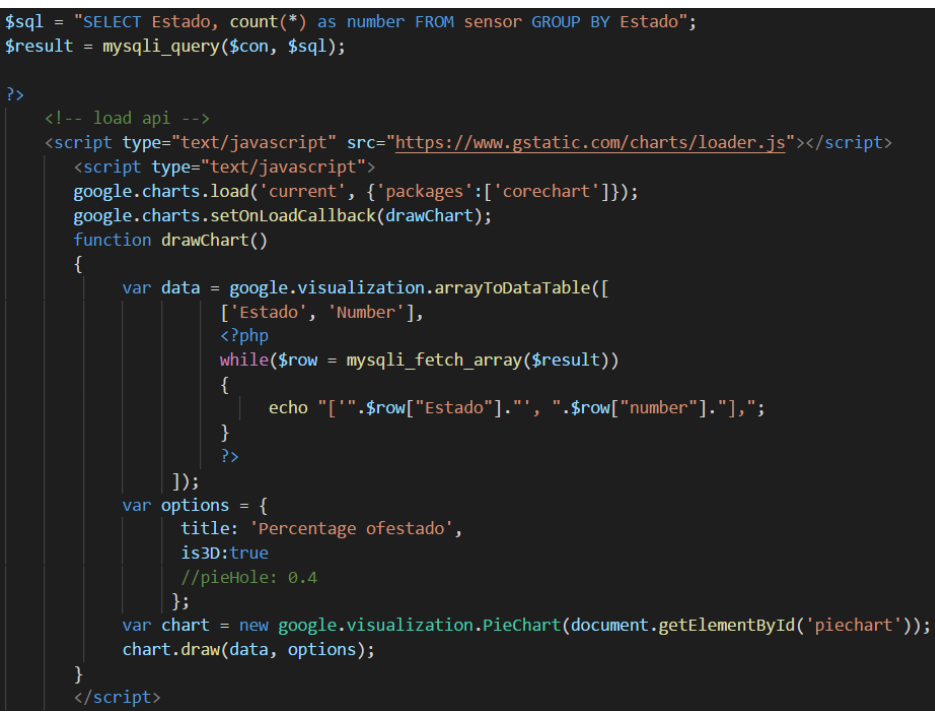

*Figura 60. Uso de función drawChart().*

# <span id="page-77-0"></span>**Resumen**

En el presente capítulo fueron construidos los diferentes módulos del prototipo del sistema. Se conocen las librerías indispensables para la realización de las interfaces web y móviles, como: Volley, para enviar la información a la base de datos, la cual soporta el servicio HTTP y permite realizar un envió de manera fácil y rápida, almacenando la información en un tiempo estimado al real. También se hizo uso de la clase Location para obtener la ubicación a través del módulo GPS del dispositivo móvil. Y fue implementada la API de Google maps para mostrar la interfaz gráfica de un mapa con los puntos de los lugares donde se realizaron las mediciones de iluminancia y dichos puntos asociados a un código de colores: verde y rojo que reflejan los estados aceptable y bajo del nivel de iluminación.

En el **¡Error! No se encuentra el origen de la referencia.** se encuentran las interfaces finales del módulo de gestión, visualizando la implementación de la plataforma de despliegue a través de una aplicación Web.

# **Capítulo 4**

# **Evaluación del prototipo del sistema**

Con el fin de evaluar y dar cumplimiento al tercer objetivo del presente proyecto de investigación, se realiza la evaluación de funcionamiento del sistema a partir del cumplimiento de los requerimientos presentados en el [Capítulo 2](#page-34-0) y se lleva a cabo una evaluación de usabilidad en un grupo de personas con el fin de verificar si el sistema está desarrollado de manera intuitiva, y amigable. La experiencia final del proyecto permite indagar sobre si todo el desarrollo del sistema es usable, funcional y si ayuda a mejorar la gestión del alumbrado público.

## **4.1. Prueba de Funcionalidad**

Las pruebas de funcionalidad son indispensables en todo proyecto software para descubrir errores que indican falta de conformidad con los requerimientos del cliente [47]. Para llevar a cabo las pruebas de funcionalidad del sistema se tuvieron en cuenta los casos de uso más importantes, y se realizaron pruebas unitarias de cada uno de los componentes del sistema y también fueron realizadas pruebas de integración entre los módulos, los cuales comprobaron las diferentes interacciones entre los componentes del sistema.

Para llevar a cabo las pruebas de funcionalidad en un proyecto software es importante conocer el concepto de las pruebas de caja negra, que es una técnica de pruebas de software en las que se tienen en cuenta exclusivamente las funcionalidades del sistema. En las pruebas de caja negra la funcionalidad se prueba sin tener en cuenta el código del sistema, detalles de implementación o ejecución internos del sistema, de tal manera que sólo se tienen en cuenta, las entradas y salidas del sistema, refiriéndonos a los casos de uso más importantes que lleven

a cabo el cumplimiento de los requerimientos del sistema. Las pruebas de caja negra no utilizan información de los componentes internos del software, pero si considera el comportamiento del software desde un punto de vista externo, similar a como lo viven los usuarios del sistema [48]. La [Figura 61](#page-79-0) representa el comportamiento de la prueba de caja negra del sistema, en la cual, la entrada se define como los datos que se van a ingresar a la caja negra, la caja negra es el lugar u objeto donde se lleva a cabo la funcionalidad esperada del sistema y por último la salida es lo que se obtiene al accionar la caja negra o el sistema comprendido. De tal manera, se hace una comparación entre el valor esperado final y el valor de salida del sistema. Si el valor de la salida concuerda con el valor esperado después de haber pasado por la caja negra, entonces se puede concluir que el sistema funciona a partir de lo que contiene la caja negra.

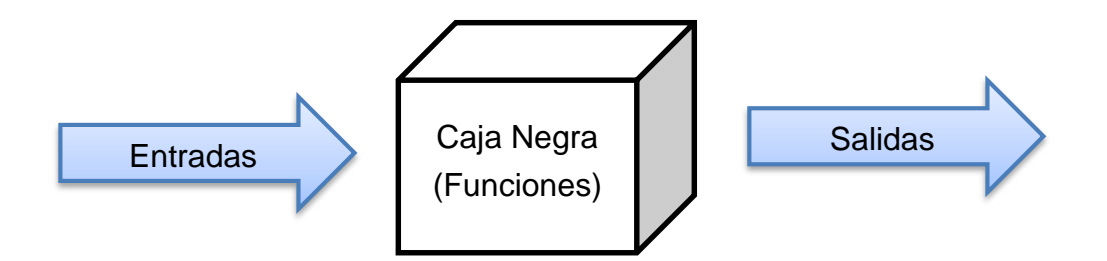

*Figura 61. Técnica de prueba funcional de caja negra*

<span id="page-79-0"></span>En la Tabla 5 y Tabla 6 se presentan los diferentes casos de pruebas realizados para verificar la funcionalidad del sistema.

| <b>Id</b> | Caso de Prueba                              | Datos / Acciones de<br>Entrada | Resultado Esperado                                                               | Requerimientos de Ambiente de<br>Pruebas | Resultado Obtenido         |
|-----------|---------------------------------------------|--------------------------------|----------------------------------------------------------------------------------|------------------------------------------|----------------------------|
|           | Autenticación de los                        | 1. Credenciales de             | 1. Inicio de sesión de los                                                       | 1. El dispositivo de acceso debe         | Inicio de sesión exitoso   |
|           | diferentes actores                          | acceso                         | diferentes actores laborales del                                                 | ltener conexión a Internet               | lde los diferentes actores |
|           | llaborales del alumbrado                    |                                | alumbrado público                                                                | 2. El gestor de base de datos            | llaborales del alumbrado   |
|           | público                                     |                                |                                                                                  | debe estar funcionando                   | <b>público</b>             |
|           |                                             |                                |                                                                                  | correctamente                            |                            |
|           |                                             |                                | Visualización del mapa de 1. Credenciales de acceso 1. Visualización del mapa de | 1. El dispositivo de acceso debe         | Visualización exitosa del  |
|           | iluminancia a cualquier                     |                                | iluminancia a cualquier usuario                                                  | tener conexión a Internet                | mapa de iluminancia a      |
|           | usuario registrado                          |                                | registrado                                                                       | 2. El gestor de base de datos            | cualquier usuario          |
|           |                                             |                                |                                                                                  | debe estar funcionando                   | registrado                 |
|           |                                             |                                |                                                                                  | correctamente                            |                            |
|           | Posicionamiento en el                       | 1. Datos de ubicación          | 1. Posicionamiento en el mapa                                                    | 1. El dispositivo de acceso debe         | Posicionamiento y          |
|           | mapa del punto                              | (coordenadas obtenidas         | del punto aproximado a la                                                        | tener conexión a Internet                | lvisualización exitosa en  |
|           | aproximado a la ubicación del componente de |                                | ubicación del lugar de medición                                                  | 2. El gestor de base de datos            | el mapa del punto          |
|           | del lugar de medición de geocalización)     |                                | lde la iluminancia                                                               | debe estar funcionando                   | aproximado a la            |
|           | la iluminancia                              |                                |                                                                                  | correctamente                            | ubicación del lugar de     |
|           |                                             |                                |                                                                                  | 3. El componente de                      | medición de la             |

*Tabla 5. Prueba de caja negra 1*

| Id | Caso de Prueba                          | Datos / Acciones de<br>Entrada | Resultado Esperado                                         | Requerimientos de Ambiente de<br>Pruebas                          | Resultado Obtenido        |
|----|-----------------------------------------|--------------------------------|------------------------------------------------------------|-------------------------------------------------------------------|---------------------------|
|    | Generar reportes con la                 | 1. Datos ingresados a la       | 1. Generar reportes con la                                 | 1. El dispositivo de acceso debe                                  | Visualización exitosa de  |
|    | información registrada                  | aplicación movil que           | información registrada sobre el                            | tener conexión a Internet                                         | reportes con la           |
|    | sobre el estado de las                  | estan en la base de            | estado de las luminarias                                   | 2. El gestor de base de datos debe información registrada         |                           |
|    | <b>luminarias</b>                       | ldatos                         |                                                            | estar funcionando correctamente                                   | lsobre el estado de las   |
|    |                                         |                                |                                                            |                                                                   | lluminarias filtrados     |
|    |                                         |                                |                                                            |                                                                   | según la fecha            |
|    | Actualización de datos                  | 1. Datos ingresados a la       | 1. Actualización de datos de                               | 1. El dispositivo de acceso debe                                  | Actualización exitosa de  |
|    | de iluminancia y de                     | aplicación movil que           | iluminancia y de localización de tener conexión a Internet |                                                                   | datos de iluminancia y    |
|    | localización de las                     | lestan en la base de           | las mediciones en la interfaz                              | 2. El gestor de base de datos debe de localización de las         |                           |
|    | mediciones en la interfaz datos         |                                |                                                            | gráfica, de acuerdo a los valores estar funcionando correctamente | mediciones en la interfaz |
|    | gráfica, de acuerdo a los               |                                | guardados en la base de datos                              |                                                                   | gráfica, de acuerdo a los |
|    | valores guardados en la                 |                                |                                                            |                                                                   | valores guardados en la   |
|    | s base de datos                         |                                |                                                            |                                                                   | base de datos             |
|    | Permitir al usuario con                 | 1. Autenticación del           | 1. Permitir al usuario con rol de                          | 1. El dispositivo de acceso debe                                  | Permitir al usuario con   |
|    | rol de administrador                    | lusuario con rol               | administrador gestionar los                                | tener conexión a Internet                                         | lrol de administrador     |
|    | gestionar los usuarios de administrador |                                | usuarios de dicha plataforma                               | 2. El gestor de base de datos debe gestionar los usuarios de      |                           |
|    | dicha plataforma                        | 2. Datos de usuarios           |                                                            | estar funcionando correctamente                                   | dicha plataforma          |

*Tabla 6. Prueba de caja negra 2*

- Para realizar el inicio de sesión se otorgan credenciales de acceso para realizar la respectiva autenticación de los diferentes actores de las labores del alumbrado público. Para realizar este proceso de manera exitosa se debe contar con conexión a internet, así como el correcto funcionamiento de la base de datos.
- Para visualizar de manera correcta el mapa de iluminancia, se debe iniciar sesión usando las credenciales respectivas. Para realizar este proceso de manera exitosa se debe contar con conexión a internet, así como el correcto funcionamiento de la base de datos.
- Para verificar la ubicación del punto registrado en el mapa se toman las coordenadas de latitud y longitud obtenidos por el componente de geolocalización y se compara con la ubicación en la que se realiza la medición, obteniendo una ubicación aproximada del lugar donde se realizó la medición. Para realizar este proceso de manera exitosa se debe contar con conexión a internet, así como el correcto funcionamiento de la base de datos.
- Para generar los diferentes reportes sobre el estado de las luminarias y los tramos medidos, se utiliza los datos registrados desde la aplicación móvil en la base de datos. Con el uso de esta información se alimentan los reportes a manera de resumen y en su totalidad, con la opción de filtrarlos por la fecha. Para realizar este proceso de manera exitosa se debe contar con conexión a internet, así como el correcto funcionamiento de la base de datos.
- Para que el usuario con rol de administrador logre gestionar de manera correcta los diferentes perfiles, primero de debe autenticar con las credenciales respectivas y una vez ha ingresado a la plataforma, puede acceder a la opción de gestionar personal.

Para realizar este proceso de manera exitosa se debe contar con conexión a internet, así como el correcto funcionamiento de la base de datos.

## **4.2 Prueba de usabilidad**

El término usabilidad se refiere a cuán bien los usuarios pueden usar un producto para alcanzar un objetivo y cuán satisfechos están con el proceso [49].

Entre todos los criterios de calidad que un sitio Web debe cumplir, la usabilidad es uno de los más importantes, porque es la clave para tener un cliente contento de acuerdo a su experiencia con el sistema, de manera que se debe realizar una aplicación fácil de entender y utilizar. Si un usuario no sabe cómo completar una tarea, o si la apariencia de la aplicación es complicada, es probable que él/ella se frustre en pocos minutos y busque otras alternativas [50].

Se realizaron pruebas de usabilidad del prototipo con el fin de evaluar si las personas comprendían de forma intuitiva de todo el sistema, incluyendo el módulo hardware, la aplicación móvil y la página web, para generar retroalimentación de dificultades que pudiesen presentarse durante su ejecución.

Para esto se definieron escenarios y tareas a realizar, 20 personas, las cuales serían usuarios potenciales del sistema. Las pruebas se realizan con el jefe de la cuadrilla de la interventoría quien para efectos de pruebas es el administrador de la página web, un integrante de la interventoría, y quien fuera el encargado en la alcaldía de Popayán de la oficina del alumbrado público. Se contó con la ayuda de personas aleatorias de nuestro círculo social quienes accedieron a realizar las presentes pruebas.

Se realizaron pruebas presenciales moderadas con los participantes y cada sesión duró aproximadamente 30 minutos.

### **4.2.1 Objetivos de la prueba**

Se definieron los objetivos que deseamos validar en la prueba:

- a) Identificar los posibles usuarios del sistema.
- b) Hallar la parte del sistema con mayor dificultad
- c) Identificar los casos críticos y las estadísticas del sistema

Basado en los objetivos mencionados, se determinaron 5 tareas y escenarios que fueron la base de esta prueba.

#### **4.2.2 Participantes**

Fueron reclutados un total de 20 participantes. La selección fue realizada, basado en personas con diferentes conocimientos y destrezas, algunos expertos en el área del alumbrado público, otros con uso frecuente de aplicaciones móviles, y web, además con un poco de conocimiento en desarrollo web y móvil, y otros sin uso frecuente de aplicaciones móviles y web, y sin conocimientos en iluminación.

La razón por la que se lleva a cabo la división del grupo de 20 personas en 3 subgrupos es porque el sistema está realizado para personas con o sin conocimientos técnicos de iluminación y no es necesario el uso frecuente de aplicaciones móviles y aplicaciones web. Lo primero, porque el personal del alumbrado público puede cambiar constantemente, de acuerdo a los técnicos, licitaciones y tiempos de contrato del personal, por lo que es importante que el sistema sea flexible y claro para las personas que entren nuevas al proceso de gestión. Por otra parte, se llevaron a cabo interfaces amigables en la aplicación móvil y web, para que el usuario se sienta a gusto cuando entre a las respectivas aplicaciones.

En la Tabla 7 los detalles y perfiles de un representante de cada grupo de personas según sus conocimientos en áreas afines a los sistemas y con conocimientos de iluminación son presentados. Para proteger sus identidades sólo se revelará el nombre.

| No.            | Participante | Ocupación                 | <b>Edad</b> | Uso de<br>aplicaciones<br>web | Uso de<br>aplicaciones<br>móviles | <b>Conocimiento</b><br>en iluminación |
|----------------|--------------|---------------------------|-------------|-------------------------------|-----------------------------------|---------------------------------------|
| 1              | Andres Ma.   | Estudiante<br>de Turismo  | 22          | No.                           | <b>No</b>                         | No                                    |
| $\overline{2}$ | Jose G       | Estudiante<br>de Sistemas | 25          | Si                            | Si                                | No                                    |
| 3              | Andres Me.   | Actor de<br>Interventoría | 40          | No                            | No                                | Si                                    |

Tabla 7. Perfiles participantes prueba de usabilidad.

En el Anexo H se encuentra la información complementaria de todos los participantes de las pruebas.

### **4.2.3 Escenarios y tareas**

Basado en los objetivos iniciales de la prueba, se determinaron 5 tareas y escenarios que fueron leídas y asignadas a cada usuario en cada sesión. En primera instancia hubo una breve introducción acerca de los objetivos del proyecto, y se procedió a realizar cada una de las siguientes tareas.

#### **Tarea No.1**

Se le pidió a cada persona que encendiera el componente de recolección de datos lumínicos y que entrara a la aplicación móvil para realizar la respectiva conexión entre los dispositivos.

#### **Tarea No.2**

Completar los espacios que la aplicación móvil le pide en cada una de sus interfaces.

## **Tarea No.3**

Iniciar sesión en la página web y describir lo que interpreta en el mapa de inicio.

## **Tarea No.4**

Ir al menú de estados críticos y describir su interpretación de los estados.

## **Tarea No.5**

Ir al menú de estadísticas y describir lo que percibe de las estadísticas.

## **RESULTADOS DE LA PRUEBA**

Para analizar el comportamiento de los usuarios al usar el prototipo se analizó el tiempo que tarda cada usuario en completar cada una de las tareas. Ver [Tabla 8.](#page-83-0)

| <b>Participante</b><br>No.                | <b>Tarea</b><br>[Min] | <b>Tarea</b><br>$\mathbf 2$<br>[Min] | <b>Tarea</b><br>[Min] | Tarea<br>4<br>[Min] | Tarea<br>5<br>[Min] | Tasa media<br>de éxito por<br>participante<br>[Min] | Tiempo en<br>realizar las<br>tareas[Min] |
|-------------------------------------------|-----------------------|--------------------------------------|-----------------------|---------------------|---------------------|-----------------------------------------------------|------------------------------------------|
|                                           | 0.40                  | 5.20                                 | 2.32                  | 1.58                | 1.47                | 2.27                                                | 12.17                                    |
| $\overline{2}$                            | 0.15                  | 4.58                                 | 3.07                  | 2.12                | 1.59                | 2.30                                                | 12.31                                    |
| 3                                         | 0.21                  | 3.08                                 | 1.05                  | 1.50                | 1.57                | 1.40                                                | 8.21                                     |
| Tasa media<br>de éxito por<br>tarea [Min] | 0.32                  | 5.30                                 | 2.46                  | 2.07                | 1.57                |                                                     |                                          |

Tabla 8. Resultados de prueba de usabilidad

<span id="page-83-0"></span>Los valores del tiempo promedio por tarea reflejan el tiempo promedio de las 20 personas que realizaron cada una de las tareas, siendo la tarea número 1, en la que menor tiempo se gastaron los usuarios y la tarea número 2, la que mayor tiempo requirió.

La **¡Error! No se encuentra el origen de la referencia.**, en el Anexo H, consigna los tiempos que cada uno de los usuarios tardó en realizar cada una de las tareas propuestas. Fueron resaltadas, las personas que utilizaron menor tiempo para llevar a cabo las tareas, según el grupo de personas al que pertenecían. De esa tabla, se concluye que el sistema está diseñado de manera intuitiva y amigable con el usuario, debido a que la persona que logró realizar todo el proceso en menor tiempo es una persona con conocimientos en iluminación, y que no realizaba uso frecuente de aplicaciones móviles o web.

Se les pidió a los usuarios que realizaran una calificación del 0 al 5 de cada una de las tareas llevadas a cabo, según su nivel de dificultad, de manera que 0 fuese nivel de dificultad mínimo y 5 nivel de dificultad máximo. Se realizó un promedio de dichas calificaciones y se obtuvo que la tarea con mayor grado de dificultad fue la número 2 con una puntuación de 2.7 y la tarea con menor grado fue la tarea número 1 con una puntuación de 0.8. Con estos resultados, se deduce que la tarea número 2 es la que representa mayor labor en el sistema, puesto que hay que estar concentrado, ingresando las características que pide el sistema, y debido a que son aproximadamente 70 datos que la aplicación móvil, hace que el proceso se torne largo y tedioso. Por otra parte, la tarea número 1, en la que se le pide al usuario que realice la conexión de la aplicación móvil con el dispositivo hardware y que active el internet, GPS y el Bluetooth,

tenga una buena calificación al tratarse de actividades simples, que no exigen de mucho tiempo ni concentración, además, los usuarios afirman que, al contar con mensajes de instrucciones, saben lo que deben hacer en el momento.

Como resultado final de las evaluaciones, se realiza una encuesta, con las preguntas que se encuentran en las tablas número 9 y 10, respecto a la experiencia que cada uno tuvo para el manejo del módulo de recolección de datos y el módulo de gestión. A continuación, el resultado de las respuestas promedio a cada una de las preguntas.

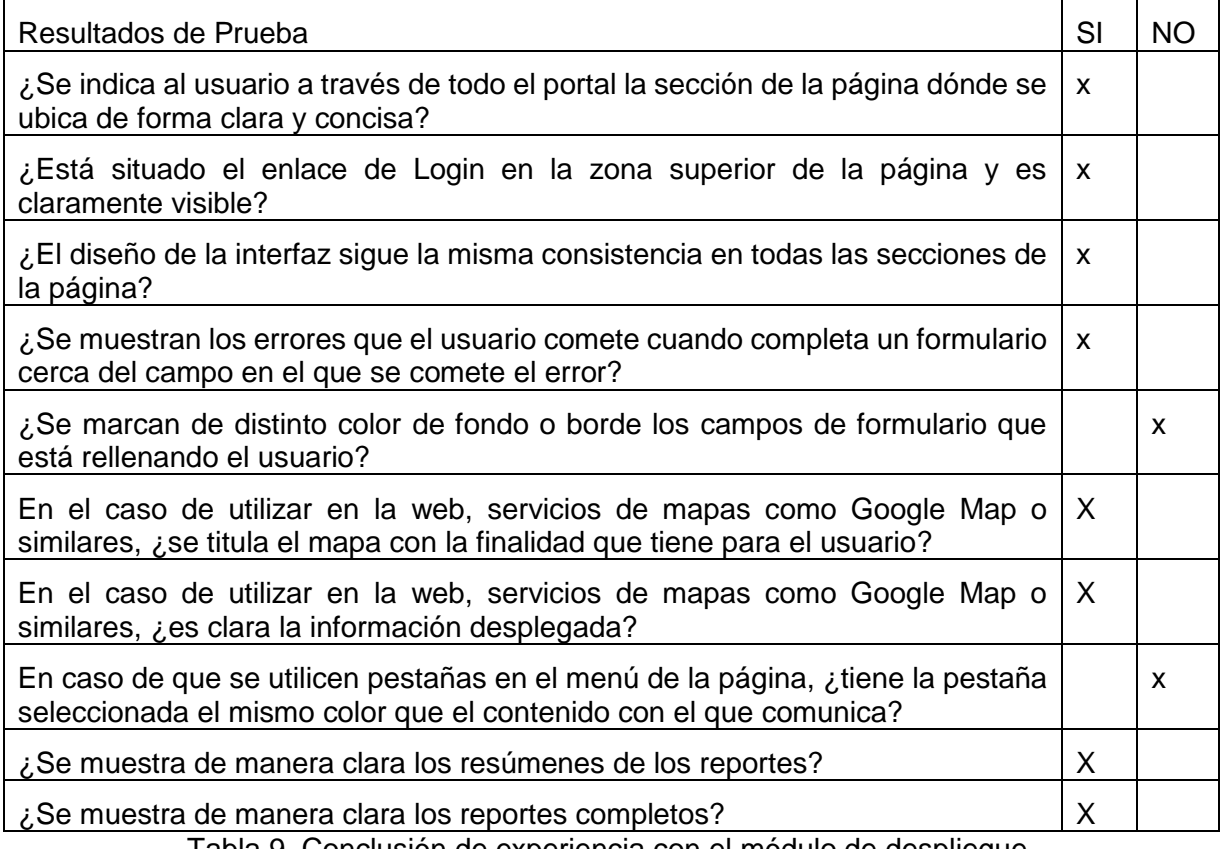

Tabla 9. Conclusión de experiencia con el módulo de despliegue

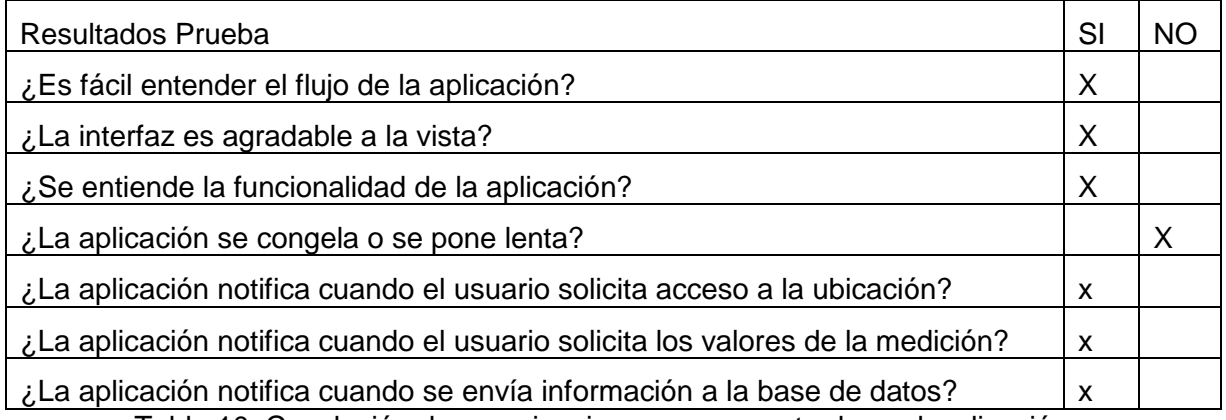

Tabla 10. Conclusión de experiencia en componente de geolocalización y transferencia de datos

# **Resumen**

En el presente capítulo se expusieron las pruebas realizadas y los criterios de evaluación del sistema, los diferentes perfiles de los participantes en las pruebas y los resultados obtenidos de cada prueba realizada.

En el Anexo H se presentan los resultados de todos los participantes que realizaron las diferentes pruebas

# **Capítulo 5**

# **Conclusiones y trabajos futuros**

Este capítulo presenta las conclusiones a las que se ha llegado mediante el desarrollo del presente trabajo de investigación y del cumplimiento de sus objetivos general y específicos.

## **5.1. Conclusiones**

En esta sección se exponen las conclusiones del presente trabajo de investigación. Para construir estas conclusiones se realizó un análisis por cada capítulo recopilando las deducciones más importantes que surgieron en el desarrollo de estos. Las conclusiones se presentan a continuación.

- Los parámetros esenciales para la recolección de datos lumínicos se ven evidenciados a partir de la reunión de la teoría por parte del reglamento RETILAP y CIE, salidas de campo acompañando al personal encargado de realizar la medición de iluminancia y de acuerdo a las diversas entrevistas que fueron llevadas a cabo con los diferentes actores del área de alumbrado público tanto de Popayán como de otras ciudades.
- Con base en la investigación realizada a los reglamentos técnicos existentes que rigen las normas para la medición de iluminación, y el alumbrado público, tanto nacional (RETILAP) e internacional (CIE), se logra una conceptualización de los términos fundamentales para entender las mediciones de iluminancia llevadas a cabo en un tramo.
- Como la presente investigación está enfocada a vías vehiculares en un entorno nacional, se toma como referencia el reglamento RETILAP como guía para identificar y entender cómo se realiza la medición de iluminancia en dichas vías, de donde se logra reconocer que existen diferentes clases de vías vehiculares, cada una con un parámetro de tránsito vehicular y velocidad de circulación diferente, y a su vez uno rango de iluminancia para cada una de estas vías.
- El reglamento también brinda métodos para realizar una medición apropiada dentro de un tramo definido, explicando cómo se debe llevar a cabo la ubicación de los diferentes puntos donde se lleva a cabo la medición de la iluminancia.
- Es posible implementar un sistema que simule un luxómetro y brinde información en tiempo estimado al real de manera gráfica a través de una plataforma web en la cual se puede identificar el valor de iluminancia medido, el rango en el cual está la medición y la ubicación geográfica en la cual se realizó dicha medición.
- Al realizar la aplicación siguiendo una metodología que siguiere un desarrollo iterativo e incremental, se logra tener avances que permiten corregir errores oportunos y a su vez dar solución a los requerimientos establecidos.
- El uso de las tecnologías que brindan servicios como bluetooth y posicionamiento, dependen de las características del dispositivo que se use. Por lo que valores de distancia de conectividad y precisión en la ubicación se deben tener en cuenta a la hora de realizar pruebas de campo.
- No es posible encontrar en la literatura documentos que reflejen una aplicación de tecnologías en el área de medición de iluminancia que brinden información en tiempo aproximado al real, suponiendo esto un campo de investigación en el cual se puede realizar avances importantes desde el ámbito de la ingeniería.
- Se realizó correctamente el desarrollo de una plataforma web que contiene el despliegue de un mapa con los valores de iluminancia, lo cual le facilita a la interventoría, una mejor manera de visualización de sus tramos medidos.
- El proceso de gestión y monitorización del alumbrado público en la ciudad de Popayán actualmente se realiza de una manera en la cual se puede aplicar el uso de diferentes tecnologías que permiten agilizar el proceso y tener un manejo de información más adecuado, debido que se puede mitigar el uso de papel y tener en formato digital tanto reportes de escritorio como procesos que se realizan en campo
- En el presente trabajo de grado, se realizó una plataforma tecnológica para facilitar la gestión de las actividades involucradas en el proceso de la iluminación pública, pues se realizó un estudio por parte de los expertos, utilizando la metodología de design thinking, basada en la etapa de empatía para identificar los requisitos más esenciales por parte del personal involucrado.
- Los entes encargados de realizar interventoría y correcciones al alumbrado público que tienen como referencia el reglamento RETILAP, tienen presente que los procedimientos que realizan se pueden mejorar, pero debido a desconocimiento siguen implementando los mismos procedimientos para sus actividades.

## **5.2. Lecciones Aprendidas**

Del desarrollo del presente trabajo de grado nacieron las siguientes lecciones aprendidas.

- Al desarrollar soluciones que involucran personas que no están familiarizadas con implementación de tecnologías para realizar una tarea, es recomendable buscar que las interfaces de usuario sean amigables e intuitivas, para lograr que la transición al uso de dichas tecnologías se realice de manera más fácil.
- Cuando se trabaja con sensores que miden señales analógicas se debe tener dispositivos calibrados para obtener valores con los cuales realizar un tratamiento de manera más confiable.
- Es recomendable que al implementar tecnologías que brindan servicios como bluetooth y posicionamiento, se revise las características de los dispositivos a usar para saber si estos soportan dichos servicios.
- Se debe tener un plan de trabajo que permita una ejecución controlada y una trazabilidad de los avances para poder estimar el inicio y fin de cada etapa de análisis, diseño y desarrollo de manera precisa dentro del marco de investigación y realización del proyecto
- Al definir un proyecto de investigación y/o desarrollo es aconsejable definir los alcances de este de manera precisa para definir de forma clara el tiempo en el cual es prudente realizar la ejecución de dicho proyecto.

## **5.3. Trabajos futuros**

Teniendo en cuenta las oportunidades de investigación que se abren con el desarrollo de este proyecto de investigación, se proponen los siguientes trabajos futuros:

- Desarrollo de un modelo inteligente de la medición de la iluminancia.
- Desarrollo del sistema integral de la recolección de datos de lumínicos.
- Desarrollo de un sistema con que registre mayor precisión la posición donde se realiza la medición.
- Investigación de maneras de realizar la medición de iluminancia con elementos de bajo costo.

# **Resumen**

En el presente capítulo se presentaron las conclusiones, lecciones aprendidas y trabajos futuros respectivos del actual trabajo de investigación.

## **Referencias**

- [1] Ministerio de minas y energía de la Republica de Colombia, «Alumbrado público exterior. Guía didáctica para el buen uso de la energía,» 2007.
- [2] C. Jing, D. Shu y D. Gu, «Design of Streetlight Monitoring and Control System Based on Wireless Sensor Networks,» de *2nd IEEE Conference on Industrial Electronics and Applications*, 2007.
- [3] Zumbotel Group, «The Lighting Handbook,» 2013. [En línea]. Available: http://www.zumtobel.com/PDB/teaser/ES/Lichthandbuch.pdf. [Último acceso: 28 Abril 2017].
- [4] A. Ramírez, Interviewee, *Entrevista con el gerente del Concesionario*. [Entrevista]. 19 Septiembre 2017.
- [5] F. Mera, Interviewee, *Entrevista con personal de interventoría del alumbrado público.* [Entrevista]. 14 Marzo 2018.
- [6] Ministerio de minas y energía, «Dictamen de inspección y verificación de iluminación exterior o alumbrado publico según RETILAP,» de *Reglamento Técnico de Iluminación y Alumbrado Público*, Bogotá, 2010, p. 223.
- [7] L. Lee, *Measures of Distributional Similarity,* Ithaca NY: Cornell University.
- [8] T. M. C. D. a. H. B. M. Pinto, Street Lighting System for Power Quality Monitoring and Energy-Efficient Illumination Control, IEEE 25th International Symposium on Industrial Electronics, 2016.
- [9] Departamento administrativo de la función pública, Gobierno de Colombia, *Decreto 2424 de 2006,* Bogotá: Publicado en el Diario Oficial 46334 de julio 19 de 2006, 2006.
- [10] Ministerio de minas y Energía, *Decreto 1073 de 2015, artículo 2.2.3.6.1.2,* Bogotá, 2015.
- [11] Ministerio de minas y energía, «Reglamento Técnico de Iluminación y Alumbrado Público - RETILAP- ALUMBRADO PÚBLICO E ILUMINACIÓN EXTERIOR-,» Bogotá, 2012.
- [12] Instituto Colombiano de Normas Técnicas y Certificación (ICONTEC), NTC900: REGLAS GENERALES Y ESPECIFICACIONES(Cuarta actualización) Norma técnica Colombiana, Bogotá: ICONTEC, 2011.
- [13] E. A. Revees, Vademécum de electricidad, REVERTE, 1978.
- [14] Rolatape, «Rueda medidora digital Odómetro,» [En línea]. Available: https://www.viaindustrial.com/catalogos\_pdf/contador-digital-de-metrosodometro-rt412d-rolatape-catalogo-espanol.pdf. [Último acceso: 15 Marzo 2018].
- [15] S. Zalewski, A Proposed Method for the Calculation of Light Emitting Diode Road Lighting, Lighting Res. Technol., 2012.
- [16] L. H. a. W. F. M. Jackett, Quantifying the Impact of Road Lighting on Road Safety, New Zealand Study: Australasian Road Safety Research, Policing and Education Conference, 2012.
- [17] J. U. a. S. F. S. Fotios, Road Lighting and Pedestrian Reassurance After Dark: A Review, Lighting Res. Technol. , 2015.
- [18] M. A. M. I. N. K. a. T. T. S. Kohko, Study on Evaluation of Led Lighting Glare in Pedestrian Zones, Journal of Light & Visual Environment, 2015.
- [19] G. Al-Haji, The Impact of New Street Lighting Technologies on Traffic Safety, Journal of Traffic and Logistics Engineering, 2014.
- [20] S. F. a. M. R. P.R. Boyce, Road Lighting and Energy Saving, Lighting Res. Technol., 2009.
- [21] B. H. R. B. K. S. a. T. N. P. Bos, Suggestion of the Methodology for Verifying the Outputs of Different Measuring Groups Evaluating Light Parameters of Public Lighting, International Scientific Conference on Electric Power Engineering, 2016.
- [22] L. Lipnický, D. Gašparovský y R. Dubnička, «Influence of the calculation grid density to the selected photometric parameters for road lighting,» de *2016 IEEE Lighting Conference of the Visegrad Countries (Lumen V4)*, Karpacz, Poland, 2016.
- [23] F. Viani, A. Polo, F. Robol, E. Giarola y A. Ferro, «Experimental validation of a wireless distributed system for smart public lighting management,» de *2016 IEEE International Smart Cities Conference (ISC2)*, Trento, Italy, 2016.
- [24] Q. Yao, H. Wang, J. Uttley y X. Zhuang, «Illuminance Reconstruction of Road Lighting in Urban Areas for Efficient and Healthy Lighting Performance Evaluation,» *Applied Sciences ,* vol. 8, nº 9, p. 1646, 2018.
- [25] I. J. G. B. James Rumbaugh, The unified modeling manual, Boston: Addison Wesley, 2005.
- [26] A. H. Ismail, M. S. B. Muhamad Azmi, M. A. Hashim, M. N. Ayob, M. S. Mohamad Hashim y H. B. Hassrizal, «Development of a webcam based lux meter,» de

*Conference: 2013 IEEE Symposium on Computers & Informatics (ISCI)*, Langkawi, Malaysia, 2013.

- [27] A. Castillo-Martinez, J.-A. Medina-Merodio, J.-M. Gutierrez-Martinez, J. Aguado-Delgado, C. de-Pablos-Heredero y S. Otón, «Evaluation and Improvement of Lighting Efficiency in Working Spaces,» *Sustainability,* vol. 10, nº 1110, 2018.
- [28] P. Prayuda, A. B. Setiawan ST y N. Suryangga, «MONITORING SYSTEM DESIGN SYSTEM AS MEASURING TEMPERATURE MEASURES,» de *International Conference "Sustainable Development Goals 2030 Challenges and Its Solutions"*, 2017.
- [29] ams, «TSL2591 Datasheet Apr. 2013 ams163.5,» ams, Abril 2013. [En línea]. Available: https://cdnshop.adafruit.com/datasheets/TSL25911\_Datasheet\_EN\_v1.pdf. [Último acceso: 28 Noviembre 2018].
- [30] Q. H. Grundy, Z. Wang y L. A. Bero, «Challenges in Assessing Mobile Health App Quality: A Systematic Review of Prevalent and Innovative Methods,» *American Journal of Preventive Medicine,* vol. 51, nº 6, pp. 1051-1059, 2016.
- [31] Android, «The world's most popular mobile platform,» developer.android.com, 2017. [En línea]. Available: https://developer.android.com/about/index.html. [Último acceso: 15 Marzo 2018].
- [32] J. T. Gironés, El gran libro de android, Marcombo, 2012.
- [33] C. Prandi, M. Roccetti, P. Salomoni, V. Nisi y N. J. Nunes, «Fighting exclusion: a multimedia mobile app with zombies and maps as a medium for civic engagement and design,» *Multimedia Tools and Applications,* vol. 76, nº 4, pp. 4951-4979, 2017.
- [34] D. Sunaryono, J. Siswantoro y R. Anggoro, «An android based course attendance system using face recognition,» *Journal of King Saud University - Computer and Information Sciences,* 2019.
- [35] J.-S. Lee, Y.-W. Su y C.-C. Shen, «A Comparative Study of Wireless Protocols: Bluetooth, UWB, ZigBee, and Wi-Fi,» de *IECON 2007 - 33rd Annual Conference of the IEEE Industrial Electronics Society*, Taipei, Taiwan, 2008.
- [36] F. Cedeño Enriquez, «Desarrollo de un sistema domótico y aplicación para dispositivos móviles Android para control de luces,» Universidad Autónoma del Estado de México - Centro Universitario UAEM Zumpango, 2018.
- [37] S. Mehta, N. Saraff, S. Sawant Sanjay y S. Pandey, «Automated Agricultural Monitoring and Controlling System Using HC-05 BT Module,» *International Research Journal of Engineering and Technology (IRJET),* vol. 05, nº 05, pp. 1560-1563, 2018.
- [38] P. Mahajan y K. Gupta, «Host Website from Home Anonymously,» *Institute of Information Technology and Management,* vol. 9, nº 1, pp. 16-20, 2018.
- [39] D. Garaicoa, «Diseño e implementación de un sistema médico informático ambulatorio para el Dr. Raúl Casanova,» Facultad de ciencias matemáticas y físicas - Universidad de Guayaquil, 2015.
- [40] S. Hassan y M. Z. Asghar, «Web-based Attendance Management System,» 2015.
- [41] Andar Software, «Training Guide HTML and CSS,» [En línea]. Available: https://www.andarsoftware.com/servlet/eAndar.WebExtDocument/31323531 3336/32393936/HTMLCSS.pdf. [Último acceso: 6 Diciembre 2018].
- [42] M. . R. Valarezo Pardo, J. . A. Honores Tapia, A. S. Gómez Moreno y L. F. Vinces Sánchez, «Comparación de tendencias tecnológicas en aplicaciones web,» *3C Tecnología. Glosas de Innovación aplicadas a la,* vol. 7, nº 3, pp. 28-49, 2018.
- [43] C. Ozgur, T. Colliau, G. Rogers y B. Myer-Tyson, «MatLab vs. Python vs. R,» *Journal of Data Science,* vol. 15, nº 3, pp. 355-372, 2017.
- [44] Android, «Location,» developer.androird.com, [En línea]. Available: https://developer.android.com/reference/android/location/Location. [Último acceso: 9 Diciembre 2018].
- [45] Android, «Volley Overview,» developer.android.com, [En línea]. Available: https://developer.android.com/training/volley. [Último acceso: 9 Diciembre 2018].
- [46] Google, «Google Maps Platform Maps Javascript API,» developers.google.com, [En línea]. Available: https://developers.google.com/maps/documentation/javascript/tutorial?hl=es. [Último acceso: 15 Diciembre 2018].
- [47] P. Roger S, Ingeniería del software, un enfoque práctico, Connecticut: Mc Graw Hill, 2010.
- [48] A. C. G. C. B. C. I. F. Rex Black, «International softwaretesting qualifications board,» 2014. [En línea]. Available: https://www.istqb.org/downloads/send/5 agile-tester-extension-documents/41-agile-tester-extension-syllabus.html. [Último acceso: Octubre 2018].
- [49] T. Frege, «Usabilidad Web,» *Acta Nova,* vol. 5, nº 1, pp. 138-160, 2011.
- [50] J. J. Dimuro, «Manual de usabilidad web,» cienciassociales.edu.uy, 2014. [En línea]. Available: http://cienciassociales.edu.uy/wpcontent/uploads/2014/07/Manual-de-usabilidad.pdf. [Último acceso: 12 Febrero 2019].
- [51] U. Wahli, L. Ackkerman, A. Di Bari, G. Hodgkinson, A. Kesterton, L. Olson y B. Portier, Building SOA solutions using the rational SDP, IBM, 2007.
- [52] H. Raoudha, D. E. Mouloudi, H. Selma y E. M. Abderrahman, «A new approach for an efficient human resource appraisal and selection,» *Journal of Industrial Engineering and Management,* vol. 2, nº 5, pp. 323-343, 2012.
- [53] Java, «Conozca más sobre la tecnología Java,» [En línea]. Available: https://www.java.com/es/about/. [Último acceso: 3 Febrero 2016].
- [54] E. González, «¿Qué es PHP? y ¿Para qué sirve? Un pótente lenguaje de programación para crear páginas web,» [En línea]. Available: http://www.aprenderaprogramar.com/index.php?option=com\_content&view= article&id=492:ique-es-php-y-ipara-que-sirve-un-potente-lenguaje-de-

programacion-para-crear-paginas-web-cu00803b&catid=70:tutorial-basicoprogramador-web-php-desde-cero&Itemid=193. [Último acceso: 3 Febrero 2016].

- [55] Ruby, «Ruby, el mejor amigo de un desarrollador,» [En línea]. Available: https://www.ruby-lang.org/es/about/. [Último acceso: 3 Febrero 2016].
- [56] Ruby on rails, «Ruby on Rails: El desarrollo web que no molesta,» [En línea]. Available: http://www.rubyonrails.org.es/. [Último acceso: 3 Febrero 2016].
- [57] J. D. Anguiano Morales, «Características y tipos de bases de datos,» 30 Junio 2014. **IEN En líneal.** Available: https://www.ibm.com/developerworks/ssa/data/library/tipos\_bases\_de\_datos /. [Último acceso: 3 Febrero 2016].
- [58] R. Navarro Marset, «Rest vs Web Services,» [En línea]. Available: http://users.dsic.upv.es/~rnavarro/NewWeb/docs/RestVsWebServices.pdf. [Último acceso: 4 Febrero 2016].
- [59] A. H. Money , J. F. Affleck-Graves, M. L. Hart y G. D. Barr, «The linear regression model: Lp norm estimation and the choice of p,» *Communications in Statistics - Simulation and Computation,* vol. 11, nº 1, pp. 89-109, 2007.
- [60] R. Singh Yadav y V. Pratap Singh, «Modeling Academic Performance Evaluation Using Soft Computing Techniques: A Fuzzy Logic Approach,» *International Journal on Computer Science and Engineering,* vol. 3, nº 2, pp. 676-686, 2011.
- [61] Z. S. Xu y Q. L. Da, «An overview of operators for aggregating information,» *International Journal Of Intelligent System,* vol. 18, pp. 953-969, 2003.
- [62] A. Muñoz, Interviewee, *Entrevista a Gerente del concesionario de alumbrado público en Popayán.* [Entrevista]. 24 Abril 2017.
- [63] Concesionario del alumbrado público de Popayán, «Informe de estado de iluminrias en el sector San Bernabé,» Popayán, 2017.
- [64] Colombia Inteligente, «Colombia Inteligente,» Iniciativa Sectorial para el Desarrollo de Redes Inteligentes en Colombia, [En línea]. Available: http://www.colombiainteligente.org/index.php/nosotros/quienes-somos.. [Último acceso: 15 Mayo 2017].
- [65] E. T. d. A. P. Popayán, Interviewee, *Entrevista al Equipo técnico de Alumbrado Público de Popayán.* [Entrevista]. Marzo 2017.
- [66] Universidad del Cauca, «Departamento de Telemática,» [En línea]. Available: http://web.unicauca.edu.co/telematica/?q=node/28. [Último acceso: 14 Abril 2017].
- [67] C. d. I. L. Andes, Compositor, *Entrevista Cuadrilla de Interventoría Los Andes.*  [Grabación de sonido]. 2017.
- [68] M. Allen Lima, «Seguridad y alumbrado público,» La República, 14 Noviembre 2018. [En línea]. Available: https://www.larepublica.co/analisis/miguel-allenlima-2566379/seguridad-y-alumbrado-publico-2793048. [Último acceso: 28 Noviembre 2018].
- [69] RCN radio, «Comunidad en Bogotá denuncia inseguridad por falta de alumbrado público,» RCN radio, 9 Marzo 2018. [En línea]. Available: https://www.rcnradio.com/bogota/comunidad-en-bogota-denunciainseguridad-por-falta-de-alumbrado-publico. [Último acceso: 24 Noviembre 2018].
- [70] El Tiempo, «Gobierno Nacional quiere intervenir el alumbrado público,» El Tiempo, 20 Febrero 2015. [En línea]. Available: https://www.eltiempo.com/archivo/documento/CMS-15279182. [Último acceso: 24 Noviembre 2018].
- [71] Notivision, «Se realizó debate de control político al Alumbrado Público de Popayán,» Notivision, 5 Abril 2017. [En línea]. Available: http://www.notivision.com.co/noticias/popayan/se-realizo-debate-de-controlpolitico-al-alumbrado-publico-de-popayan. [Último acceso: 24 Noviembre 2018].